# **Escuela Superior Politécnica del Litoral**

# **Facultad de Ingeniería en Electricidad y Computación**

# **Automatización de pruebas unitarias y de integración del sistema AGATA**

Previo la obtención del Título de:

# **Ingeniero en Ciencias de la Computación**

Presentado por:

Richard David Cevallos Apolo

Ricardo Aurelio Rivera Guerra

Guayaquil - Ecuador

Año: 2023

El presente proyecto lo dedico a mis padres, que me han dado mucho más de lo que podría pedir en esta vida. Y lo más importante su apoyo y amor.

# **Ricardo Aurelio Rivera Guerra.**

El presente proyecto se lo dedico a mis padres, cuyo amor y sacrificio me han llevado hasta aquí; a mi novia, quien ha estado a mi lado en cada etapa de este viaje, y a mi amado hijo, quien me da la razón para esforzarme todos los días.

# **Richard David Cevallos Apolo.**

Mi más sincero agradecimiento a mi familia y compañeros que me han acompañado en todo este proceso de desarrollo como la persona que soy ahora. Y también quiero agradecer a todos los profesores que me han preparado profesionalmente para mi futuro como Ingeniero de la ESPOL.

# **Ricardo Aurelio Rivera Guerra**

Quiero expresar mi más sincero agradecimiento a mi familia que siempre me ha apoyado a lo largo de mi carrera y a mis profesores cuyas enseñanzas y orientación fueron esenciales para mi desarrollo académico.

## **Richard David Cevallos Apolo**

"Los derechos de titularidad y explotación, nos corresponde conforme al reglamento de propiedad intelectual de la institución; Richard Cevallos y Ricardo Rivera damos nuestro consentimiento para que la ESPOL realice la comunicación pública de la obra por cualquier medio con el fin de promover la consulta, difusión y uso público de la producción intelectual"

Crothe

Richard David Cevallos Apolo Ricardo Aurelio Rivera Guerra

# **Evaluadores**

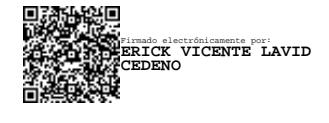

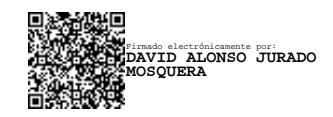

**Erick Vicente Lavid Cedeño** Profesor de Materia

**David Alonso Jurado Mosquera** Tutor de proyecto

#### **Resumen**

<span id="page-5-0"></span>La ejecución de pruebas es de vital importancia en la actualidad para asegurar la calidad de un sistema o producto. Se requirió la elaboración de un plan de pruebas que tiene como objetivo principal evaluar y mejorar el sistema AGATA, diseñado para la gestión de archivos de titulación de los estudiantes de la FIEC. La justificación radica en la necesidad de pruebas exhaustivas para asegurar la funcionalidad y calidad del sistema y poder ser lanzada al ambiente de producción. En la etapa de desarrollo, se utilizaron técnicas de pruebas unitarias y de integración para verificar y validar diferentes módulos del sistema AGATA, además que se actualizaron pruebas de las iteraciones previas del sistema completando así el resto del proceso. Los resultados obtenidos demostraron que las pruebas permitieron identificar errores y mejorar la función general del sistema. Se resaltan la optimización de procesos, la interacción efectiva entre componentes y la adaptabilidad del sistema a futuras mejoras. En conclusión, el análisis final permitió destacar la relevancia de las pruebas en el desarrollo de sistemas web y cómo la implementación rigurosa garantiza productos funcionales.

**Palabras Clave:** Verificación, Evaluación, Pruebas, Funcionalidad., Integración, Unitarias

#### **Abstract**

<span id="page-6-0"></span>*The execution of tests is of vital importance Abstract today to ensure the quality of a system or product. The development of a testing plan was required, with the main objective of evaluating and enhancing the AGATA system, designed for managing students' degree documents at FIEC. The justification lies in the need for comprehensive testing to ensure the system's functionality and quality before its deployment in the production environment. During the development phase, unit testing and integration techniques were used to verify and validate various modules of the AGATA system. Additionally, tests from previous iterations were updated to complete the testing process. The obtained results demonstrated that testing identified errors and improved the overall system function. Highlights include process optimization, effective interaction between components, and system adaptability for future enhancements. In conclusion, the final analysis underscored the importance of testing in web systems development and how rigorous implementation ensures functional products. Keywords: Verification, Evaluation, Testing, Functionality, Integration, Unit.*

<span id="page-7-0"></span>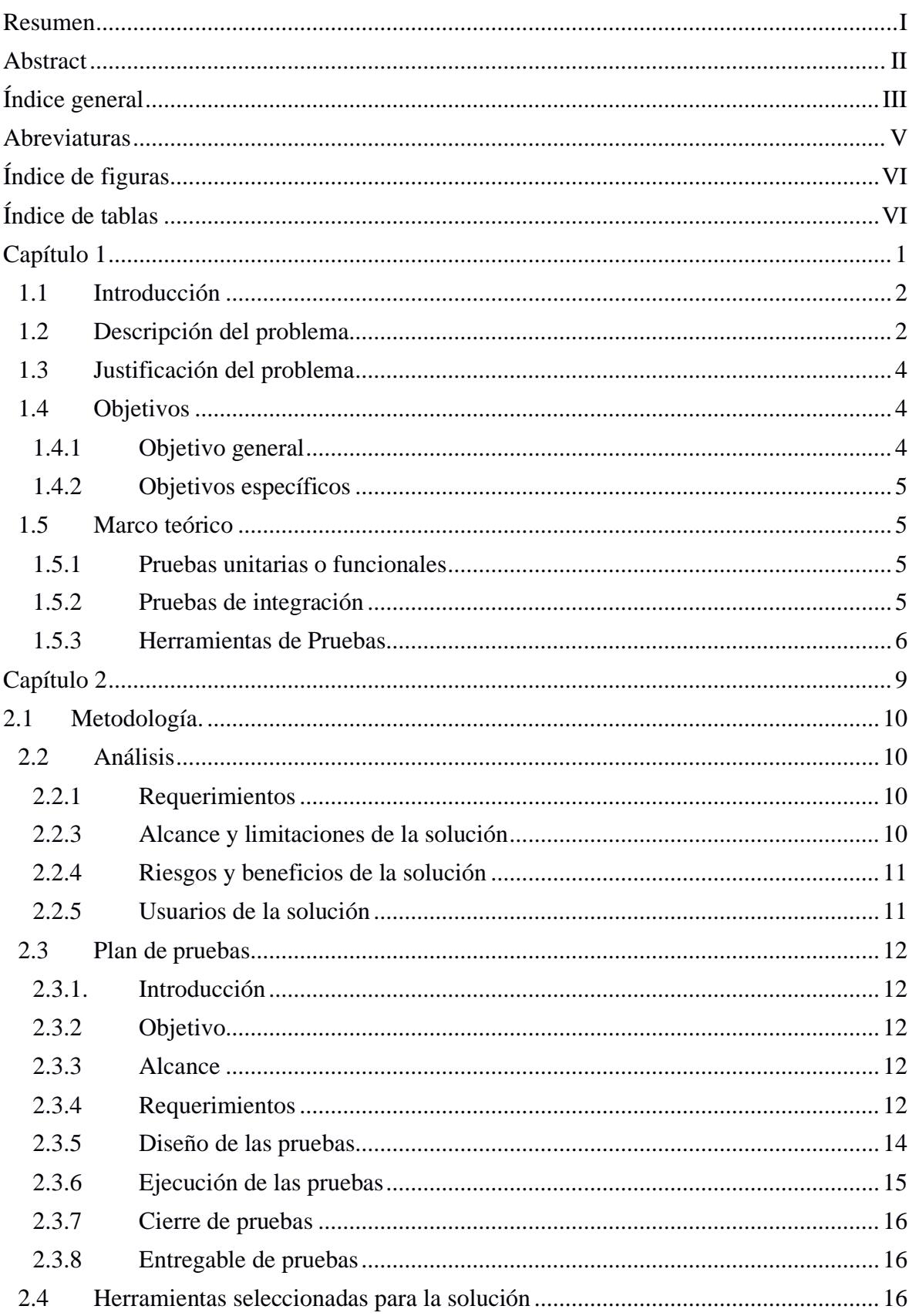

# Índice general

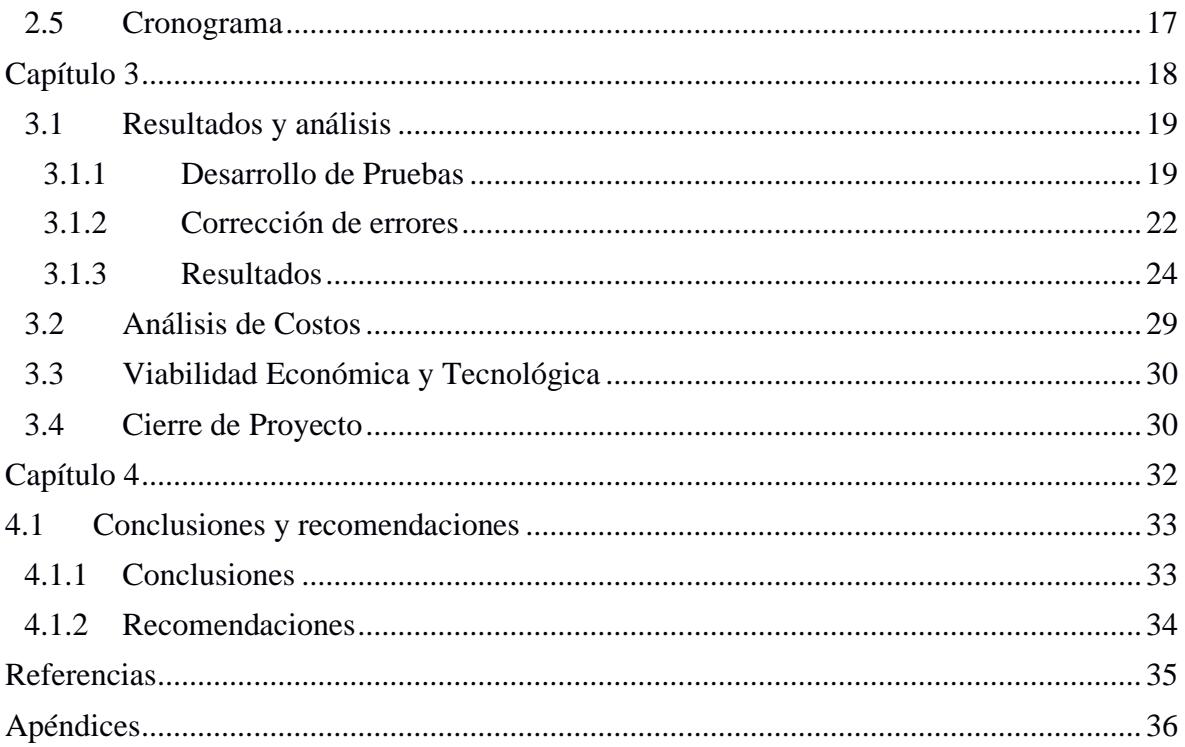

# **Abreviaturas**

<span id="page-9-0"></span>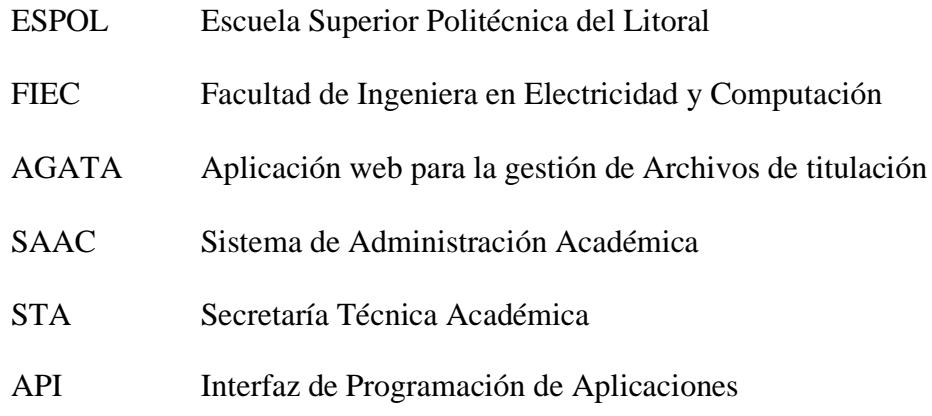

# **Índice de figuras**

<span id="page-10-0"></span>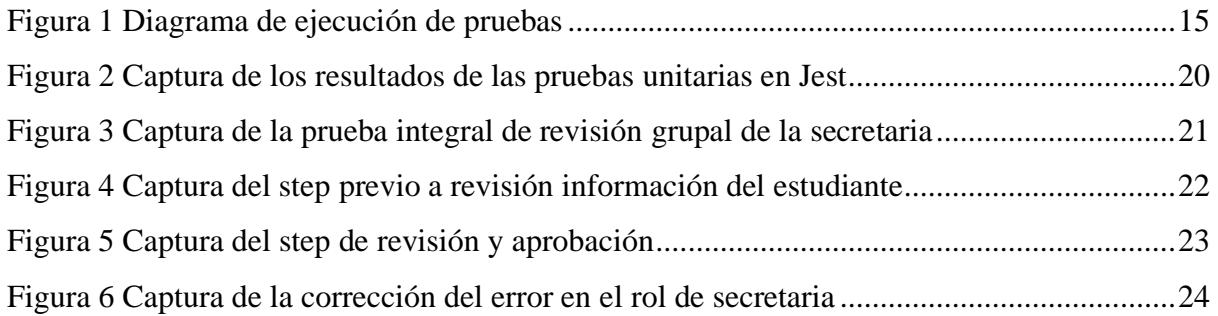

# **Índice de tablas**

<span id="page-10-1"></span>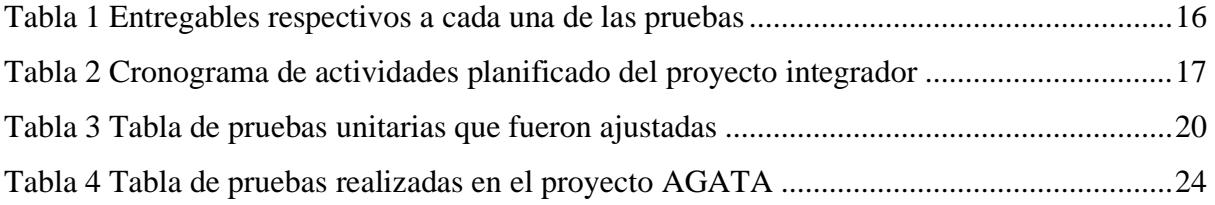

<span id="page-11-0"></span>**Capítulo 1**

#### <span id="page-12-0"></span>**1.1 Introducción**

La complejidad inherente de los sistemas web modernos plantea la necesidad de realizar pruebas adecuadas. Estos sistemas están compuestos por múltiples componentes, servicios y API's que deben interactuar de manera fluida para garantizar un correcto funcionamiento en su conjunto. Los errores de integración pueden tener un impacto significativo en la funcionalidad, rendimiento, seguridad y experiencia del usuario final. Por lo tanto, las pruebas de integración se convierten en una herramienta esencial para identificar y prevenir estos problemas antes de que lleguen a producción. Según Chiu [\[7\]](#page-45-1) las pruebas de software son una inversión que tiene como objetivos principales detectar errores, mejorar la calidad del producto, reducir riesgos y cumplir con compromisos y requisitos establecidos. Además, al realizar pruebas efectivas, se logra un software más confiable, seguro y apto para su uso, ya que se encargan de buscar todos o la mayoría de los errores que pueden impedir el correcto funcionamiento del software.

#### <span id="page-12-1"></span>**1.2 Descripción del problema**

La Facultad de Ingeniería en Electricidad y Computación (FIEC) de ESPOL está trabajando en la etapa final de desarrollo de un sistema denominado AGATA (Aplicación web para la gestión de Archivos de titulación). El sistema consta de dos etapas que tienen como objetivo brindar orientación y apoyo al estudiante durante el proceso de titulación, con la participación de otros usuarios como tutores, secretarias y docentes. Estos usuarios tienen acceso al sistema, lo que les permite visualizar los documentos presentados por el estudiante y proporcionar retroalimentación. Mediante notificaciones, todos los involucrados en el proceso reciben alertas sobre el estado actual.

La segunda etapa, se enfoca en brindar a la secretaría un control y acceso a los servicios que gestionan la información no solo del estudiante, sino también del tutor y del profesor, a través de una API. Este proceso comienza después de que el documento del proyecto ha sido verificado y aceptado durante la primera etapa. Los estudiantes proceden a registrar sus documentos personales, mientras que la secretaría revisa que estén en orden y toma el acta de evaluación utilizando el SAAC (Sistema de Administración Académica). A continuación, se envía el acta para su firma al subdecanato y, finalmente, se entrega al STA (Secretaría Técnica Académica) para que realice el trámite correspondiente para emitir el título de grado del estudiante.

El sistema de gestión académica AGATA empezó a desarrollarse desde el PAO1 – 2021 y ha pasado por varias actualizaciones para cumplir con los nuevos requerimientos que se han presentado. Se han realizado pruebas unitarias del sistema en los módulos de secretaría, profesor y tutor, pero no se ha probado el sistema en su totalidad como en los módulos de estudiante y subdecanato y las nuevas funcionalidades que se han ido implementando. Este sistema presenta una carencia crítica de pruebas unitarias y pruebas de integración. Estas pruebas son esenciales para asegurar la calidad y el correcto funcionamiento del software.

Como explica Pressman [\[2\]](#page-45-2), la falta de pruebas unitarias y de pruebas de integración tiene consecuencias en el desarrollo de software. Las pruebas unitarias evalúan los componentes individuales de un sistema de manera aislada, lo que permite identificar y corregir errores específicos en cada uno de ellos. Si estas pruebas no se realizan adecuadamente o se omiten por completo, existe un riesgo de que los errores no se detecten y se propaguen en el sistema, lo que puede resultar en un software defectuoso.

Por otro lado, las pruebas de integración son esenciales para verificar la correcta interacción entre los diferentes componentes de un sistema, como explica Beltrán [\[8\]](#page-45-3) Sin estas pruebas, es difícil garantizar que los componentes se comuniquen de manera efectiva, intercambien datos correctamente y coordinen sus acciones de manera adecuada. Esto puede conducir a problemas de compatibilidad, donde los componentes no funcionan bien juntos debido a diferencias en formatos de datos, protocolos de comunicación u otros aspectos de la interfaz.

#### <span id="page-14-0"></span>**1.3 Justificación del problema**

Para que el sistema finalmente salga producción es necesario realizar las pruebas adecuadas dado que en su estado actual puede generar problemas de integración entre los diferentes módulos del sistema. Por lo tanto, las pruebas de integración y unitarias se vuelven fundamentales para asegurar que los diferentes componentes del sistema funcionen correctamente y se integren de manera adecuada. Estas pruebas permiten identificar y corregir errores tempranos, validar la interoperabilidad entre los diversos módulos y verificar que las funcionalidades individuales cumplan con los requisitos establecidos, lo que permitiría finalmente uso del sistema al cuerpo estudiantil y directivo de la FIEC que por consecuente generaría retroalimentación de parte del usuario que ayudaría a identificar áreas donde puede haber mejora, corregir errores y realizar actualizaciones que impulsen el crecimiento y la evolución continua del programa.

#### <span id="page-14-1"></span>**1.4 Objetivos**

#### <span id="page-14-2"></span>*1.4.1 Objetivo general*

Evaluar el correcto funcionamiento de todos los módulos del sistema AGATA aplicando un plan de pruebas de software integral.

#### <span id="page-15-0"></span>*1.4.2 Objetivos específicos*

- 1. Diseñar un plan de pruebas integral para la evaluación completa del sistema.
- 2. Automatizar la verificación y ejecución del plan pruebas diseñado del sistema.
- 3. Corregir los errores de mayor impacto en el sistema.

### <span id="page-15-1"></span>**1.5 Marco teórico**

#### <span id="page-15-2"></span>*1.5.1 Pruebas unitarias o funcionales*

Gonzales [\[1\]](#page-45-4), afirma que las pruebas funcionales, también conocidas como "Functional Testing", tienen como finalidad identificar inconsistencias, asegurar requisitos funcionales, reducir costos de no conformidades, evitar reprocesos, mejorar la productividad y aumentar la satisfacción del cliente. Estas pruebas se centran en probar que los sistemas desarrollados cumplan con las funciones específicas para las que han sido creados. Se suelen realizar en la última etapa de pruebas y, al dar conformidad, el siguiente paso es el pase a producción. Estas pruebas también se conocen como pruebas de comportamiento o pruebas de caja negra, ya que no se enfocan en cómo se generan las respuestas del sistema, sino en el análisis de los datos de entrada y salida, lo cual se define en los casos de prueba preparados antes del inicio de las pruebas.

#### <span id="page-15-3"></span>*1.5.2 Pruebas de integración*

Según Pressman [\[2\]](#page-45-2), las pruebas de integración son esenciales para asegurar el funcionamiento efectivo de los componentes de software cuando se combinan. Durante la integración, se abordan problemas como pérdida de datos, efectos adversos entre componentes y subfunciones que no producen los resultados esperados. Estas pruebas siguen un enfoque sistemático que involucra construir la arquitectura del software y detectar errores

relacionados con la interfaz. El objetivo es combinar componentes probados individualmente y crear una estructura de programa coherente con el diseño previsto.

Beltrán [\[8\]](#page-45-3) resalta la importancia de las pruebas de integración dado que juegan un papel central al garantizar que las diferentes partes del sistema se unan de manera efectiva y sin problemas, a pesar de la automatización y la integración continua. Al enfocarse en la comunicación entre el cliente y el servidor, las pruebas de integración se convierten en la línea de defensa esencial para identificar posibles problemas y conflictos en esta interacción crucial.

Al igual que como demuestra Arango y Javier [\[9\]](#page-45-5) en su trabajo con la Plataforma Educativa ZERA 2.0, con las pruebas de integración se aseguraron de que los elementos dentro del esquema de ejecución operen de manera adecuada al ser integrados para llevar a cabo una función en conjunto. Estos procedimientos de evaluación identifican fallos en las definiciones de las interconexiones de los módulos.

#### <span id="page-16-0"></span>*1.5.3 Herramientas de Pruebas*

#### *1.5.3.1 Jest*

Según Burnham [\[3\]](#page-45-6), Jest es un corredor de pruebas, una biblioteca de afirmaciones y una biblioteca de simulación. Jest también proporciona una herramienta integrada de cobertura de pruebas y una función llamada test con instantánea, el cual es un tipo de prueba que captura el estado actual de una sección de código y lo compara con una versión previamente guardada, lo que permite verificar cambios visuales o estructurales en interfaz del usuario. A diferencia de algunos de sus predecesores como Jasmine, Jest no requiere un entorno de navegador real para ejecutarse. En cambio, se ejecuta dentro de un proceso de Node.js donde las API del navegador se emulan con Jsdom. Un entorno de navegador simulado acelera la ejecución de pruebas y permite ejecutar pruebas en diferentes sistemas

con los mismos resultados. Las mismas pruebas se pueden ejecutar tanto en la máquina de un desarrollador como en un servidor de entrega continua.

## *1.5.3.2 Selenium*

Según Gundecha [\[4\]](#page-45-7), Selenium es una herramienta de prueba de automatización de código abierto que permite realizar pruebas funcionales en aplicaciones web. Se puede utilizar Selenium para simular la interacción del usuario con la aplicación web y verificar que los diferentes componentes se integren correctamente.

# *1.5.3.3 Jest Mock Functions*

En su sitio web describe a Mock Functions como [\[6\]](#page-45-8): una característica de Jest, un *framework* de pruebas utilizado en el ecosistema de JavaScript, que permite crear y utilizar mocks (simulaciones) de funciones de manera sencilla. Estos mocks pueden ser utilizados para simular el comportamiento de funciones reales en pruebas unitarias y facilitar la creación de entornos controlados para las pruebas.

Con las Mock Functions, se pueden crear objetos simulados que imitan el comportamiento de objetos reales, pero de una manera controlada y predefinida. Esto es útil para eliminar dependencias externas en las pruebas unitarias y garantizar que las pruebas se centren en el código específico que se está probando. Al finalizar la prueba se debe eliminar la información generada en la prueba realizada.

### *1.5.3.4 Django Testing Framework*

Se define en el sitio web como [\[5\]](#page-45-9): Un conjunto de herramientas y utilidades proporcionadas por Django, el popular *framework* de desarrollo web en Python, para facilitar la realización de pruebas automatizadas en aplicaciones Django. Se puede aprovechar este "framework" para realizar pruebas de integración específicas de Django, como probar las vistas, modelos y otros componentes de la aplicación Django. Las herramientas de pruebas de Django están diseñadas para ayudar a los desarrolladores a escribir pruebas unitarias, pruebas de integración y pruebas funcionales de manera eficiente.

<span id="page-19-0"></span>**Capítulo 2**

## <span id="page-20-0"></span>**2.1 Metodología.**

Para cumplir los objetivos planteados optamos por la metodología de un plan de pruebas que es un documento que establece el enfoque, la estrategia y los detalles de las actividades de prueba que se llevarán a cabo en un proyecto o sistema. Decidimos diseñar un plan de pruebas porque nos permite organizar mejor los objetivos. Realizamos un plan de pruebas que cubra todos los aspectos funcionales del sistema a partir de pruebas funcionales para los módulos que no han sido probados aun y pruebas de integración para validar que todo el sistema funcione en conjunto.

## <span id="page-20-1"></span>**2.2 Análisis.**

Después de tener las entrevistas pertinentes con el cliente, se identificaron los requisitos necesarios para abordar de manera específica las necesidades planteadas por el cliente con relación al sistema AGATA.

#### <span id="page-20-2"></span>*2.2.1 Requerimientos*

- Realizar las pruebas unitarias y de integración de los módulos del sistema que aún no han sido probados.
- Probar la integración con servicios externos.
- Corregir los errores que se encuentren en las pruebas.

#### <span id="page-20-3"></span>*2.2.3 Alcance y limitaciones de la solución*

#### **2.2.3.1 Alcance**

Se llevarán a cabo pruebas en los módulos del sistema que hasta el momento no han sido realizadas. Estos son los módulos del estudiante, notificaciones y recordatorios. Asimismo, se probarán nuevas funcionalidades que se han añadido a los módulos de secretaría y subdecanato.

#### **2.2.3.2 Limitaciones**

No se proporcionará solución a los errores derivados del uso de servicios externos, pero si se reportarán dichos errores y de igual forma el sistema debe ser tolerante a estos fallos mediante el uso de excepciones que eviten que se caiga en el caso que suceda.

#### <span id="page-21-0"></span>*2.2.4 Riesgos y beneficios de la solución*

## **2.2.4.1 Beneficios**

- Al realizar pruebas unitarias y de integración de manera regular, se detectan problemas y errores de forma más rápida y eficiente.
- Con las pruebas se garantiza que los diferentes componentes y módulos de un sistema funcionen correctamente de manera individual y en conjunto.

## **2.2.4.2 Riesgos**

- Que las pruebas de software ejecutadas no sean capaces de identificar fallos significativos en el código, lo cual puede tener un impacto negativo en la funcionalidad del sistema.
- Que no exista tiempo suficiente de lo planificado, para solucionar todos los errores encontrados, por lo tanto, solo se solucionarían los errores de mayor impacto.

# <span id="page-21-1"></span>*2.2.5 Usuarios de la solución*

- •**Personal administrativo:** tendrá la capacidad de utilizar el sistema en los módulos que abarquen la gestión de documentación personal y la firma de documentos, tanto por parte de la secretaría como del subdecanato.
- •**Estudiante:** utilizará el sistema para poder validar su tesis con las autoridades de la universidad. Podrá subir la información de su trabajo de titulación para que sea revisado por las autoridades, podrá validar el nombre que debe aparecer en su título y subir su hoja de vida.

•**FIEC:** utilizará el sistema con el propósito de mejorar y automatizar su proceso de titulación dentro de la facultad.

## <span id="page-22-0"></span>**2.3 Plan de pruebas**

# <span id="page-22-1"></span>*2.3.1. Introducción*

El documento presenta el Plan de Pruebas del sistema AGATA, el cual es una plataforma diseñada para facilitar y optimizar el proceso de gestión de la documentación relacionada con las tesis de los estudiantes, brindando un entorno seguro, eficiente y confiable.

## <span id="page-22-2"></span>*2.3.2 Objetivo*

El objetivo principal de este plan de pruebas es garantizar que AGATA funcione correctamente, cumpliendo con los requisitos funcionales y no funcionales establecidos, y que proporcione una experiencia fluida y satisfactoria para los usuarios. Además, se busca identificar y corregir los defectos o errores de mayor impacto a la integridad del sistema según lo acordado con el cliente, con el fin de ofrecer un sistema robusto y confiable.

## <span id="page-22-3"></span>*2.3.3 Alcance*

El alcance de las pruebas abarca todos los módulos del sistema AGATA. Se realizarán pruebas exhaustivas y detalladas, cubriendo tanto las funcionalidades básicas como las características avanzadas del sistema.

## <span id="page-22-4"></span>*2.3.4 Requerimientos*

- El usuario con rol secretaría pueda crear períodos académicos con sus respectivas etapas del proceso de titulación.
- El usuario con rol estudiante pueda verificar que los datos del proyecto integrador estén presentes.
- El usuario con rol estudiante puede subir un archivo de titulación y verificar que el título de este coincida con el título registrado en el sistema de proyectos.
- El usuario con rol estudiante puede verificar que se suba correctamente el resumen/abstract, las palabras clave, el ODS y los entregables.
- El usuario con rol tutor o profesor puede tanto aprobar el proyecto del estudiante como devolverlo. Asimismo, verificar que el documento pase de estado "No Iniciado" a "Aprobado" o "Devuelto" según sea el caso.
- Una vez que el tutor y el profesor aprueben el proyecto del estudiante, verificar que el documento pase de estado "No Iniciado" a "Aprobado".
- En el usuario con rol secretaría se debe verificar que el título del proyecto dentro del documento coincide con el registrado en el sistema.
- Verificar que cuando el proyecto sea devuelto el estudiante pueda agregar un nuevo entregable.
- Verificar que cuando el proyecto sea devuelto el estudiante pueda eliminar un entregable.
- Verificar que el usuario con rol secretaría pueda descargar el acta de evaluación de SAAC.
- Verificar que el usuario con rol secretaría pueda subir a GTSI la información del proyecto de titulación.
- Verificar que el usuario con rol secretaría suba correctamente el acta de evaluación al SAAC.
- Verificar que el subdecano pueda firmar las actas.
- El usuario con rol secretaría verificar que cuando se descargue el acta de evaluación se debe agregar el nombre del estudiante en una hoja adicional adjunta al mismo documento en formato pdf.
- Verificar que las notificaciones de proyecto subido al profesor, tutor y secretaria, y que el al estudiante se le aprobó el proyecto se envíen correctamente.

#### <span id="page-24-0"></span>*2.3.5 Diseño de las pruebas*

Dentro del Plan de Pruebas del sistema AGATA, se incluirán tanto las pruebas unitarias como las pruebas de integración en todos los módulos del sistema. Estas pruebas son esenciales para asegurar la calidad y el correcto funcionamiento del sistema en su conjunto. A continuación, se detallan las estrategias específicas para cada tipo de prueba:

Pruebas Unitarias:

- Se realizarán pruebas unitarias en cada uno de los módulos individuales que componen el sistema AGATA.
- Se diseñarán casos de prueba específicos para validar las funciones y componentes a nivel de unidad.
- Se verificará el comportamiento de cada módulo de forma aislada, asegurando su correcta funcionalidad y cumplimiento de los requisitos establecidos.
- Se comprobará el flujo de datos y la lógica interna de cada módulo, identificando posibles errores o comportamientos inesperados.

Pruebas de Integración:

- Se realizarán pruebas de integración para verificar la correcta interacción y comunicación entre los módulos del sistema AGATA.
- Se diseñarán casos de prueba que abarquen diferentes escenarios de integración, asegurando la coherencia y consistencia en el intercambio de datos.
- Se validarán los flujos de información entre los distintos módulos, comprobando que los datos se transmitan correctamente y que se mantenga la integridad de la información.
- Se evaluará la compatibilidad y la interoperabilidad entre los módulos, identificando posibles conflictos o incompatibilidades.

Estas pruebas se llevarán a cabo siguiendo un enfoque sistemático y exhaustivo. Se diseñarán casos de prueba relevantes y se asignará a los responsables para su ejecución y

seguimiento. Los resultados de las pruebas unitarias y de integración se registrarán detalladamente.

El objetivo de estas pruebas es asegurar que todos los módulos del sistema AGATA funcionen correctamente de forma individual e integrados entre sí, garantizando un sistema robusto, coherente y confiable en su conjunto.

## <span id="page-25-0"></span>*2.3.6 Ejecución de las pruebas*

Al momento de empezar la ejecución de las pruebas, se las realizar de acuerdo con el diagrama mostrado a continuación en las pruebas unitarias y de integración.

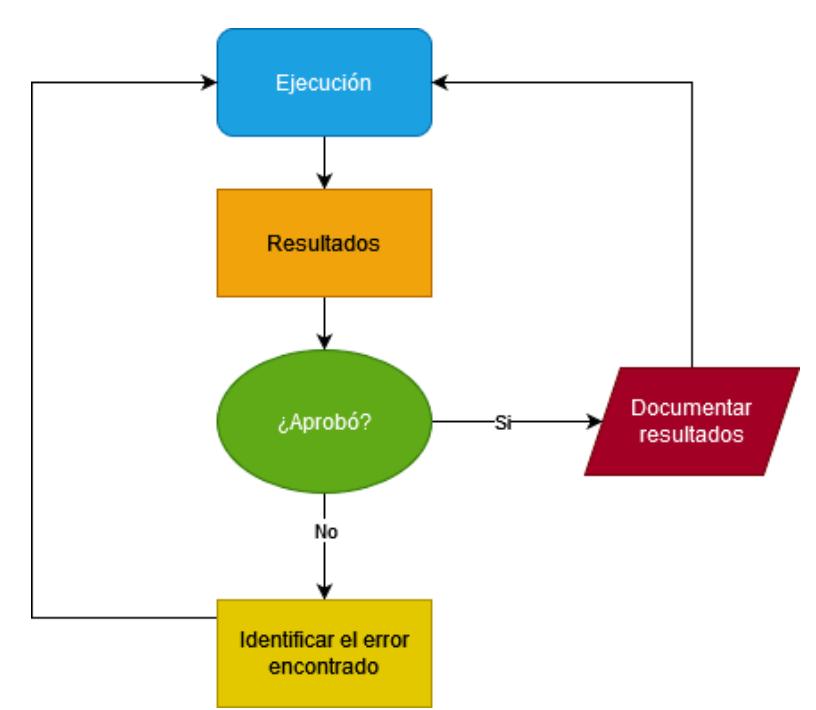

<span id="page-25-1"></span>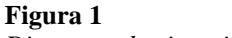

*Diagrama de ejecución de pruebas*

Se deben probar todos los módulos requeridos para cumplir los requerimientos y las pruebas que no dan un resultado serán corregidas según su grado de impacto y los requerimientos del cliente.

### <span id="page-26-0"></span>*2.3.7 Cierre de pruebas*

Para el cierre de las pruebas se presentará el informe de pruebas donde se documentará el resultado de cada una de las diferentes pruebas ejecutadas.

### <span id="page-26-1"></span>*2.3.8 Entregable de pruebas*

El entregable de las pruebas unitarias y de integración en el contexto del Plan de Pruebas del sistema AGATA sería un conjunto de artefactos y documentación que refleje los resultados obtenidos durante la ejecución de las pruebas. Estos entregables son listados a continuación:

#### <span id="page-26-3"></span>**Tabla 1**

*Entregables respectivos a cada una de las pruebas.*

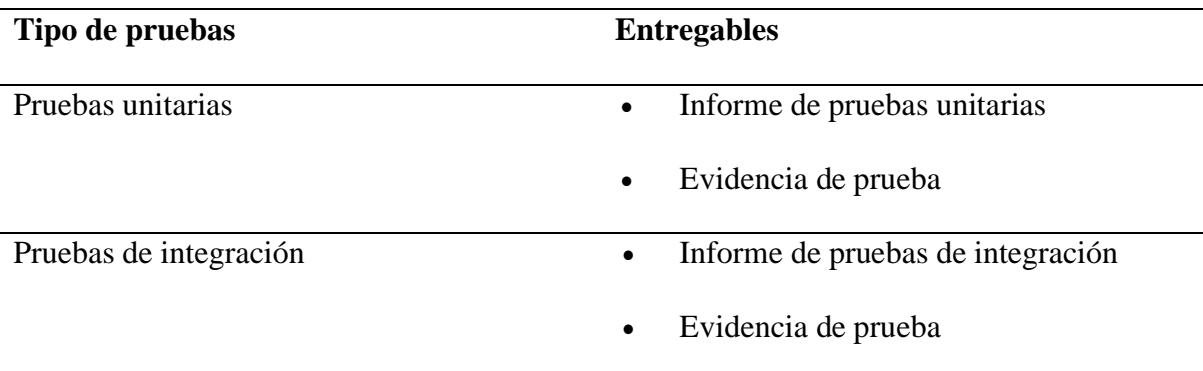

### <span id="page-26-2"></span>**2.4 Herramientas seleccionadas para la solución**

Para las pruebas unitarias en el *FrontEnd* se utilizará Jest, que permite crear y ejecutar pruebas unitarias para los módulos y funciones del *FrontEnd*, asegurando que su comportamiento sea el esperado. Además de Jest, se empleará una herramienta de simulación, Mock de Jest, en el contexto de las pruebas unitarias, para simular varios objetos y así completar la ejecución de procesos de forma satisfactoria e independiente. Para las pruebas de integración se utilizará Selenium, donde se podrá simular interacciones y escenarios reales de los usuarios, permitiendo verificar la integración correcta entre los componentes del *FrontEnd* y el *BackEnd*.

# <span id="page-27-0"></span>**2.5 Cronograma**

# <span id="page-27-1"></span>**Tabla 2**

*Cronograma de actividades planificado del proyecto integrador.*

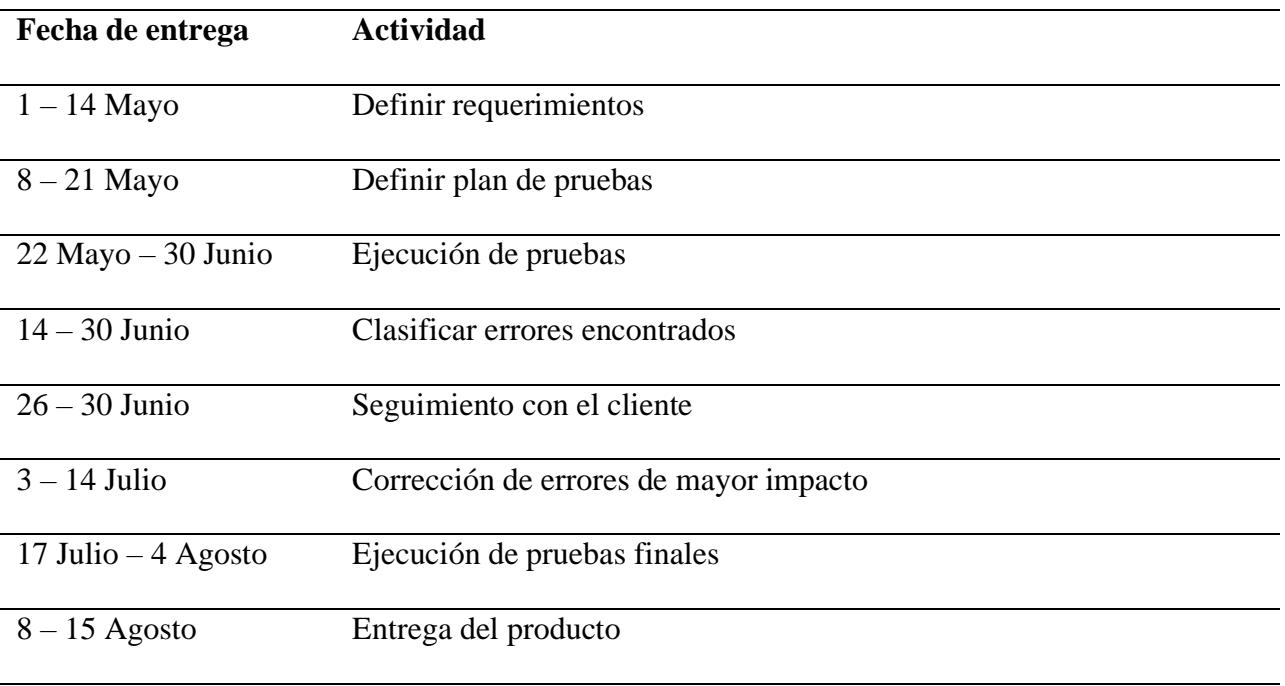

<span id="page-28-0"></span>**Capítulo 3**

#### <span id="page-29-0"></span>**3.1 Resultados y análisis**

Los resultados obtenidos tras la implementación y ejecución del plan de pruebas demostraron el cumplimiento exitoso de los objetivos planteados en cada módulo. La secretaría pudo iniciar y gestionar períodos académicos, los estudiantes accedieron y completaron sus proyectos integradores, los tutores y profesores revisaron y aprobaron documentos, y se manejaron notificaciones y recordatorios de manera eficiente.

Las pruebas de integración con Selenium y pruebas unitarias con Jest aseguraron que las funcionalidades en cada módulo interactuaran adecuadamente y produjeran los resultados esperados. Finalizamos la etapa de pruebas de forma exitosa logrando probar todos los módulos requeridos de forma satisfactoria y demostrando la funcionalidad completa del sistema.

Durante el desarrollo del plan de pruebas nos encontramos con algunos inconvenientes que retrasaron la entrega de la solución, uno de esos inconvenientes fue la implementación errónea de las pruebas, al funcionar de forma secuencial en lugar de forma independiente, lo que ocasiono retrabajo por nuestra parte y retraso en general la planificación original.

#### <span id="page-29-1"></span>*3.1.1 Desarrollo de Pruebas*

Por el lado de las pruebas unitarias desarrolladas con Jest, como primera tarea se tuvo que comprobar que las pruebas anteriores funcionaran sin mayor inconveniente y en el caso que no den un resultado satisfactorio, buscar una solución. Luego se procedió con la creación de las pruebas para las nuevas funcionalidades añadidas desde la última iteración del sistema AGATA, se hizo uso de jest mock para poder hacer una simulación de los componentes necesarios para las pruebas de forma que puedan ejecutarse de forma independiente al éxito de las demás pruebas.

<span id="page-30-0"></span>**Figura 2** *Captura de los resultados de las pruebas unitarias en Jest*

| Snapshots: 0 total<br><b>Time:</b> 6.187 s | Test Suites: 5 passed, 5 total<br><b>Tests:</b> 50 passed, 50 total<br>Ran all test suites related to changed files.                                                                                                    |
|--------------------------------------------|----------------------------------------------------------------------------------------------------|
| Watch Usage                                | , Press <b>a</b> to run all tests.<br>$\rightarrow$ Press $f$ to run only failed tests.<br>$\rightarrow$ Press $\bm{q}$ to quit watch mode.<br>$\rightarrow$ Press <b>p</b> to filter by a filename regex pattern.<br>$\rightarrow$ Press <b>t</b> to filter by a test name regex pattern.<br>> Press <b>Enter</b> to trigger a test run. |

*Nota. El resto de las capturas de las pruebas unitarias se las puede encontrar en el [Apéndice](#page-47-0) A.*

Durante el desarrollo de las pruebas se tuvo que realizar ajustes a las pruebas anteriores de implementaciones previas del sistema dado que ya estaban desactualizadas y no daba un resultado satisfactorio a causa de los cambios de parámetros y funcionalidades del sistema.

# <span id="page-30-1"></span>**Tabla 3**

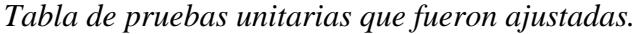

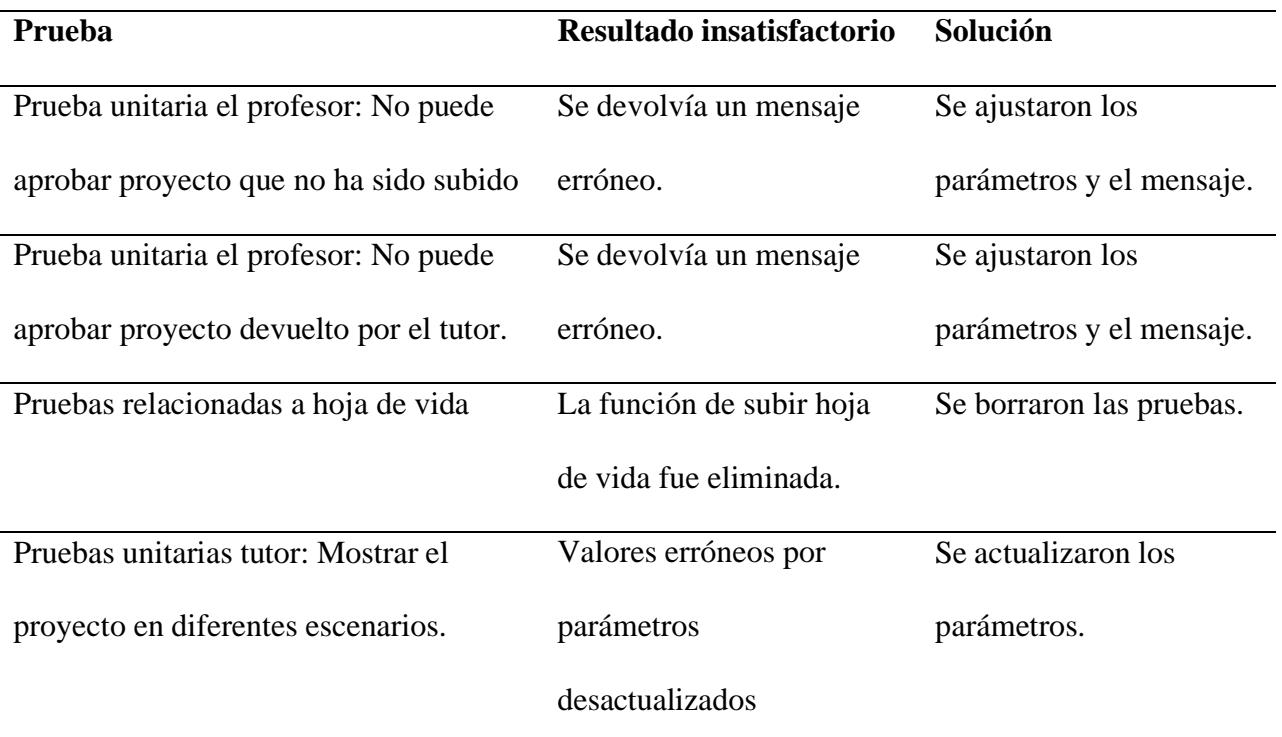

Con respecto a las pruebas de integración desarrolladas con Selenium, se tuvo que crear los datos necesarios para el funcionamiento de cada prueba, y asimismo eliminar los datos de prueba anteriores al iniciar su ejecución, debido a que Selenium prueba el funcionamiento de la aplicación en el navegador, por lo tanto, se deben crear registros de prueba en la base de datos. Para esto se crearon *EndPoints* para la creación de datos de pruebas y asimismo un *EndPoint* para la eliminación, ambos ubicados en el *BackEnd*. Con la funcionalidad *before* de selenium se eliminan los datos creados en las anteriores pruebas y al iniciar la prueba se crean los datos llamando al *EndPoint* de creación. En la [Figura 3](#page-31-0) se muestra la estructura de una prueba de integración en la que se puede observar que se utiliza en repetidas ocasiones el método *sleep* el cual sirvió para que la prueba se termine de ejecutar sin ningún tipo de error como por ejemplo que no se encuentre un elemento del html en el navegador ya que las acciones que se realizan en la aplicación pueden demorar.

#### <span id="page-31-0"></span>**Figura 3**

*Captura de la prueba integral de revisión grupal de la secretaria*

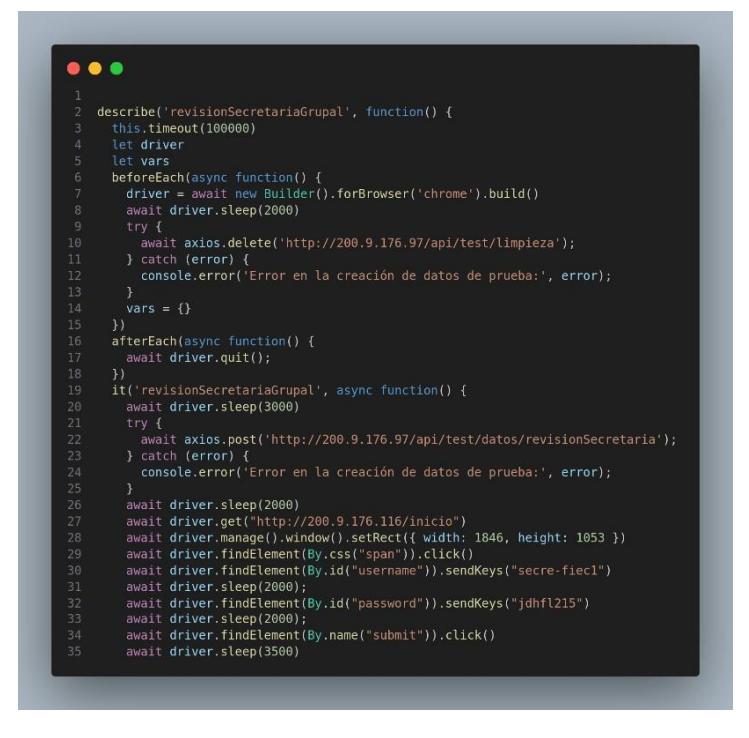

*Nota. El resto de las capturas de las pruebas de integración se las puede encontrar en el [Apéndice](#page-58-0) B.*

Las pruebas funcionan de forma individual pero también se pueden ejecutar todos de forma secuencial para visualizar el flujo de funcionalidades del sistema. Asimismo, se agregó un mensaje al momento de que la secretaría intente extraer el acta de evaluación de un estudiante que en el api de GTSI aún no esté registrada. Por lo demás los resultados de las pruebas fueron positivos en general.

#### <span id="page-32-0"></span>*3.1.2 Corrección de errores*

Durante la revisión individual realizada por la secretaria, se detectó un inconveniente en el sistema. Concretamente, se observó que el sistema permitía avanzar al siguiente paso incluso si el paso actual no había sido completado. Para abordar esta situación, fue necesario realizar ajustes en el código del *Backend*. A continuación, se presenta el flujo corregido en el que se puede apreciar la sincronización adecuada de los botones, habilitándolos o deshabilitándolos según las expectativas del sistema. En la [Figura](#page-32-1) 4 y [Figura](#page-33-0) 5 se puede observar parte del flujo.

#### <span id="page-32-1"></span>**Figura 4**

*Captura del step previo a revisión información del estudianteSolución de error en pasos de la revisión individual de la secretaria parte 1*

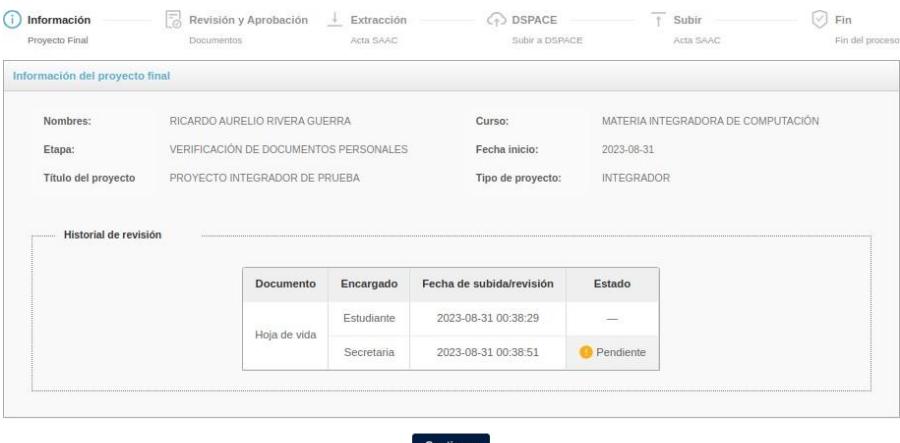

#### <span id="page-33-0"></span>**Figura 5**

*Captura del step de revisión y aprobación*

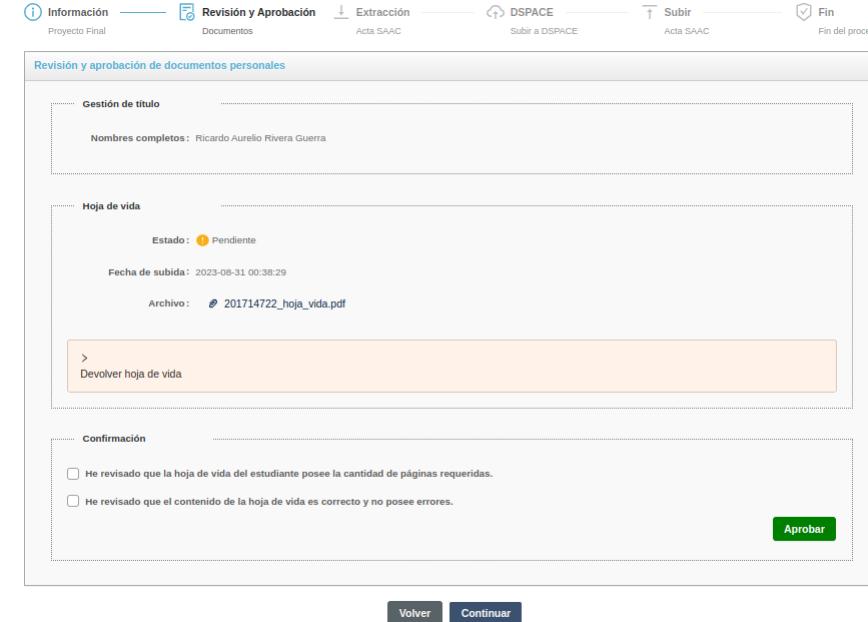

*Solución de error en pasos de la revisión individual de la secretaria parte 2*

La funcionalidad de extracción de actas se integra con un API de GTSI que recupera la información de las actas de los estudiantes. Sin embargo, cuando un estudiante no cuenta aún con un acta, el API responde con un código 404. Esta situación generaba incertidumbre en la aplicación, ya que al seleccionar "extraer acta", se quedaba en un estado de espera sin proporcionar detalles claros.

Para resolver este problema, se implementó un manejo de errores. Ahora, cuando se presiona el botón de extracción de acta y el sistema detecta que no hay un acta disponible, se muestra un mensaje específico para la secretaria. Este mensaje notifica que el estudiante no tiene aún un acta. En la [Figura](#page-34-1) 6 se visualiza la corrección.

#### <span id="page-34-1"></span>**Figura 6**

*Captura de la corrección del error en el rol de secretaria Captura de solución de error de extraer acta de GTSI*

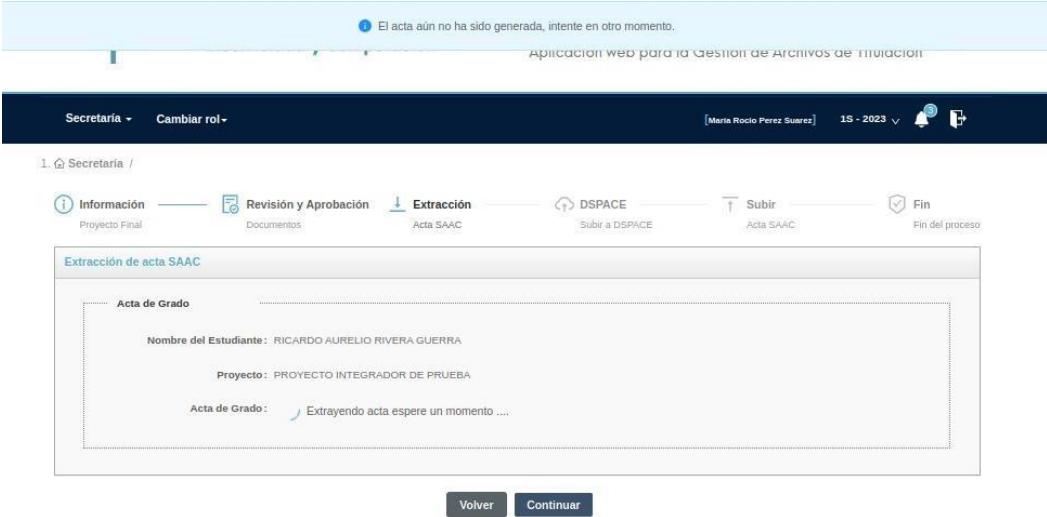

*Nota. El resto de las capturas de las evidencias de correcciones se las puede encontrar en el*

*[Apéndice](#page-79-0) C.*

# <span id="page-34-0"></span>*3.1.3 Resultados*

A continuación, se puede observar la tabla con las pruebas realizadas y sus resultados después de su ejecución:

# <span id="page-34-2"></span>**Tabla 4**

*Tabla de pruebas realizadas en el proyecto AGATA.*

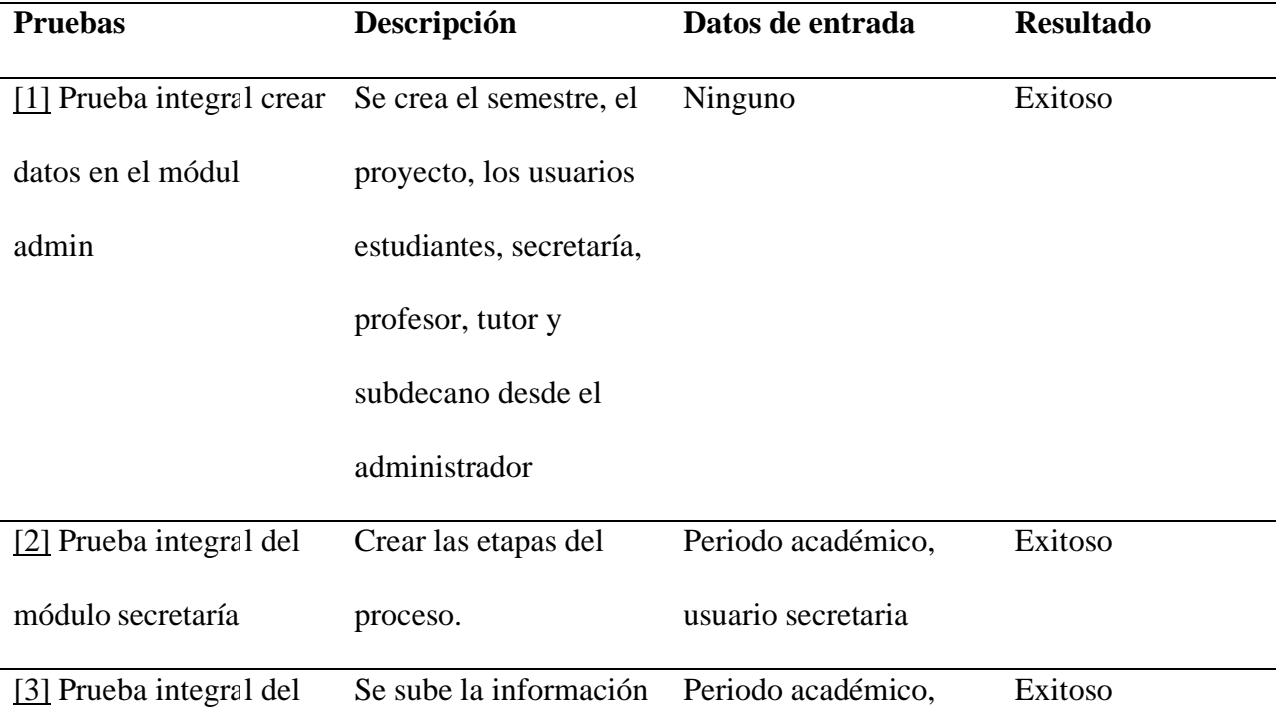

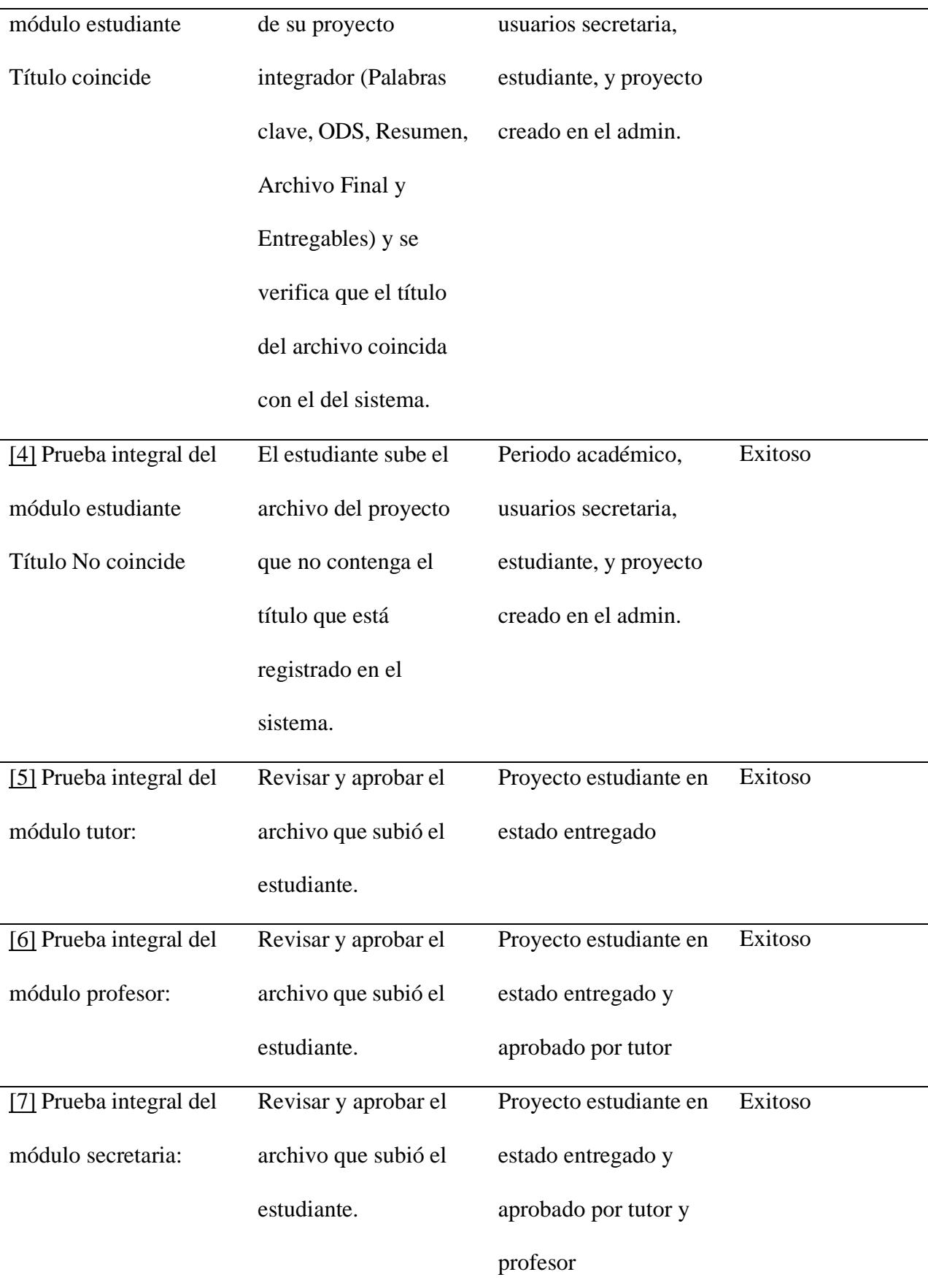
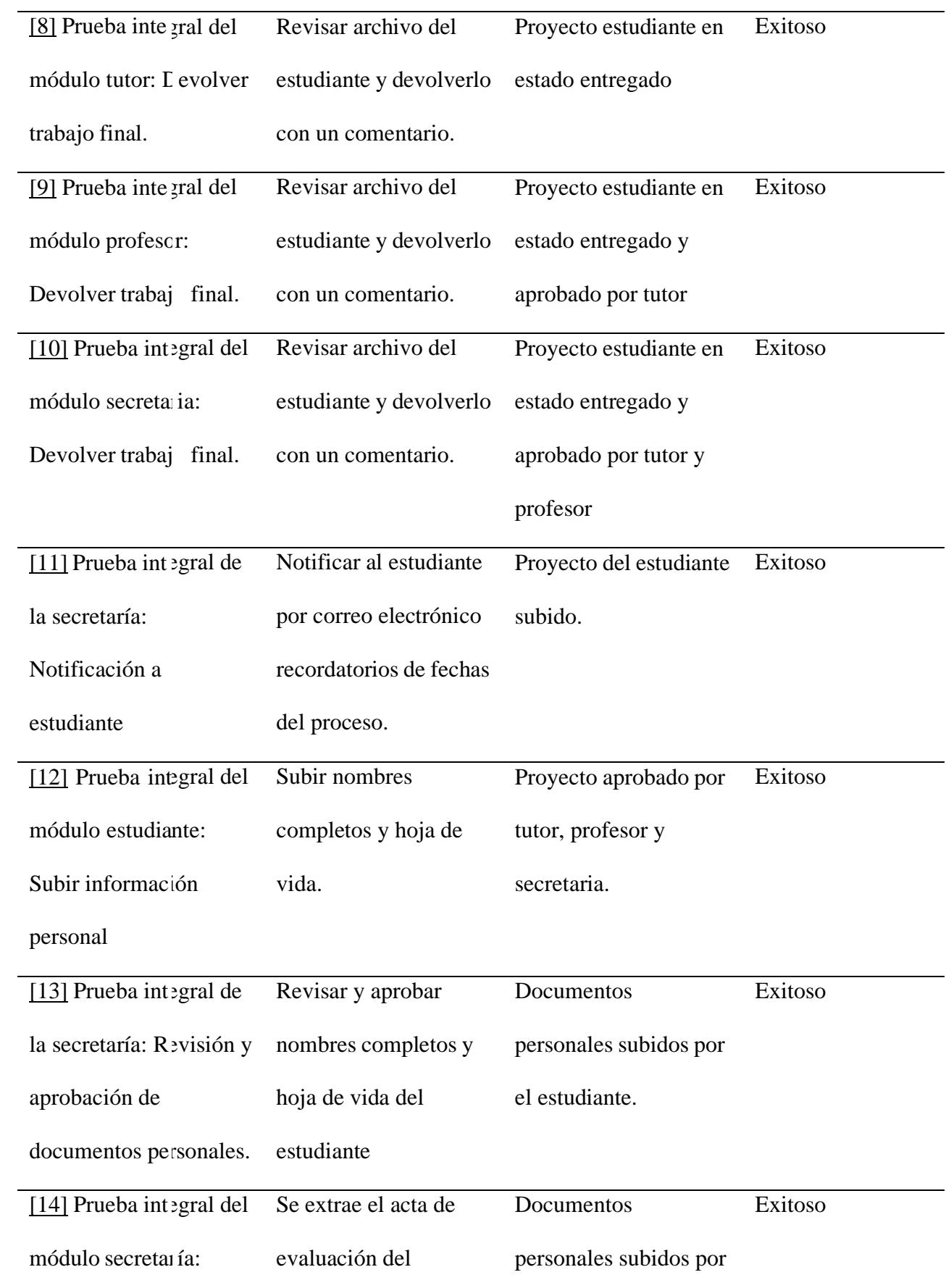

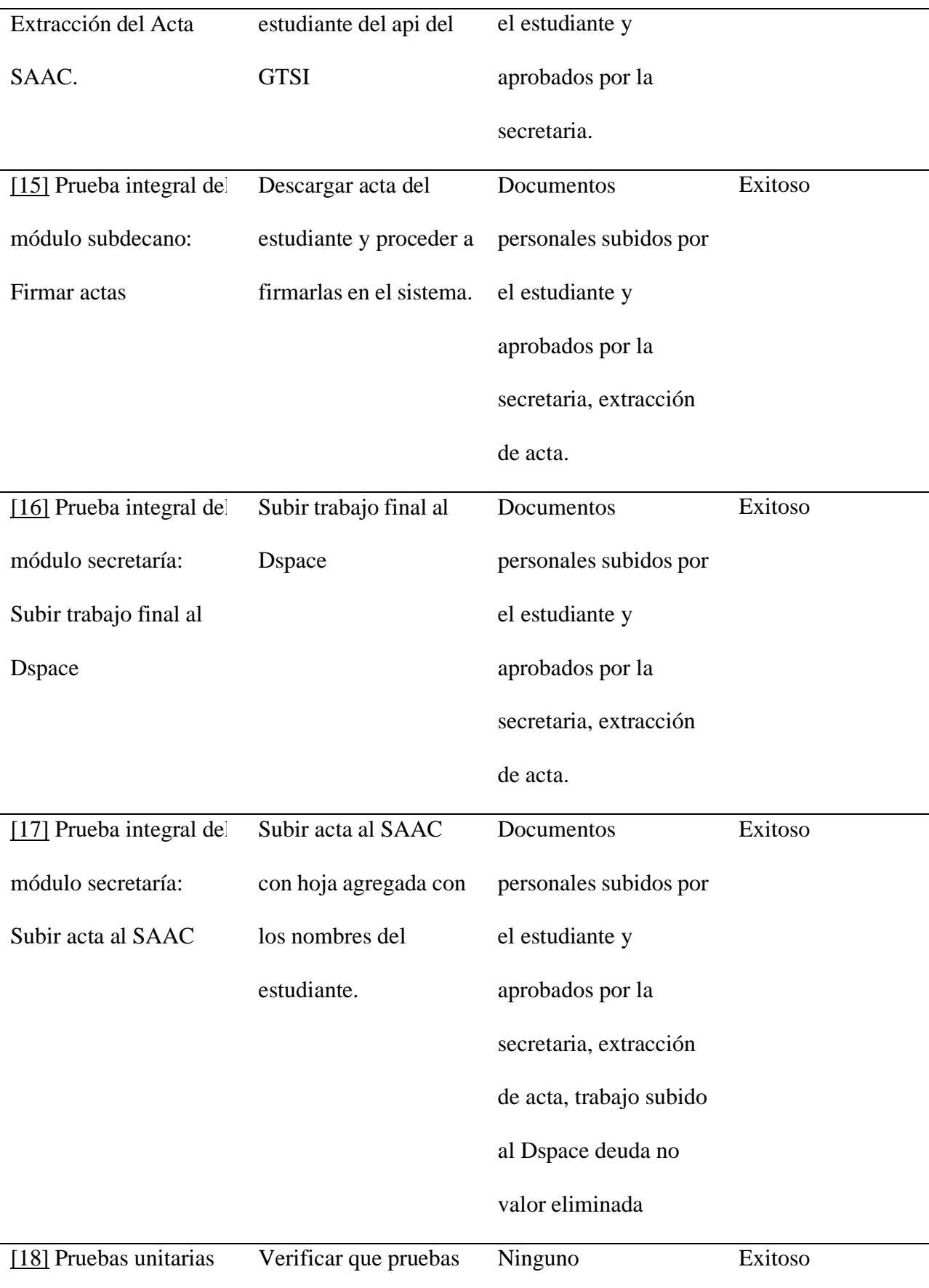

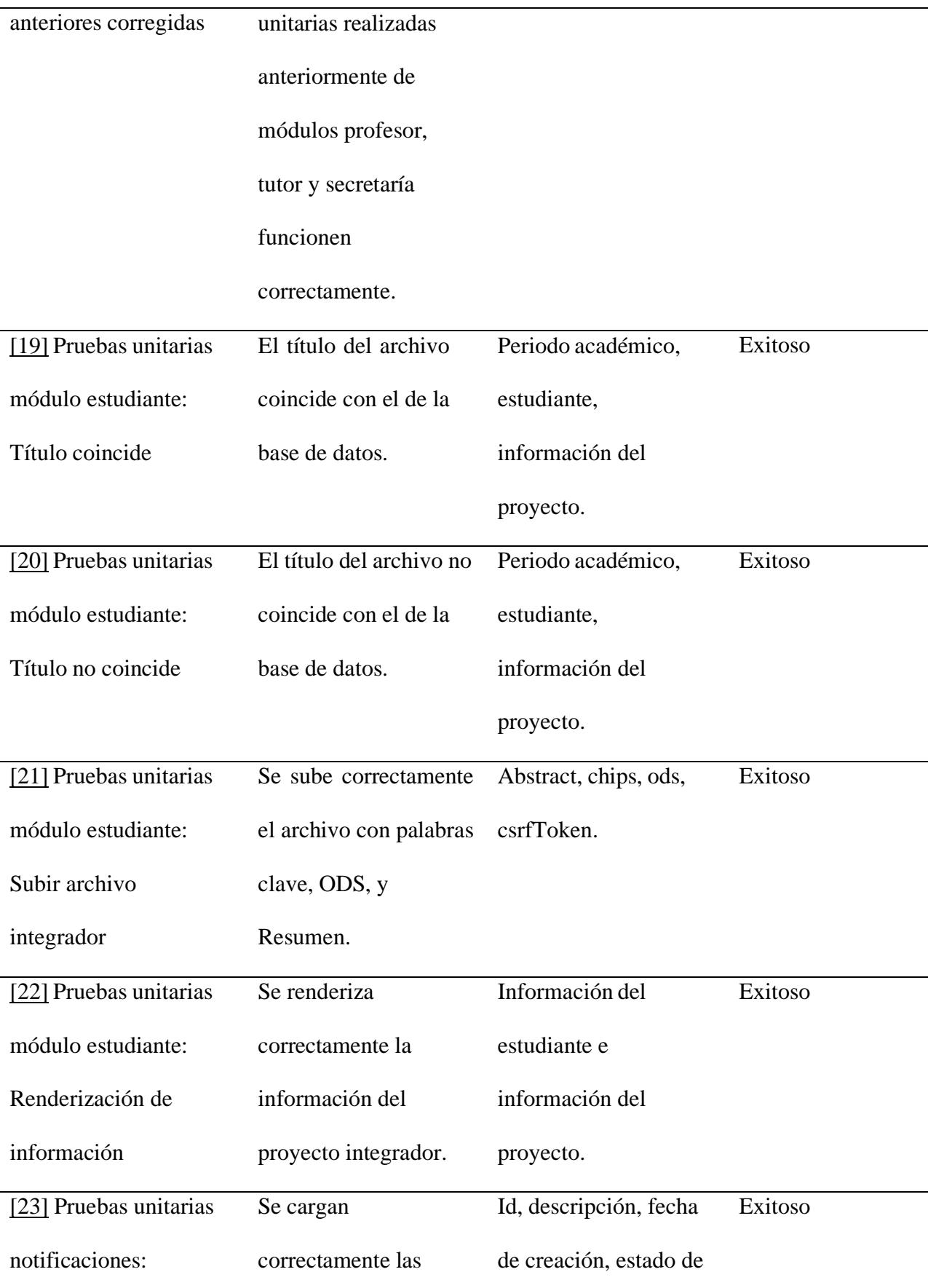

enviadas.

#### **3.2 Análisis de Costos:**

Si este proyecto fuera desarrollado fuera del contexto de la materia integradora de los estudiantes de la FIEC, se podría realizar un análisis de costo estimado basado en el trabajo que hemos realizado en el transcurso del semestre. Tomando en cuenta que dos estudiantes fuimos los involucrados en el desarrollo de la solución, se investigó el sueldo promedio de un QA Tester que es alrededor de \$900.00 y el tiempo estimado que se tardaría en completar la solución que es de dos meses aproximadamente, podríamos calcular cual sería el costo aproximado del proyecto.

Como realizamos las pruebas con herramientas de licencia libre ese costo es 0, pero dado el caso si es requerido usar licencias para programas, deberá ser tomado en cuenta para el cálculo final.

#### **Costos de Personal:**

- 2 desarrolladores x  $$900.00$  dólares/mes  $= $1800.00$  dólares/mes
- Duración del proyecto: 2 meses
- Costo total de personal  $= $3600.00$  dólares

#### **Herramientas y Licencias:**

- Licencias de herramientas de pruebas: Gratis
- Costo total de herramientas y licencias  $= $0$  dólares

#### **Contingencias:**

- Asumamos un 10% del costo total como contingencia.
- Contingencia =  $10\%$  x (\$3600.00 dólares) = \$360.00 dólares

#### **Costo Total Estimado:**

- Costo total de personal: \$3600.00 dólares
- Contingencia: \$360.00 dólares
- Costo total estimado: \$3960.00 dólares

#### **3.3 Viabilidad Económica y Tecnológica**

El análisis de los costos, como se detalló previamente, demuestra que la inversión en recursos humanos y la utilización de herramientas tecnológicas están optimizadas para evitar gastos innecesarios, manteniendo un costo enfocado en lo esencial que es el personal.

Es importante destacar que la viabilidad económica no se limita simplemente a la comparación de cifras. Más allá de la evaluación de los gastos directos, este análisis considera la relación entre los costos y los beneficios que el sistema AGATA puede ofrecer a la comunidad estudiantil y administrativa.

Las herramientas y tecnologías escogidas para el desarrollo de la solución se han basado en su sostenibilidad y en la existencia de comunidades activas que respaldan su desarrollo y evolución continúa dado que son herramientas que siguen en una evolución constante y recibe mantenimiento continuo. Esto asegura que la solución no solo esté en consonancia con las tendencias tecnológicas actuales, sino que también pueda adaptarse a futuros cambios en el sistema si se da el caso de que agreguen nuevas funcionalidades o requerimientos.

#### **3.4 Cierre de Proyecto**

Para cerrar el proyecto, nos reunimos con el cliente para obtener sus conclusiones y observaciones finales, y realizamos una prueba final con usuarios reales en los servidores de la ESPOL y con un resultado satisfactorio. Como entregables de la solución tenemos:

- El plan de pruebas aceptado, detallando el análisis y metodología de ejecución de pruebas.
- Informe de pruebas unitarias e integrales, detallando inconvenientes y resultados obtenidos durante la realización de las pruebas.

**Capítulo 4**

#### **4.1 Conclusiones y recomendaciones**

La ejecución exitosa del Plan de Pruebas diseñado para el sistema AGATA ha proporcionado una comprensión profunda de la calidad y funcionalidad del sistema desarrollado. Mediante el uso de pruebas unitarias implementadas con Jest y pruebas de integración realizadas con Selenium, se ha llevado a cabo una evaluación exhaustiva de cada módulo y su interacción.

Además de hacernos comprender la importancia sobre la realización y ejecución de un plan de pruebas conciso y completo para garantizar la correcta funcionalidad del producto o sistema en cuestión, siendo este una necesidad para cualquier equipo de desarrollo que desee brindar un producto funcional y sólido.

#### *4.1.1 Conclusiones*

- A través de las pruebas exitosas, se ha confirmado la capacidad del sistema AGATA para cumplir con los objetivos establecidos. Desde la administración de períodos académicos hasta la revisión y aprobación de proyectos, el sistema opera de manera eficiente y de acuerdo con las expectativas del cliente.
- Por medio del diseño de un plan de pruebas hemos podido llevar a cabo con éxito la verificación del estado del sistema, permitiendo organizar mejor que funcionalidades se necesitaban evaluar.
- Las pruebas han permitido la identificación de áreas que requerían mejoras en el sistema, al igual que unos errores que necesitaban ser corregidos. Algunas funcionalidades necesitaban ajustes para alinearse con las expectativas y requisitos de los usuarios. Estas optimizaciones han contribuido a mejorar la usabilidad global del sistema.
- La corrección de errores fue clave para el desarrollo de la solución, al ser un plan de pruebas existen requerimientos que se tenían que cumplir y solo por medio de la detección y corrección de errores pudimos concretar nuestro objetivo.

#### *4.1.2 Recomendaciones*

Con la conclusión de las pruebas y la entrega de sus resultados, surgen recomendaciones para orientar futuros desarrollos del sistema. A pesar de que las pruebas confirman la preparación del sistema para su implementación, es importante considerar ciertos aspectos para su crecimiento y mejora continua.

- Se recomienda adaptar y expandir las pruebas existentes en el caso que se implementen nuevas funcionalidades o se realice un cambio en el funcionamiento del sistema. Las pruebas unitarias y de integración deben adaptarse para garantizar que las modificaciones no tengan un impacto negativo en las funcionalidades ya existentes.
- Algo para tomar en cuenta de parte del grupo de desarrollo próximo es el uso de metodologías agiles para organizar mejor las tareas a realizar y planificar reuniones recurrentes con el cliente de forma que la comunicación y retroalimentación es constante y se evita atrasos o contratiempos.

En definitiva, la etapa de pruebas y la ejecución del plan de pruebas ha sido esencial para garantizar la calidad y el rendimiento del sistema AGATA. Siguiendo estas recomendaciones y adoptando un enfoque de mejora continua, el sistema podrá cumplir sus objetivos en el proceso de para la comunidad de la FIEC.

#### **Referencias**

- [1] L. González, «Método para generar casos de prueba funcional en el desarrollo de software,» *Revista Ingenierías Universidad de Medellín,* vol. 8, nº 15, pp. 29-36, 2009.
- [2] R. S. Pressman, Software engineering: A practiocioner's approach, New York: Mc Grawhill, 2020.
- [3] T. Burnham, Test-Driven React, Pragamtic Bookslhelf, 2019.
- [4] U. Gundecha, Selenium Testing Tools Cookbook, Birmingham: Packt Publishing, 2015.
- [5] «Django Official Website,» Django Software Foundation, [En línea]. Available: [http://www.djangoproject.com.](http://www.djangoproject.com/) [Último acceso: 11 Junio 2023].
- [6] S. Faber, «mockito,» [En línea]. Available: https://site.mockito.org/. [Último acceso: 12 Junio 2023].
- [7] C. C. Chiu, «Las pruebas en el desarrollo de software,» Universidad Nacional Autonoma de Mexico, Mexico, 2015.
- [8] N. BeltránGalvis, C. EngaritaSanguino y C. GómezLlanez, «Método de pruebas de integración en arquitecturas orientadas a servicio,» *Revista INGENIO UFPSO,* vol. 12, 2016.
- [9] J. A. Arango López, «Componente para la integración de la Plataforma Educativa ZERA 2.0 con el Sistema de Gestión Universitaria,» Universidad de las Ciencias Informáticas. Facultad 4., 2017.

**Apéndices**

## **Apéndice A**

#### **Pruebas Unitarias**

#### **Módulo Notificaciones [23]**

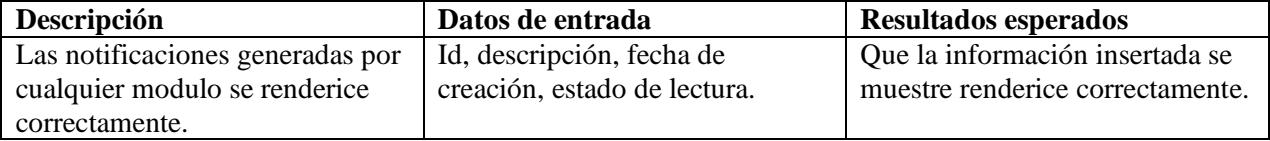

```
\bullet\bullet\bullet\begin{array}{lll} \texttt{describe('ContenidoNotification', ()}\Rightarrow \{} \\ \texttt{test('renders list items correctly', ()}\Rightarrow \{ \end{array}5
            const datos = [{ id: 1, descripcion: 'Notification 1', fechaCreacion: '2021-01-01', leido: false },<br>{ id: 2, descripcion: 'Notification 2', fechaCreacion: '2021-01-02', leido: true },
 \overline{4}1;const { getByText, getByTestId } = render(<ContenidoNotificacion datos={datos} />);
            expect(getByText('Notification 1')).toBeInTheDocument();
            expect(getByText('2021-01-01')).toBeInTheDocument();
            expect(getByText('Notification 2')).toBeInTheDocument();<br>expect(getByText('2021-01-02')).toBeInTheDocument();
            expect(getByTestId('badge-notificacion')).toBeInTheDocument();
       \} ) ;
17 });
```
#### <span id="page-47-0"></span>**Resultado test notificaciones**

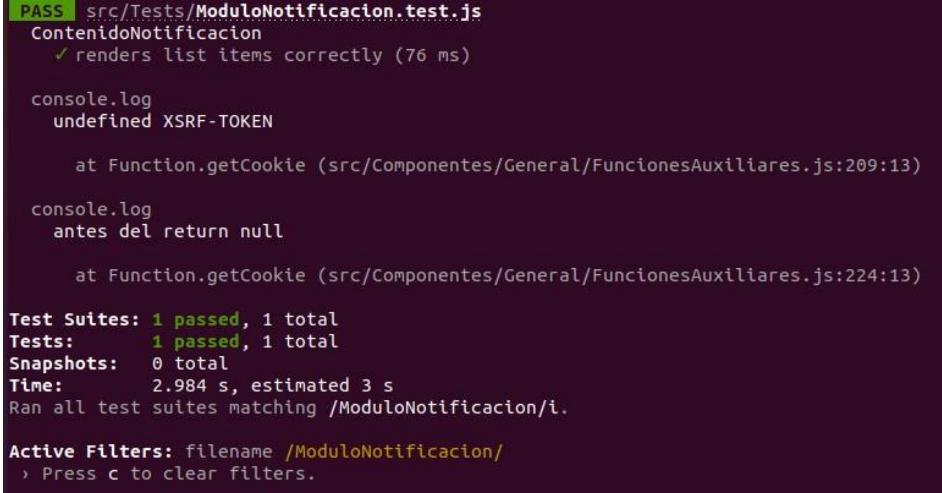

# <span id="page-48-0"></span>**Modulo Tutor [18]**

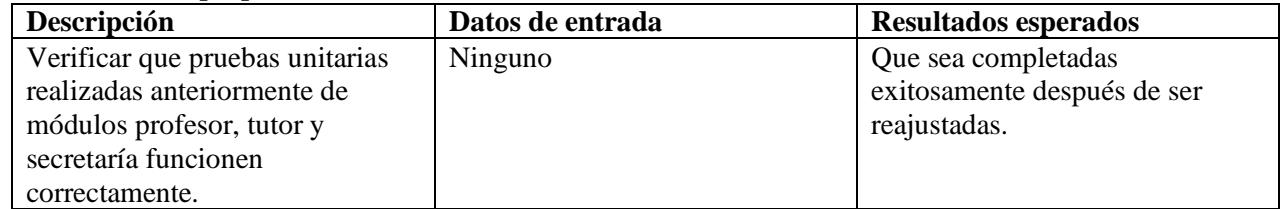

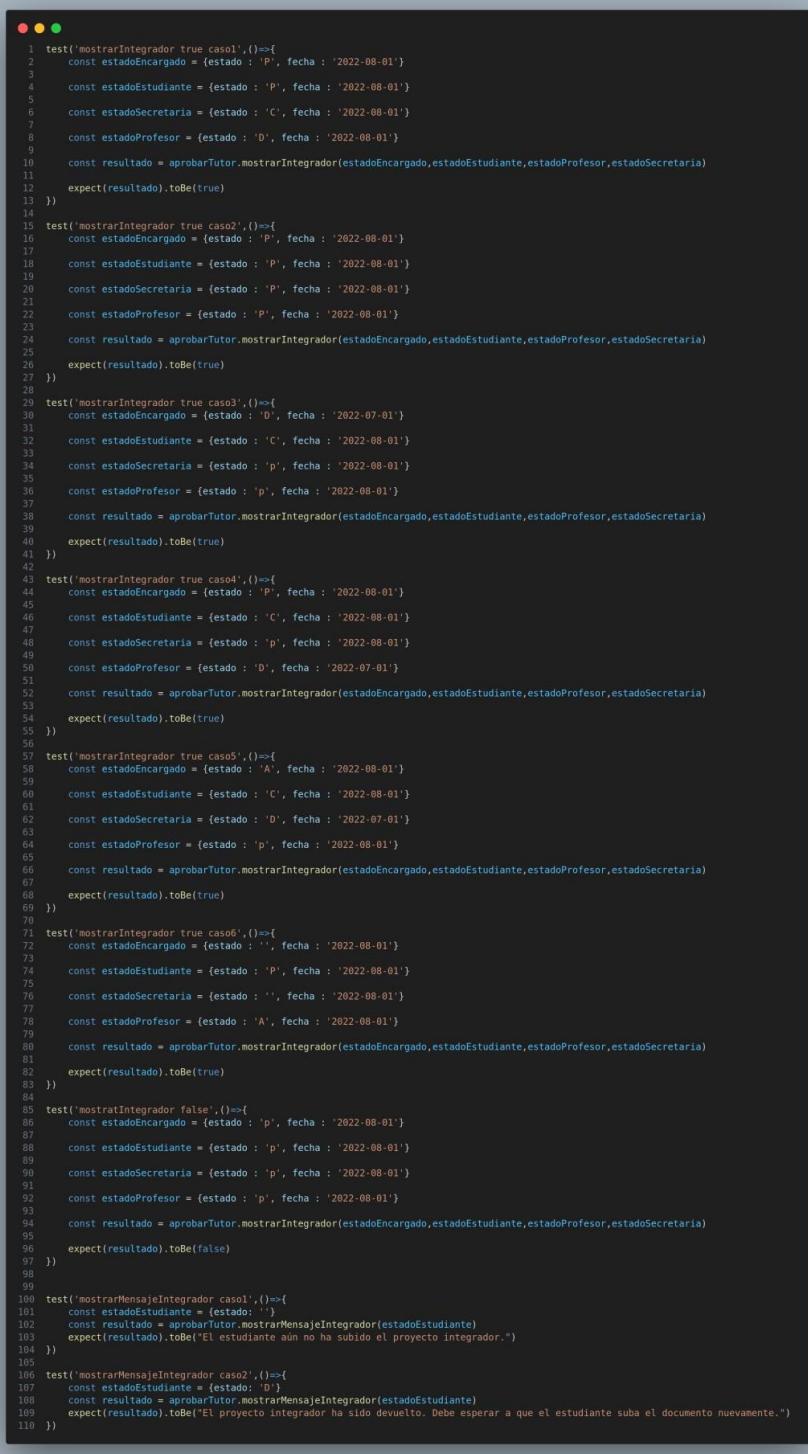

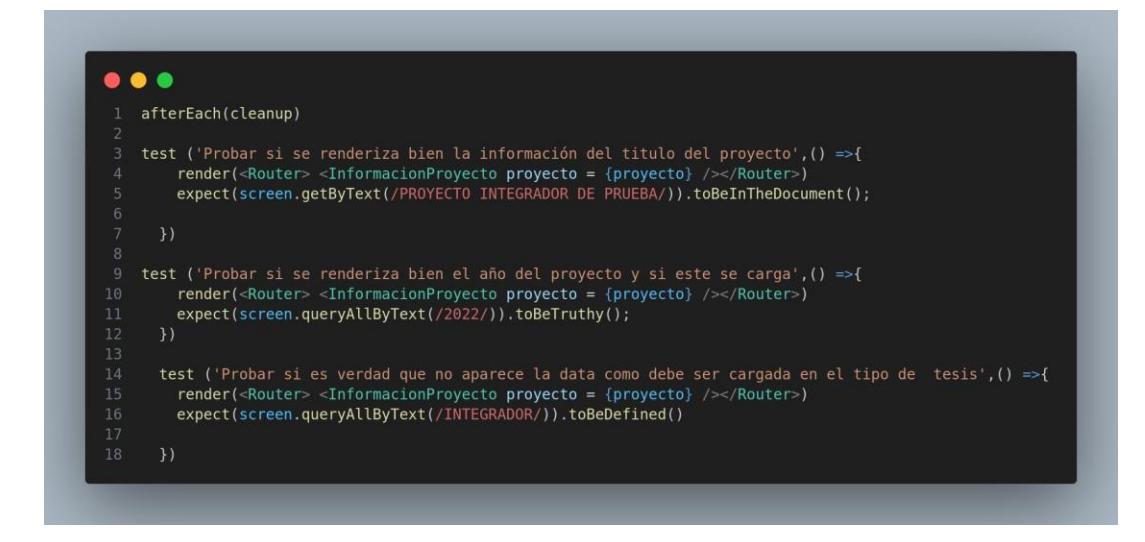

#### **Resultados test tutor**

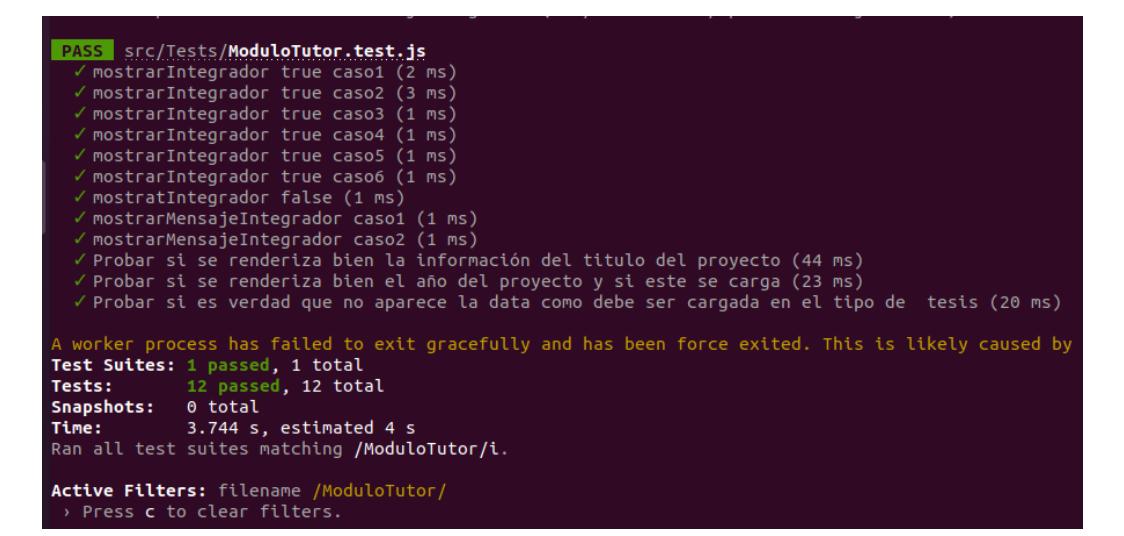

#### **Modulo Profesor [18]**

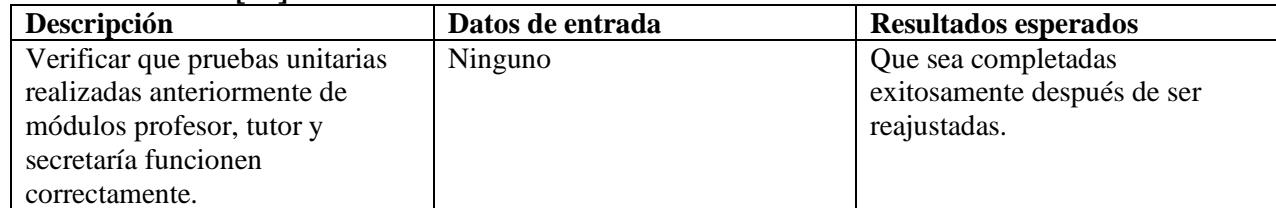

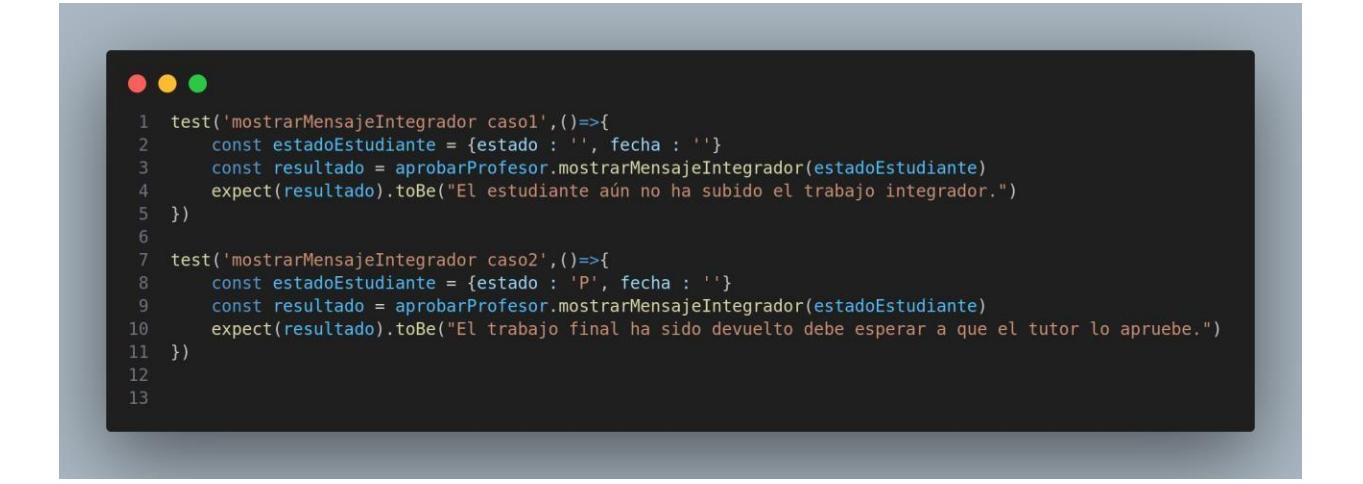

#### **Resultado test profesor**

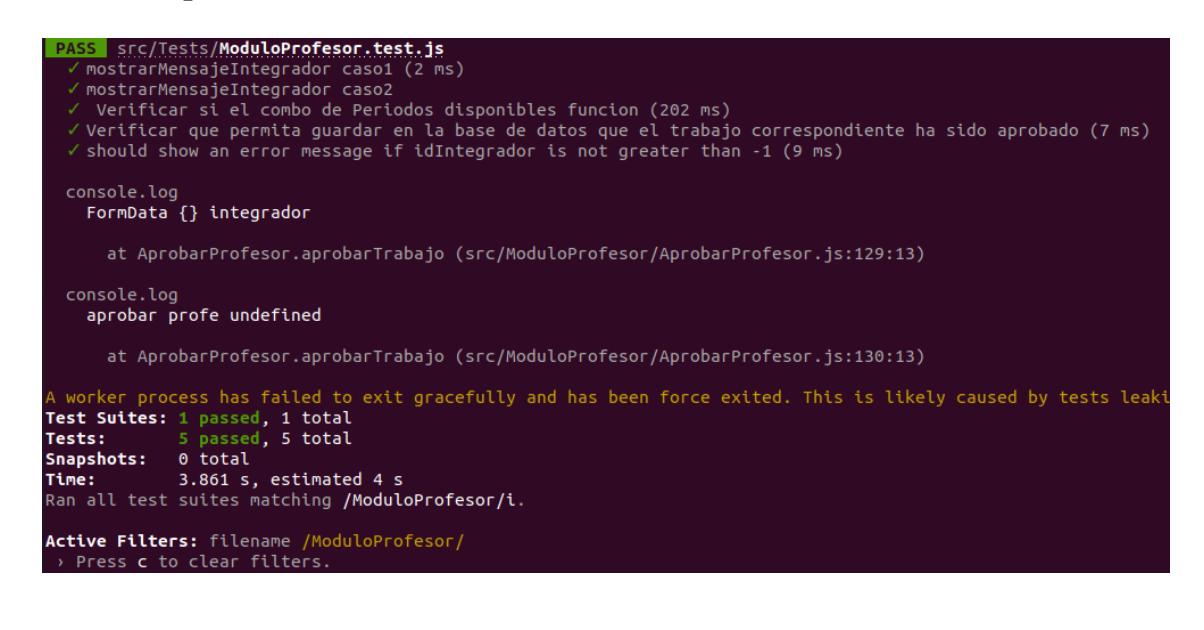

#### **Parte dos Modulo Profesor**

```
\bulletfterEach() \Rightarrowcleanup();
       \overline{\mathcal{W}}:
      test(' Verificar si el combo de Periodos disponibles funcion', async()=> {
         let actualErrorMsg;
         render(<Router><FechaRecepcion periodosDisponibles= {PeriodosDisponibles}/></Router>)
              waitFor(() => {
                    const dropdown = screen.queryByTestId('Option1')
                    expect(dropdown).toHaveTextContent(/25 - 2021/)
                \overline{\phantom{a}} actualErrorMsq = err.message;
19<br>20 })<br>22 let fileList;<br>23 let idIntegrador;<br>24 let usuario;<br>25 let idProyecto;
---<br>27 beforeEach(() => {<br>28 fileList = [{ originFileObj: 'test-file' }];
        idIntegrador = 1;<br>usuario = 'test-user';idProyecto = 'test-project-id';34 afterEach(() => {
        cleanup();
38 it('Verificar que permita guardar en la base de datos que el trabajo correspondiente ha sido aprobado', async () => {
           idIntegrador,
           usuario,
           idProvecto,
           proyecto: { estudiantes: [{ usuario: 'est1', matricula: '123' }] },
        r;<br>aprobarProfesor.state = { fileList };<br>const mockValidateFields = jest.fn(() => Promise.resolve());<br>aprobarProfesor.integrador = { current: { validateFields: mockValidateFields } };<br>const mockAprobarTrabajo = jest.spyO
47<br>
48<br>
49<br>
50<br>
51<br>
52<br>
82<br>
83<br>
54<br>
55<br>
56<br>
57<br>
58<br>
59<br>
59<br>
59
         await aprobarProfesor.aprobarIntegrador();
        expect(mockValidateFields).toHaveBeenCalled();<br>expect(mockAprobarTrabajo).toHaveBeenCalledWith(expect.any(FormData), 'integrador');
      it('should show an error message if idIntegrador is not greater than -1', () => {
           idIntegrador: -1,
        );<br>const mockErrorMessage = jest.spyOn(message, 'error');
         aprobarProfesor.aprobarIntegrador();
         expect(mockErrorMessage).toHaveBeenCalledWith({
           content: 'Verifique que el archivo esté disponible para su aprobación',<br>style: FuncionesAuxiliares.layoutError(),
           duration: 5,
         \};
```
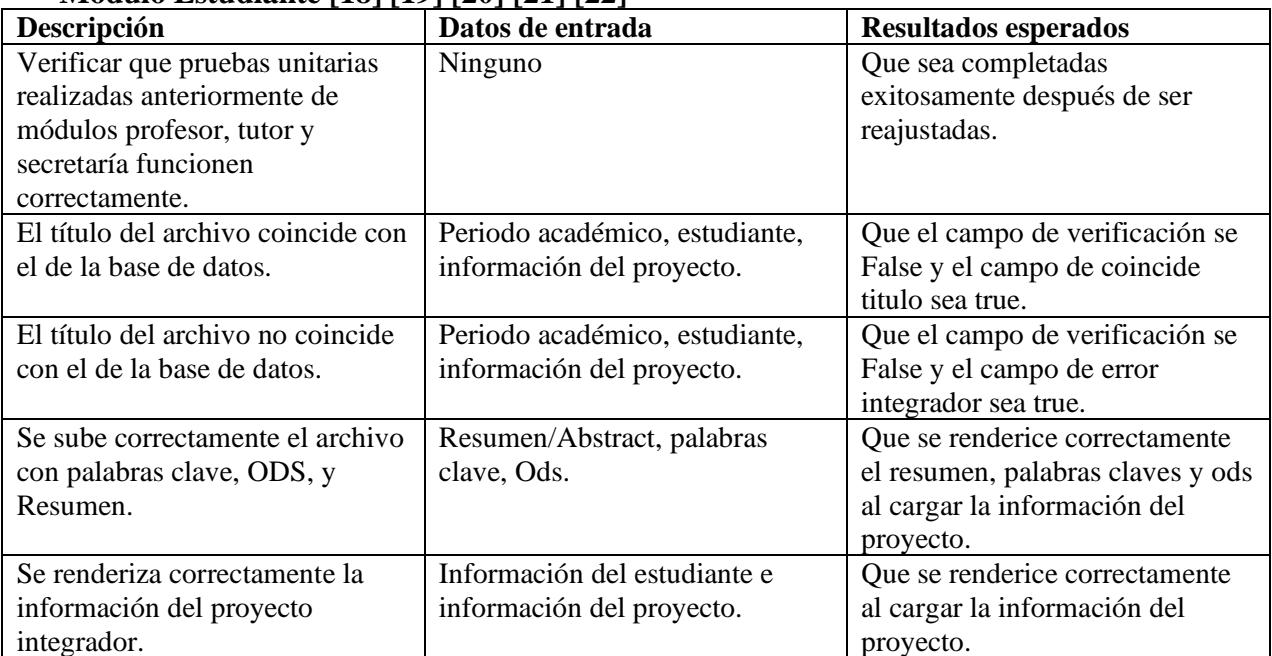

## **Modulo Estudiante [18] [19] [20] [21] [22]**

#### <span id="page-53-0"></span>**Modulo Estudiante [18] [19] [20] [21] [22]**

```
\bullet\bullet\bullettest('Verificar paso 1, de información del proyecto se renderiza bien', () => {
          render(<Router><InformacionProyecto{...informacionEstudiante}></InformacionProyecto></Router>)
          const dropdown = screen.getByTestId('TablaInfoEstudiante');
          expect(dropdown).toBeInTheDocument()
    \mathcal{Y}test('Verificar paso 2, información de trabajo final se renderiza', () => {
         localStorage.setItem('usuario', 'estud-fiec2')
          FuncionesGlobales.USUARIO = localStorage.getItem("usuario");
          render(<Router><TrabajoFinal {...informacionEstudiante} ></TrabajoFinal></Router>)
          const dropdown = screen.getByTestId('TrabajoFinal');
13expect(dropdown).toBeInTheDocument()
     test('Verificar paso 3, documentos personales se renderize', () => {
         render(<Router></br/>cumentosPersonales {...informacionEstudiante}></DocumentosPersonales></Router><br>const dropdown = screen.getByTestId('DocumentosPersonales');
          expect(dropdown).toBeInTheDocument()
     test('Verificar paso 4, etapa informativa se renderize', () => {
         render(<Router><EtapaInformativa {...informacionEstudiante}></EtapaInformativa></Router><br>const dropdown = screen.getByTestId('EtapaInformativa');
          expect(dropdown).toBeInTheDocument()
    const steps = [etapa: "Información",
          key: "1"descripcion: "Detalle del proyecto de titulación",
         icon: null,
         title: "Información del proyecto de titulación",
    \}, \{\}, \{\}, \{\}]
     test('Botón continuar se renderiza en step 0^{\circ}, () => {
         render(<VistaEstudiante steps={steps} step={0} aproboIntegradora={true} />);
          const dropdown = screen.queryByText('Continuar');
          expect(dropdown).toBeInTheDocument()
    \mathcal{Y}43
     test('Botón continuar se renderiza en step 1', () => {
         render(<VistaEstudiante steps={steps} step={1} aproboIntegradora={true} />);<br>const dropdown = screen.queryByText('Continuar');
          expect(dropdown).toBeInTheDocument()
     \overline{y}test('Botón continuar se renderiza en step 2', () => {
          render(<VistaEstudiante steps={steps} step={2} aproboIntegradora={true} />);<br>const dropdown = screen.queryByText('Continuar');
          expect(dropdown).toBeInTheDocument()
    \mathcal{Y}test('Botón continuar no se renderiza en step 3', () => {<br>render(<VistaEstudiante steps={steps} step={3} aproboIntegradora={true} />);<br>const dropdown = screen.queryByText('Continuar');
57
          expect(dropdown).toBeNull();
```

```
\bullet\bullet\bullet\begin{array}{lll} \texttt{describe('ModalidadIntegrador', ()} \Rightarrow \{ \\ \texttt{test('verificationTituloIntegrador casol', ()} \Rightarrow \{ \end{array}t('verilcarillulolintegrador casol', ()<br>
const successData = {<br>
lastModified: 1690363986614,<br>
name: "TesisPrueba.pdf",<br>
size: 2504135,<br>
type: "application/pdf",<br>
uid: "rc-upload-1690837131279-9",<br>
webkitRelativePath: ""
                          const modalidadInt = new ModalidadIntegrador(data);
                           const formData = new FormData();<br>formData.append("file", successData);<br>modalidadInt.verificarTituloIntegrador(formData, 'TC-300');
                          expect(modalidadInt.state.verificandoIntegrador).toBe(false);<br>expect(modalidadInt.state.coincideTitulo).toBe(true);
                           (('Verlicarilluolintegrador caso2', ()<br>
const failedData = {<br>
lastModified: 1689903542352,<br>
name: "Untitled (1).pdf",<br>
size: 40564,<br>
type: "application/pdf",<br>
uid: "rc-upload-1690933188428-3",<br>
webkitRelativePath: ""
                          const modalidadInt = new ModalidadIntegrador(data);<br>const formData = new FormData();<br>formData.append("file", failedData);
                           modalidadInt.verificarTituloIntegrador(formData, 'TC-300');
                          expect(modalidadInt.state.verificandoIntegrador).toBe(false);<br>expect(modalidadInt.state.errorIntegrador).toBe(true);
        describe('submitDatosDS', () => {let axiosRequestSpy;
            beforeEach(() => {<br>axiosRequestSpy = jest.spyOn(axios, 'request');
            afterEach(() => {<br>axiosRequestSpy.mockRestore();<br>});
                modalidadInt.state = {<br>abstract: 'Sample abstract',<br>chips: 'Sample chips',<br>ods: 'Sample chips',<br>scrifoken: 'SAMPLE_CSRF_TOKEN'<br>};
                  modalidadInt.submitDatosDS();
                 expect(axiosRequestSpy).toHaveBeenCalledTimes(1);<br>expect(axiosRequestSpy).toHaveBeenCalledWith(<br>expect.objectContaining({<br>method: 'POST',<br>method: 'POST',<br>ata: expect.any(FormData),<br>data:expect.any(FormData),<br>headers: {<br>hea
```
#### **Resultados test estudiante**

```
PASS src/Tests/ModuloEstudiante.test.js<br>
√ Verificar paso 1, de información del proyecto se renderiza bien (42 ms)<br>
√ Verificar paso 2, información de trabajo final se renderiza (231 ms)<br>
√ Verificar paso 3, documentos pe
  Verticar paso 3, documentos personates se renderize (44<br>
Verticar paso 4, etapa informativa se renderize (64 ms)<br>
V Botón continuar se renderiza en step 0 (31 ms)<br>
V Botón continuar se renderiza en step 1 (18 ms)
   √ Botón continuar se renderiza en step 2 (16 ms)
   √ Botón continuar no se renderiza en step 3 (15 ms)
   ModalidadIntegrador
      VerificarTituloIntegrador caso1 (27 ms)
      √ verificarTituloIntegrador caso2 (10 ms)
   submitDatosDS
      √ Se sube correctamente el archivo con palabras clave, ODS, y Abstract. (9 ms)
```
#### **Modulo Secretaría [18]**

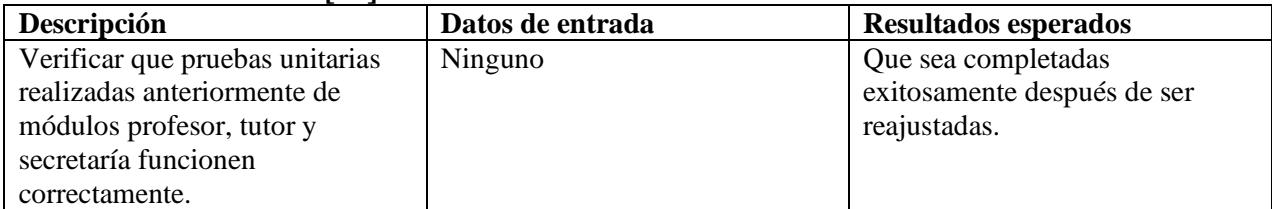

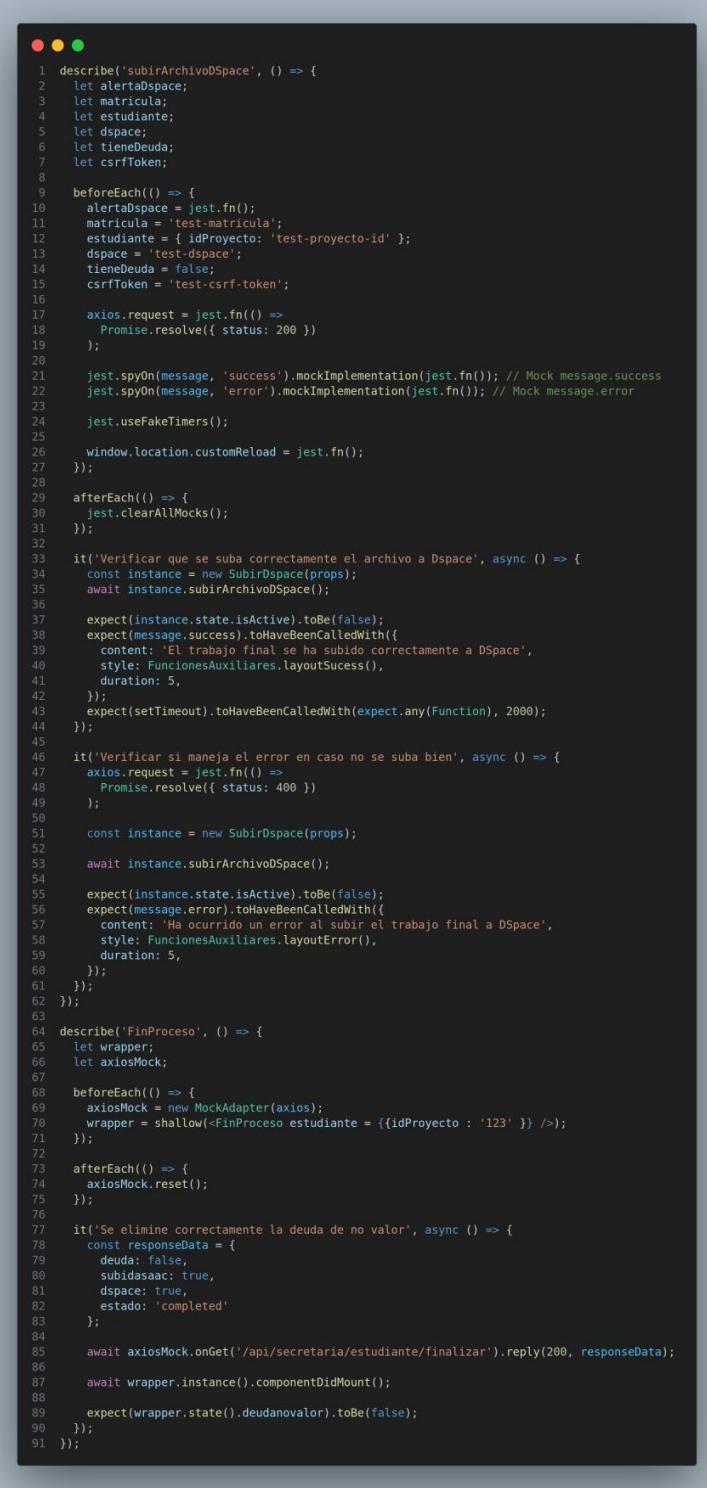

#### **Resultados test secretaría**

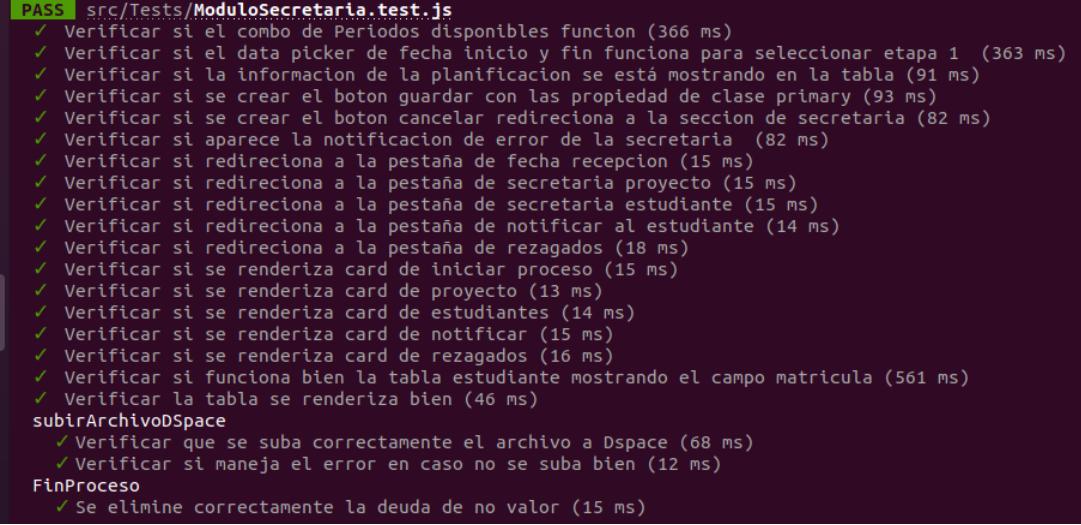

# **Apéndice B**

# **Pruebas de Integración**

# **Creación de Usuarios (Admin) Parte 1 del Código [1]**

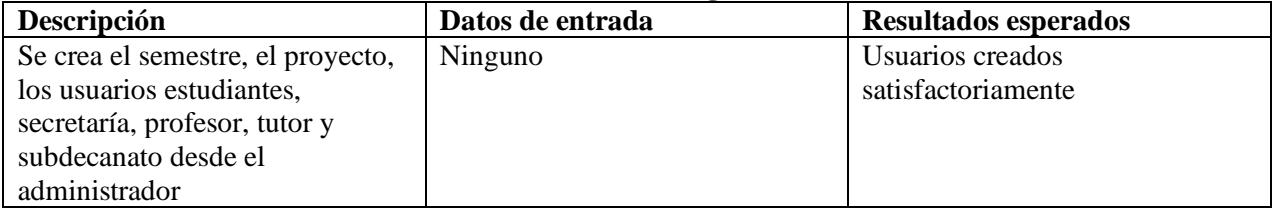

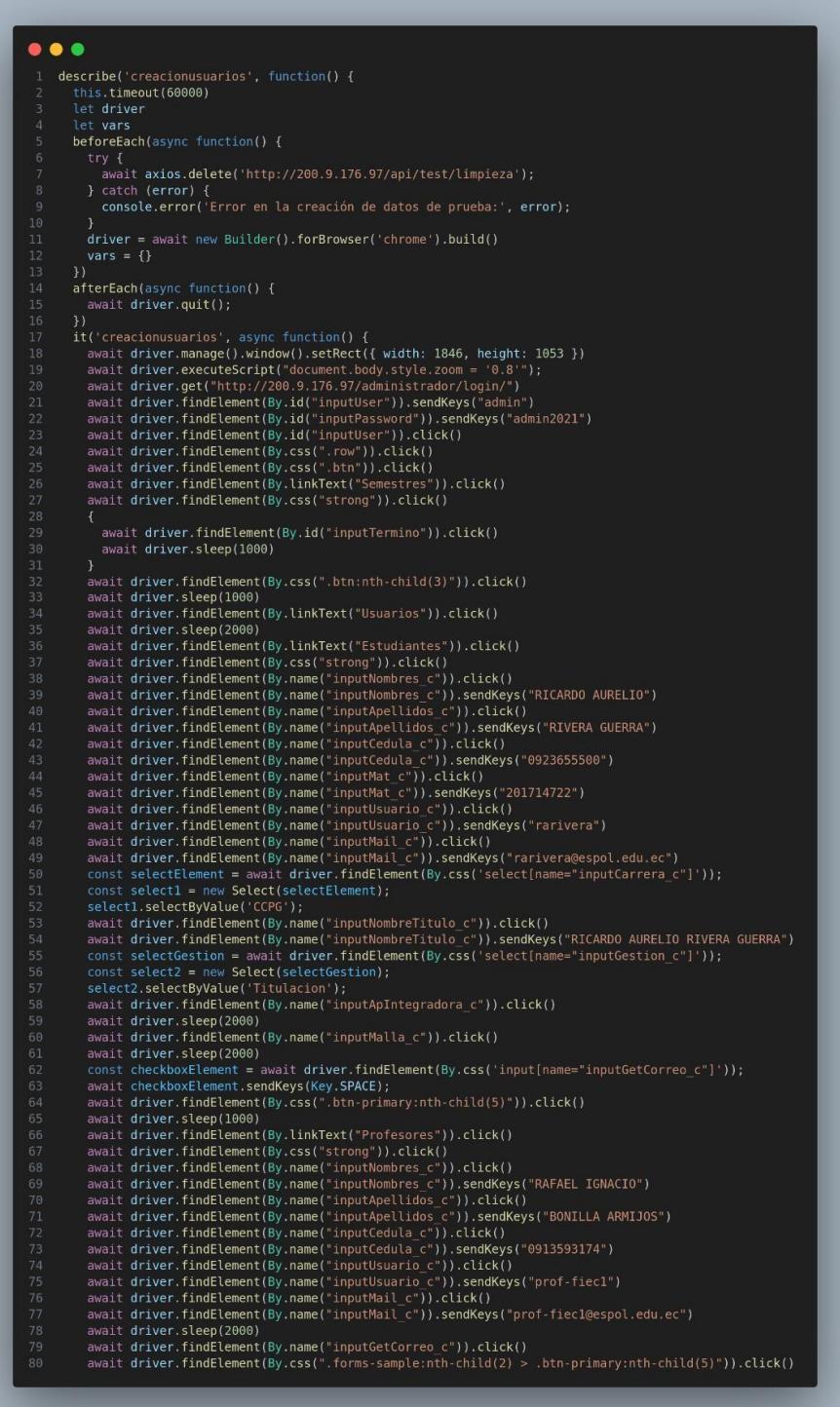

#### **Creación de Usuarios (Admin) Parte 2 del código [1]**

... ait driver.sleep(1000)<br>
await driver.findElement(By.linKText("Tutores")).click()<br>
await driver.findElement(By.css("strong")).click()<br>
await driver.findElement(By.name("inputNombres\_c")).click()<br>
await driver.findElement(By await driver.sleep(1000) await driver.sleep(2000) await driver.findElement(By.name("inputGetCorreo\_c")).click()<br>await driver.findElement(By.css(".forms-sample:nth-child(2) > .btn-primary:nth-child(5)")).click()<br>await driver.sleep(1000) await driver.findElement(By.linkText("Secretaria")).click()<br>await driver.findElement(By.css("strong")).click() await driver.findElement(By.css("strong")).click()<br>await driver.findElement(By.css("strong")).click()<br>await driver.findElement(By.name("inputNombres\_c")).click()<br>await driver.findElement(By.name("inputNombres\_c")).sendKeys await driver.sleep(2000)<br>await driver.findElement(By.name("inputGetCorreo c")).click() await driver.iindetement(by.name("inputuettorreo\_c")).ctick()<br>await driver.findetement(By.css(".forms-sample:nth-child(2) > .btn-primary:nth-child(5)")).click()<br>await driver.sleep(1000) await driver.sleep(1000)<br>await driver.findElement(By.linkText("Subdecanato")).click()<br>await driver.findElement(By.css("strong")).click()<br>await driver.findElement(By.name("inputNombres\_c")).click()<br>await driver.findElement( await driver.findElement(By.name("inputUsuario\_c")).sendKeys("subde-fiec1")<br>await driver.findElement(By.name("inputUsuario\_c")).sendKeys("subde-fiec1")<br>await driver.findElement(By.name("inputMail\_c")).click()<br>await driver. await driver.sleep(2000)<br>await driver.sleep(2000)<br>await driver.findElement(By.name("inputGetCorreo\_c")).click()<br>await driver.findElement(By.css(".forms-sample:nth-child(2) > .btn-primary:nth-child(5)")).click()<br>await drive await driver.findElement(By.css(".nav-item:nth-child(3) .menu-title")).click() await driver.sleep(2000) await driver.findElement(By.css("strong")).click() await driver.findElement(By.css("strong")).click()<br>await driver.findElement(By.name("inputTitulo\_c")).click()<br>await driver.findElement(By.name("inputTitulo\_c")).sendKeys("Proyecto integrador de prueba")<br>await driver.findEl const selectle = new Select(selectistado);<br>selectE.selectByValue('No iniciado');<br>const selectEstudiante = await driver.findElement(By.css('select[name="inputEstudiantes\_c"]'));<br>const selectEstudiante = await driver.findEle await driver.findElement(By.name("inputDateIni\_c")).click()<br>await driver.findElement(By.name("inputDateIni\_c")).click()<br>await driver.findElement(By.name("inputDateIni\_c")).sendKeys("17/07/2023")<br>await driver.findElement(By await driver.sleep(2000)

> creacionusuarios creacionusuarios (35353ms)

# **Creación de período académico (Secretaría) [2]**

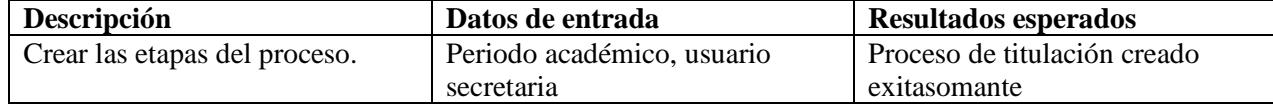

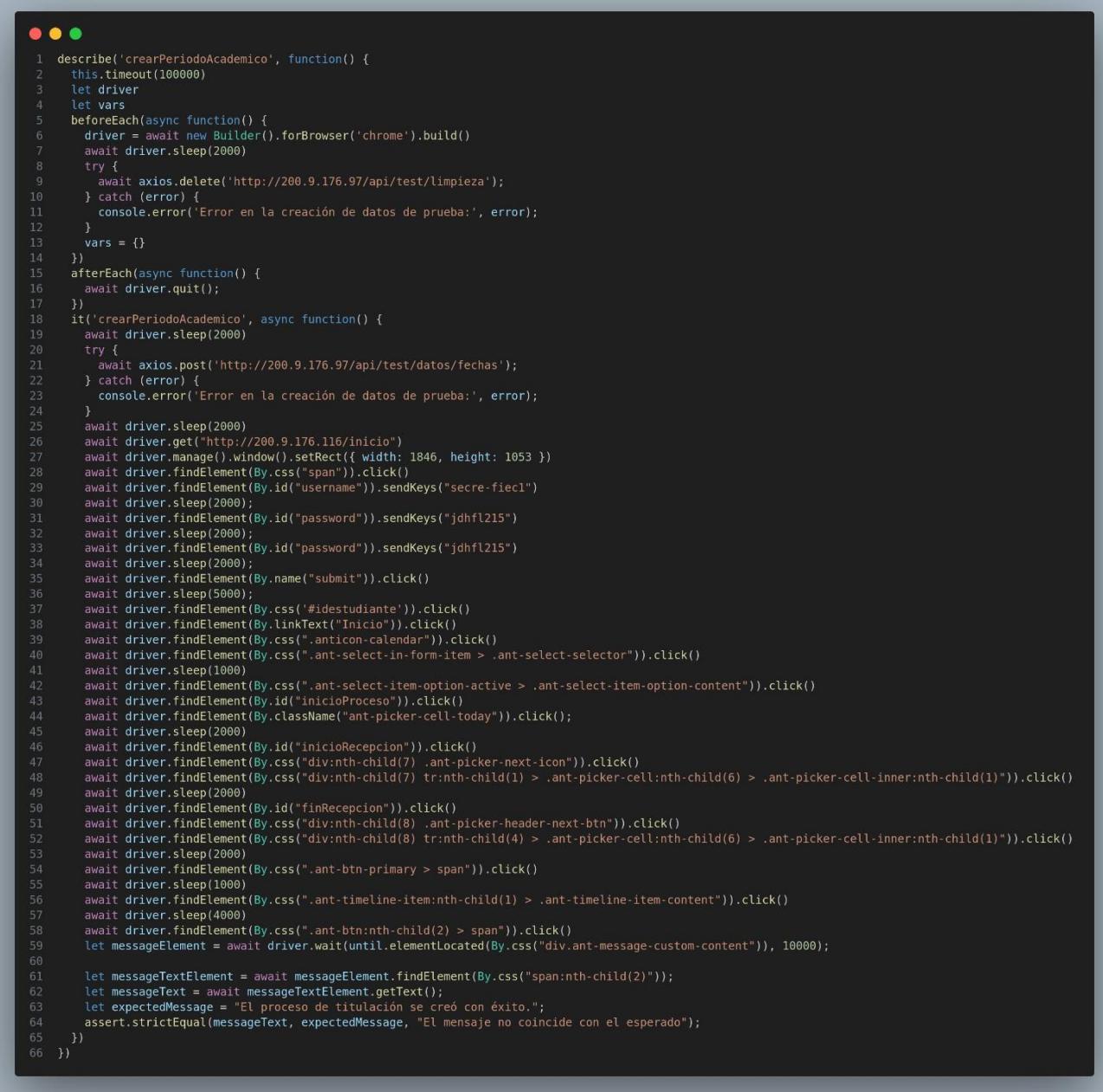

crearPeriodoAcademico<br>crearPeriodoAcademico (33362ms)

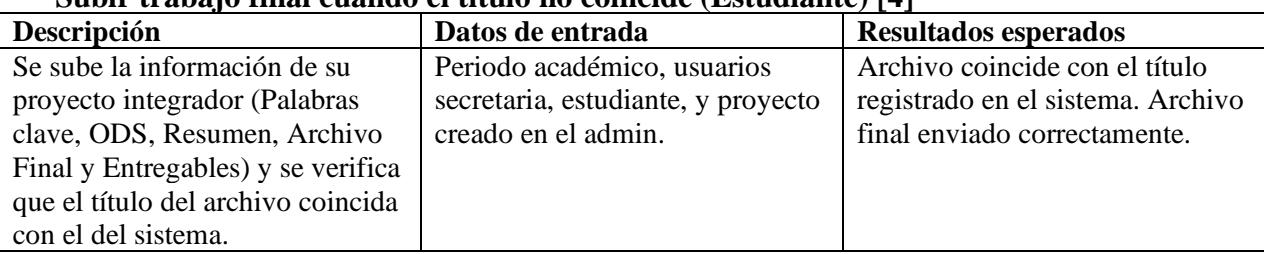

#### **Subir trabajo final cuando el título no coincide (Estudiante) [4]**

# $\bullet$   $\bullet$   $\bullet$ describe('TituloNoCoincide', function() {<br>this.timeout(100000) let driver<br>let vars et van<br>beforeEach(async function() {<br>driver = await new Builder().forBrowser('chrome').build()<br>await driver.sleep(2000) emear<br>
try {<br>
await axios.delete('http://200.9.176.97/api/test/limpieza');<br>
} catch (error) {<br>
console.error('Error en la creación de datos de prueba:', error);<br>
} *1)*<br>afterEach(async function() {<br>await driver.quit(); })<br>it('TituloNoCoincide', async function() {<br>await driver.sleep(3000)<br>try {<br>wait axios.post('http://200.9.176.97/api/test/datos/revisionGrupal'); await axios.post('http://200.9.176.97/api/test/datos/revisionGrup<br>} catch (error) {<br>console.error('Error en la creación de datos de prueba:', error);<br>} Payar diver.sleep(2000);<br>
await driver.sleep(2000);<br>
await driver.sleep(2000);<br>
await driver.gent("http://200.9.176.116/inicio")<br>
await driver.findElement(By.css("span")).click()<br>
await driver.findElement(By.id("username") await driver.sleep(6000); // Pausa de 3 segundos<br>let continuar = await driver.findElement(By.id("continuar"));<br>await continuar.click(); await Continual.ctick();<br>await driver.sleep(3000); // Pausa de 5 segundos let fileInput = await driver.findElement(By.id("upload"));<br>await fileInput.sendKeys('/home/oem/Descargas/Untitled.pdf');<br>let alertElement = await driver.wait(until.elementLocated(By.css("div.ant-alert-message")), 10000); let alertElement = await driver.wait(until.elementLocated(By.css("div.ant-alert-message")), 10000);<br>let alertMessage = wait alertElement.getText();<br>let azpectedMessage = "El título de su archivo de trabajo final no coincid await driver.findElement(By.css("input[type=\"text\"]")).sendKeys("palabras", Key.TAB);<br>await driver.findElement(By.css("input[type=\"text\"]")).sendKeys("claves", Key.TAB);<br>await driver.sleep(1000);<br>await driver.switchTo( const element= await driver.findElement(By.css("#tinymce"));<br>await driver.executeScript("if(arguments[0].contentEditable==='true'){arguments[0].innerText='Abstract de prueba'}", element); ,<br>await driver.switchTo().defaultContent();<br>await driver.findElement(By.id("opciones")).click() .<br>const dropdown = await driver.findElement(By.id("opciones"))<br>await dropdown.findElement(By.xpath("//option[. = 'Trabajo decente y crecimiento económico']")).click(); await driver.sleep(2000); and the file<br>Inputz = await driver.findElement(By.id("upload-ent"));<br>await file<br>Inputz.sendKeys('/home/oem/Descargas/tests.txt');<br>await driver.sleep(3000); await driver.findElement(By.css("button[type=\"submit\"]")).click() await driver.sleep(1000)<br>await driver.sleep(1000)<br>await driver.sleep(1000)<br>await driver.sleep(1000)<br>await driver.sleep(2000)<br>await driver.sleep(7000)<br>await driver.sleep(7000)

**Subir trabajo final cuando el título no coincide (Estudiante) [4]**

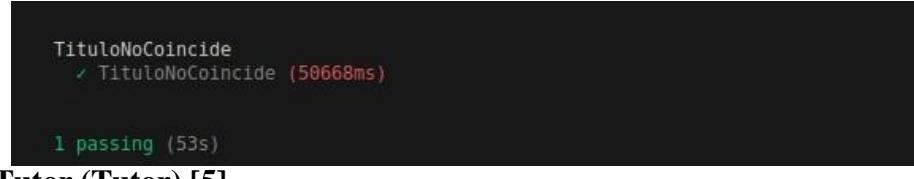

**Revisión Tutor (Tutor) [5]**

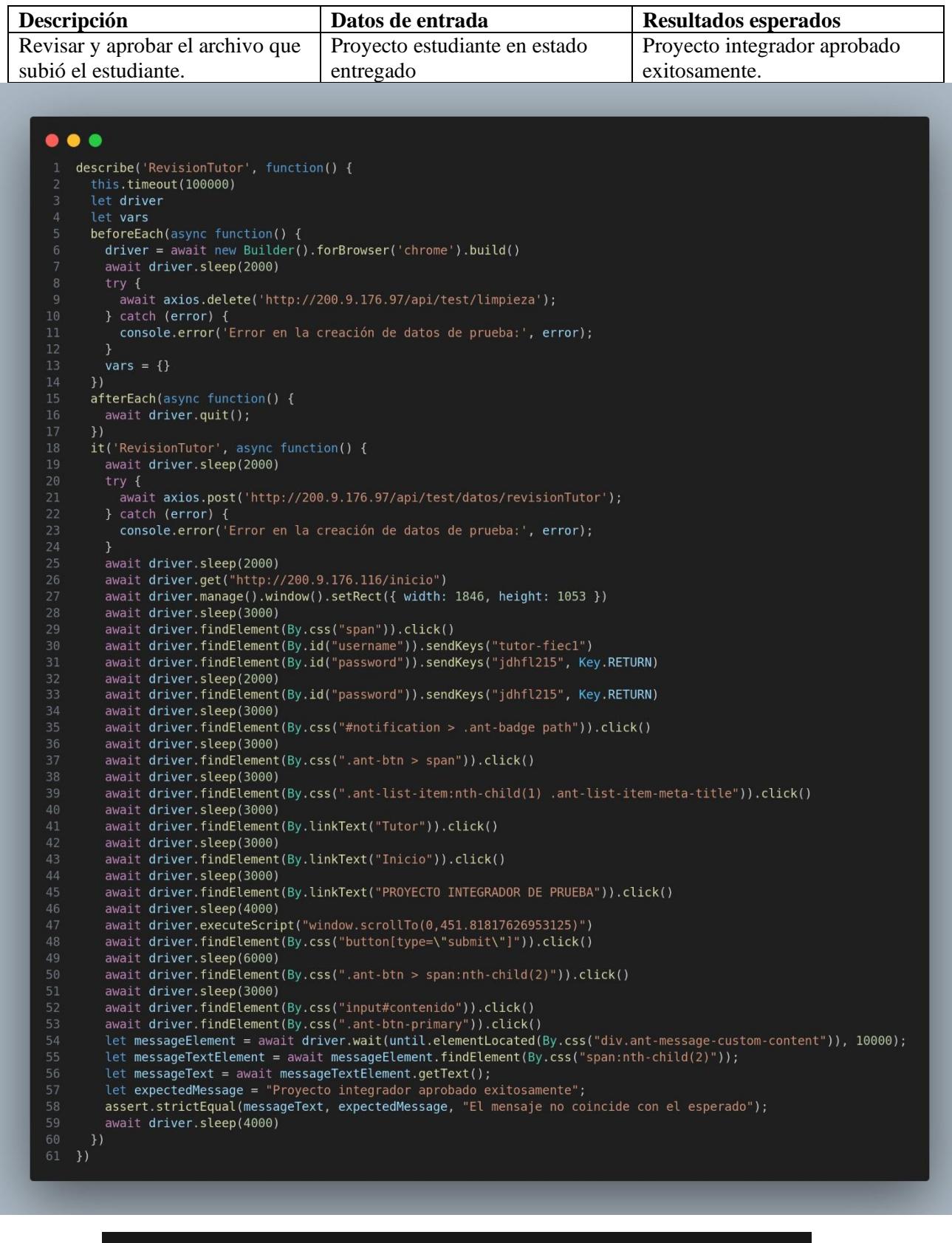

RevisionTutor<br>/ RevisionTutor (51560ms) 1 passing (54s)

**Revisión profesor (Profesor) [6]**

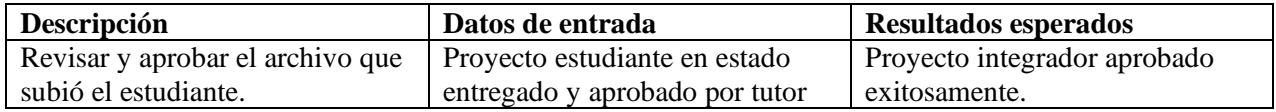

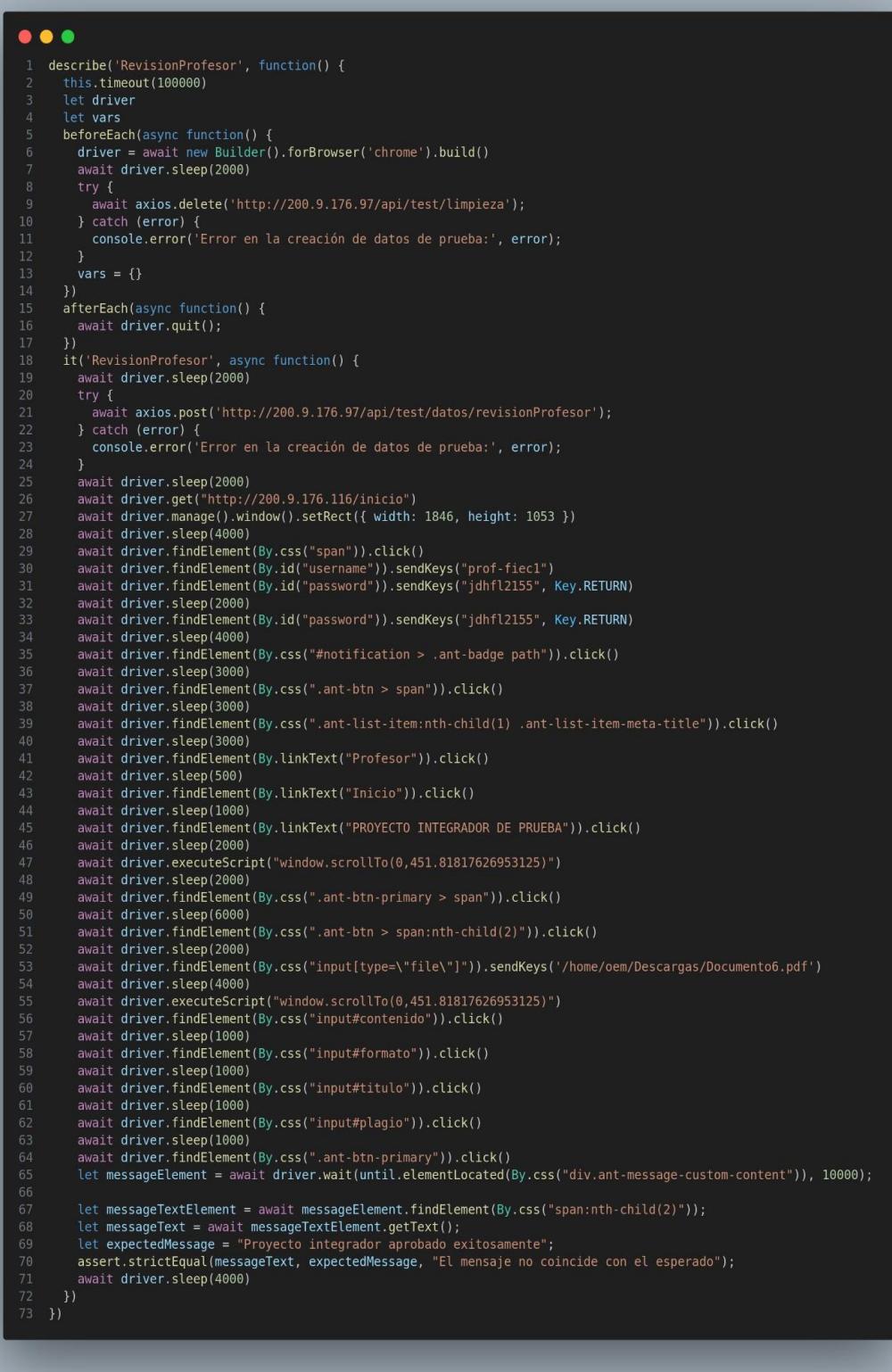

RevisionProfesor<br>< RevisionProfesor (55467ms)

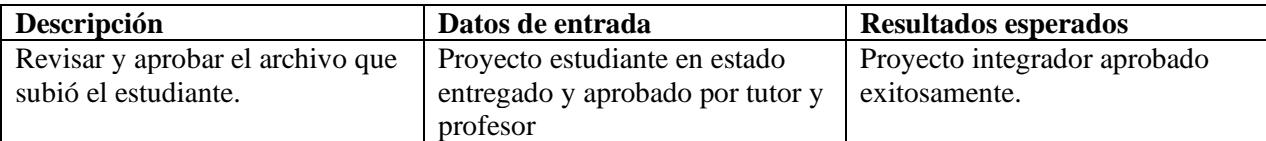

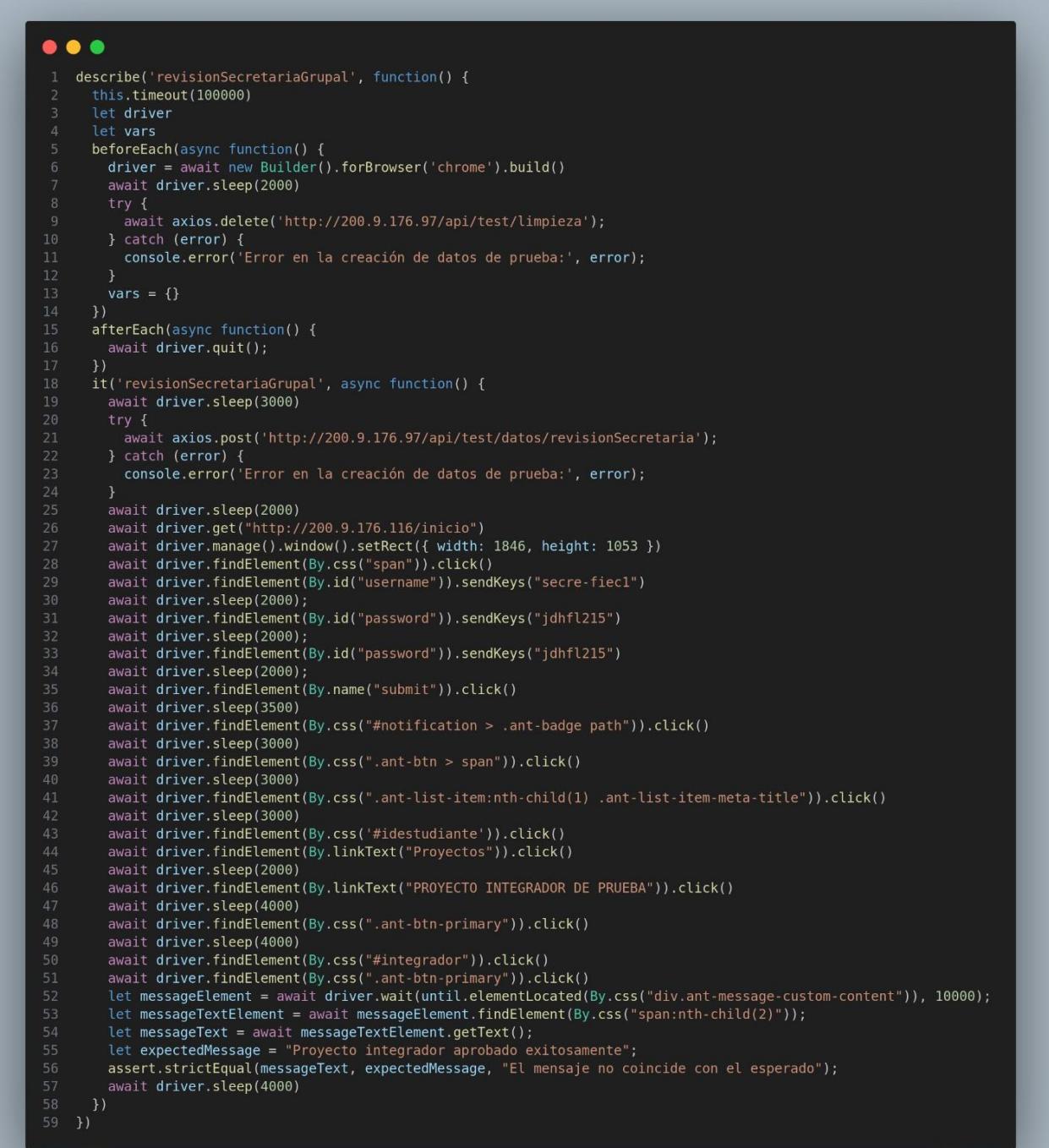

revisionSecretariaGrupal<br>c revisionSecretariaGrupal (43584ms)

**Devolver trabajo (Tutor) [8]**

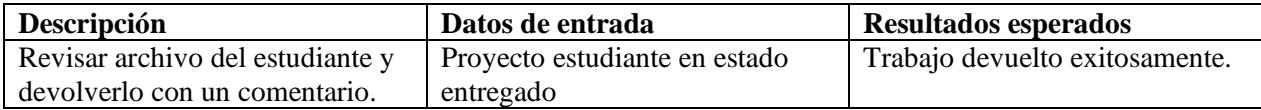

```
\bullet\bullet\bulletdescribe('DevolverTrabajoTutor', function() {
       this.timeout(100000)
      let driver
      let vars
      beforeEach(async function() {<br>driver = await new Builder().forBrowser('chrome').build()
         await driver.sleep(2000)
          await axios.delete('http://200.9.176.97/api/test/limpieza');
         } catch (error) {
          console.error('Error en la creación de datos de prueba:', error);
         vars = \{\}\overline{\mathcal{V}}afterEach(async function() {
         await driver.quit();
       \mathcal{V}.<br>it('DevolverTrabajoTutor', async function() {<br>await driver.sleep(3000)
           await axios.post('http://200.9.176.97/api/test/datos/revisionTutor');
          console.error('Error en la creación de datos de prueba:', error);
         await driver.sleep(2000)
         await driver.get("http://200.9.176.116/inicio")
         await driver.manage().window().setRect({ width: 1846, height: 1053 })
         await driver.sleep(3000)
         await driver.findElement(By.css("span")).click()
         await driver.findElement(By.id("username")).sendKeys("tutor-fiec1")
         await driver.sleep(2000);
         await driver.findElement(By.id("password")).sendKeys("jdhfl215")
         await driver.sleep(2000);
         await driver.findElement(By.id("password")).sendKeys("jdhfl215")
         await driver.sleep(2000);
         await driver.findElement(By.name("submit")).click()
         await driver.sleep(5000);
         await driver.findElement(By.id("idestudiante")).click()
         await driver.sleep(3000)
         await driver.findElement(By.id("inicio")).click()
         await driver.sleep(3000)
         await driver.findElement(By.linkText("PROYECTO INTEGRADOR DE PRUEBA")).click()
         await driver.sleep(3000)
         await driver.findElement(By.css(".ant-btn-primary")).click()
         await driver.sleep(3000)
         await driver.findElement(By.css(".ant-collapse-header-text")).click()
         await driver.sleep(3000)
         await driver.findElement(By.id("comentario")).click()<br>await driver.findElement(By.id("comentario")).sendKeys("Debe corregir el trabajo.")
         await driver.sleep(4000)
         let fileInput = await driver.findElement(By.id("upload"));
         await fileInput.sendKeys('/home/oem/Descargas/Untitled.pdf');
         await driver.sleep(5000)<br>await driver.sleep(5000)<br>await driver.findElement(By.css(".ant-btn-danger")).click()<br>let messageElement = await driver.wait(until.elementLocated
         let messageElement = await driver.wait(until.elementLocated(By.css("div.ant-message-custom-content")), 10000);
         let messageTextElement = await messageElement.findElement(By.css("span:nth-child(2)"));
         let messageText = await messageTextElement.getText();
         let expectedMessage = "Trabajo devuelto exitosamente
         assert.strictEqual(messageText, expectedMessage, "El mensaje no coincide con el esperado");
         await driver.sleep(4000)
      \mathcal{Y}
```
DevolverTrabajoTutor / DevolverTrabajoTutor (54853ms)

# **Devolver trabajo (Profesor) [9]**

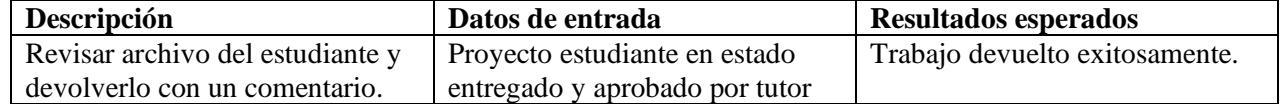

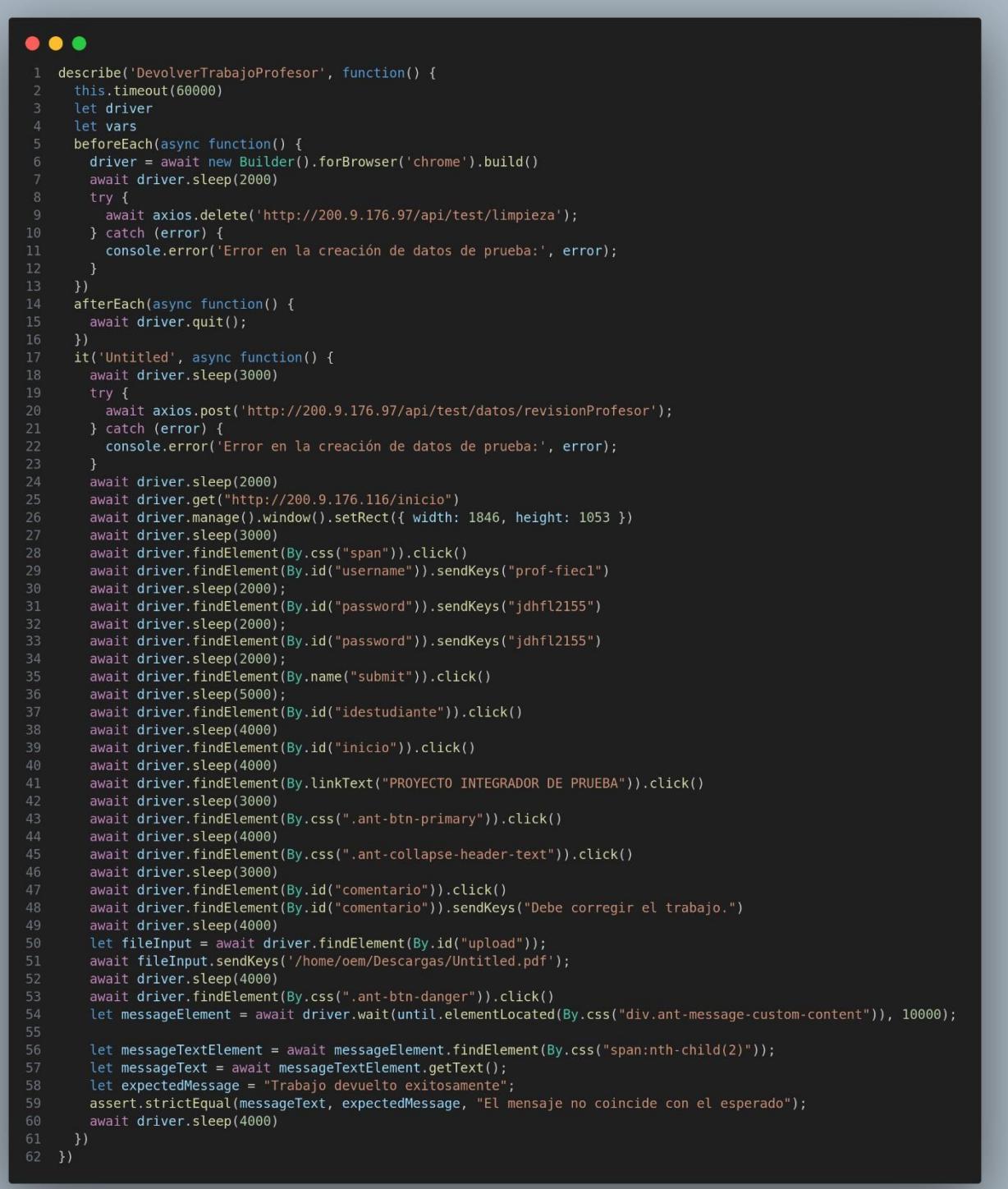

DevolverTrabajoProfesor<br>/ Untitled (54991ms) 1 passing (58s)

<span id="page-68-0"></span>**Devolver Trabajo (Secretaría)[10]**

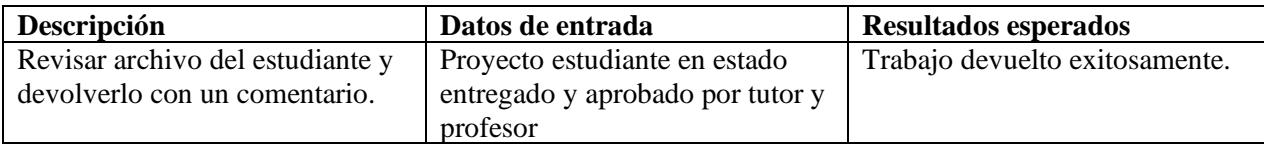

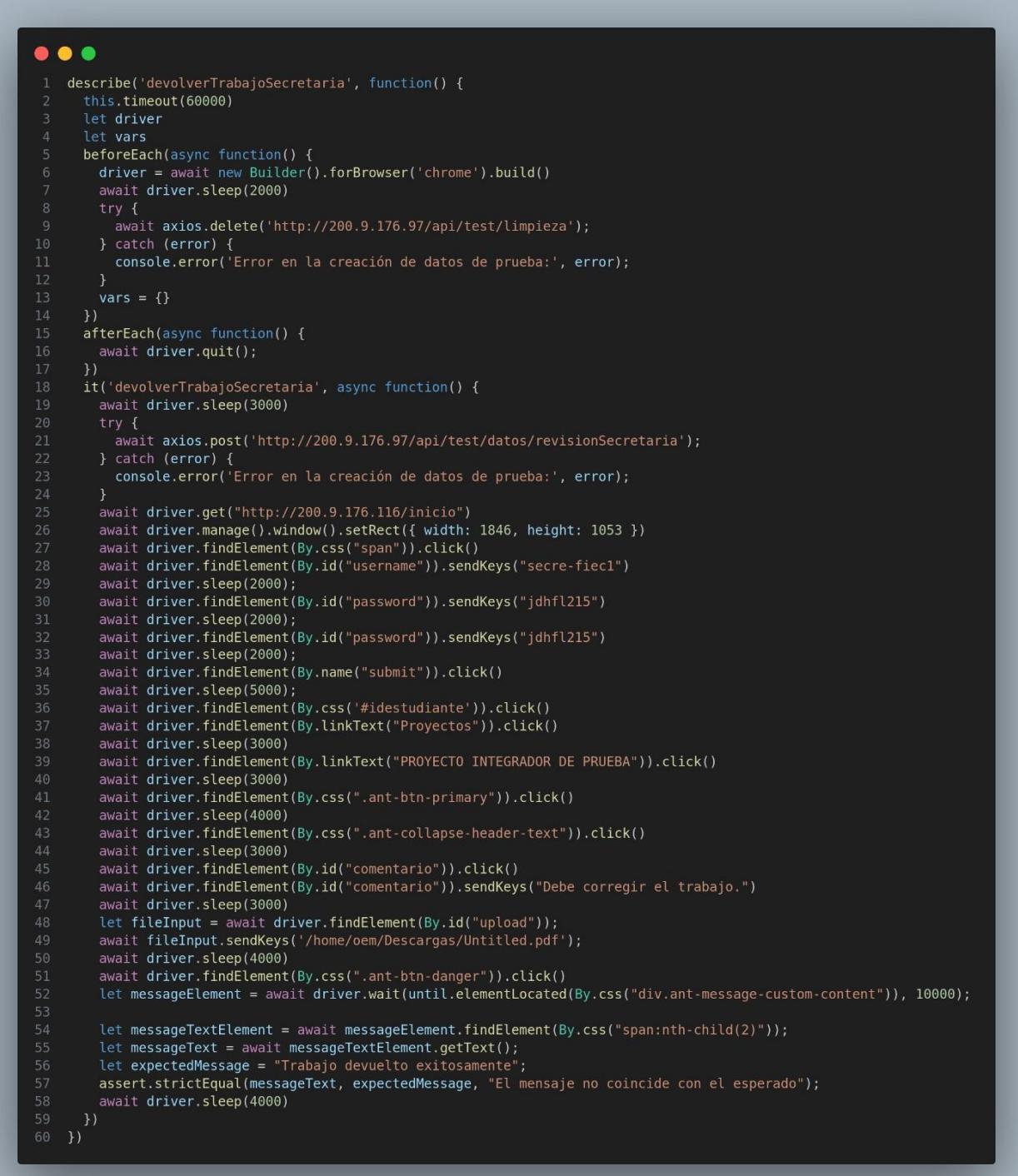

<span id="page-69-0"></span>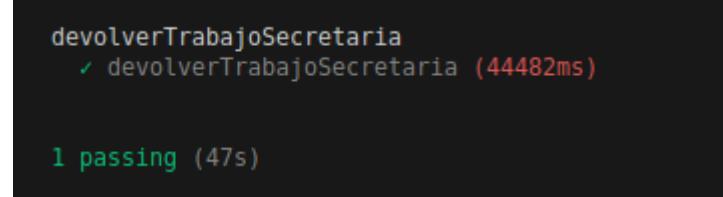

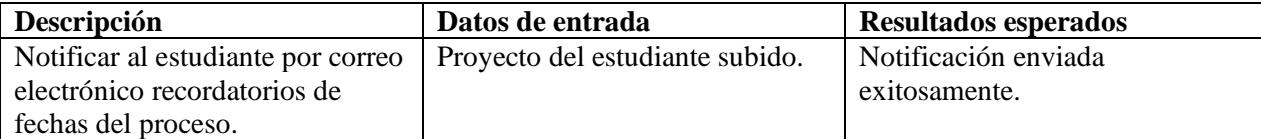

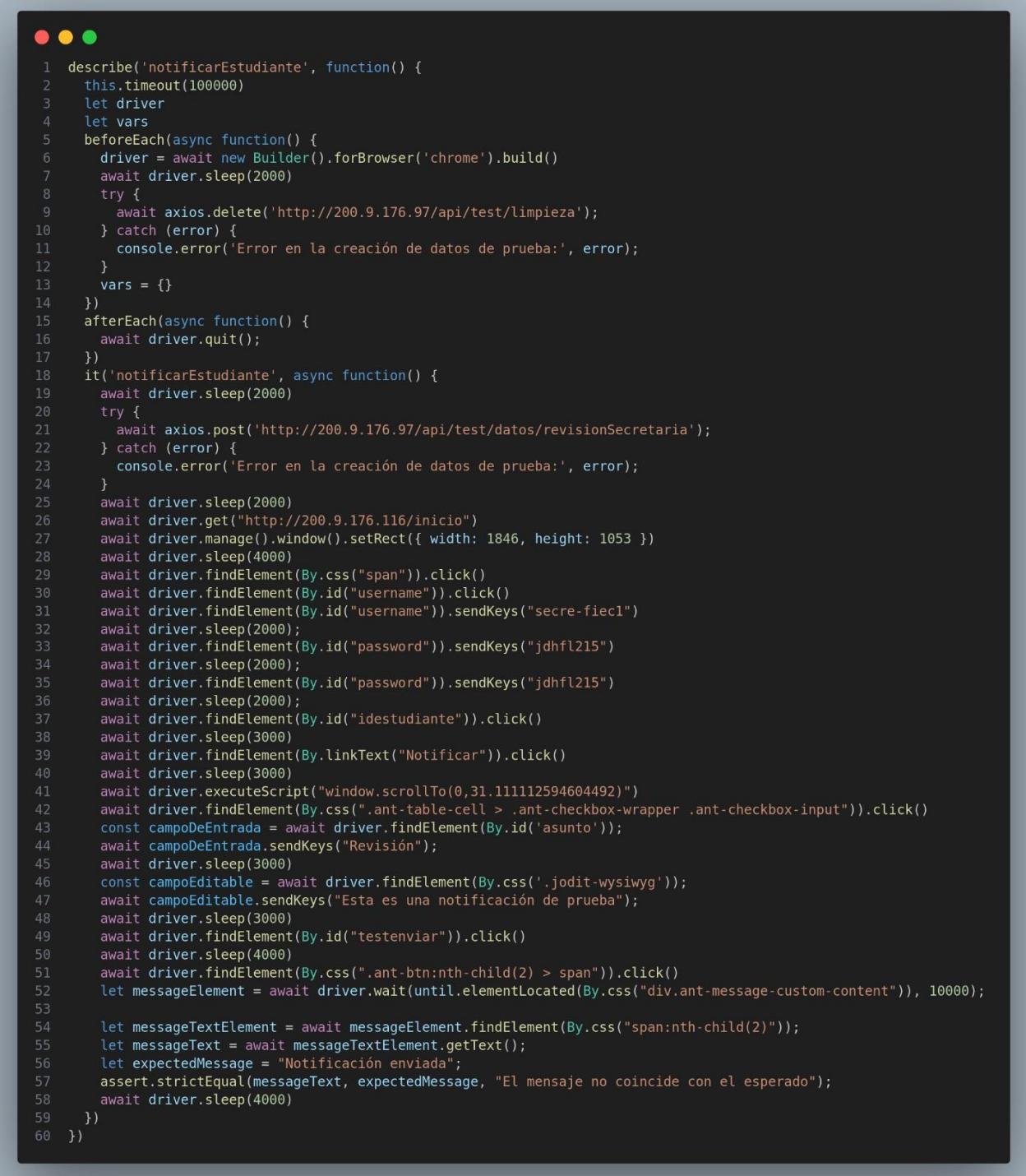

notificarEstudiante<br>< notificarEstudiante (40051ms)

<span id="page-71-0"></span>**Subir documentos personales (Estudiante) [12]**
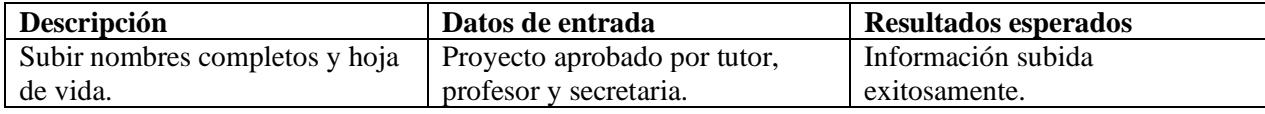

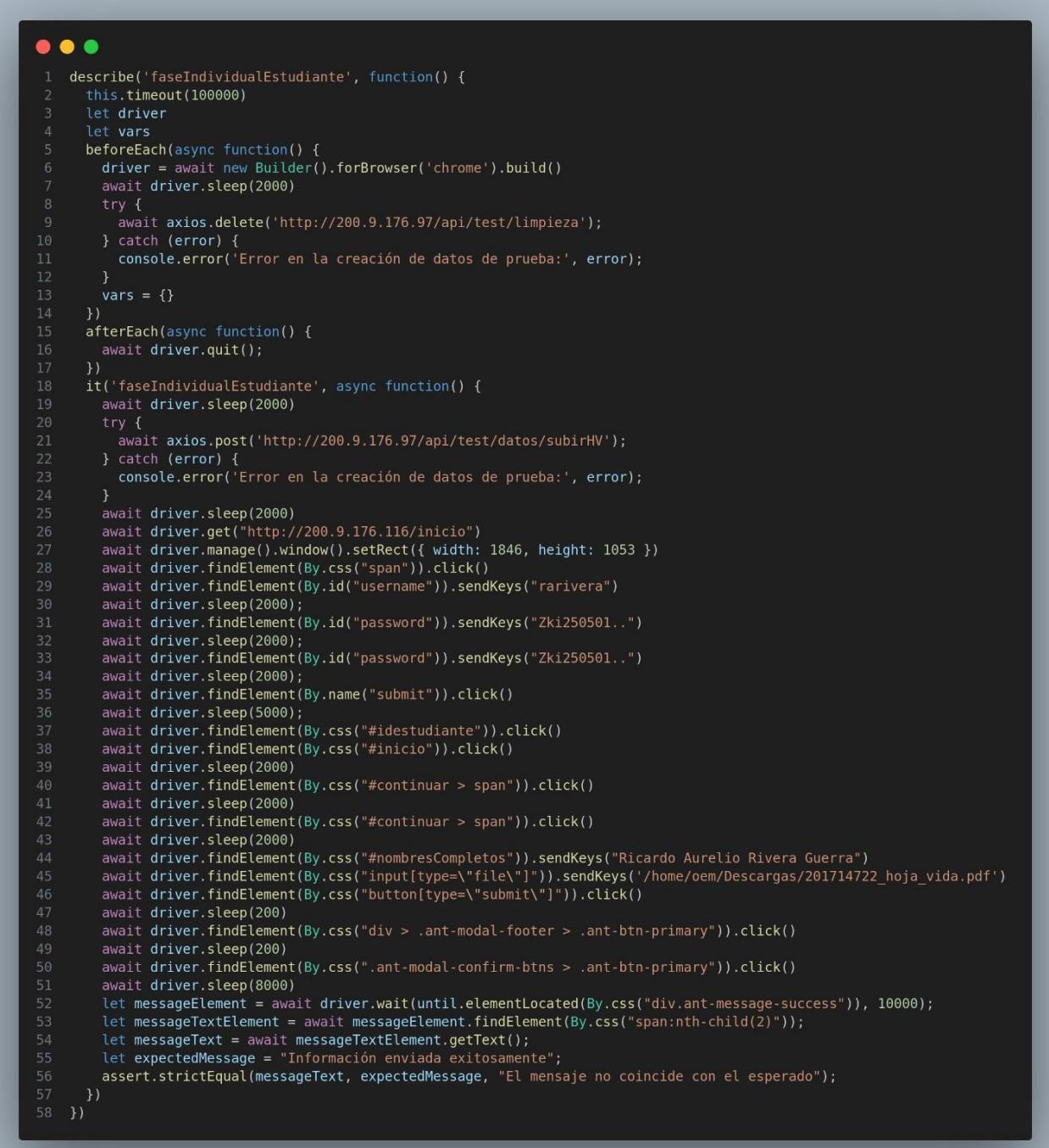

# faseIndividualEstudiante<br>cidestudiante (35464ms) 1 passing (39s)

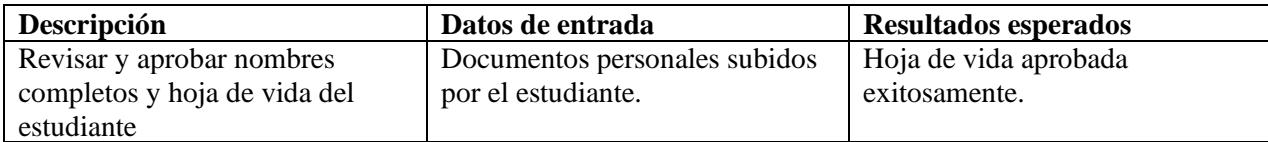

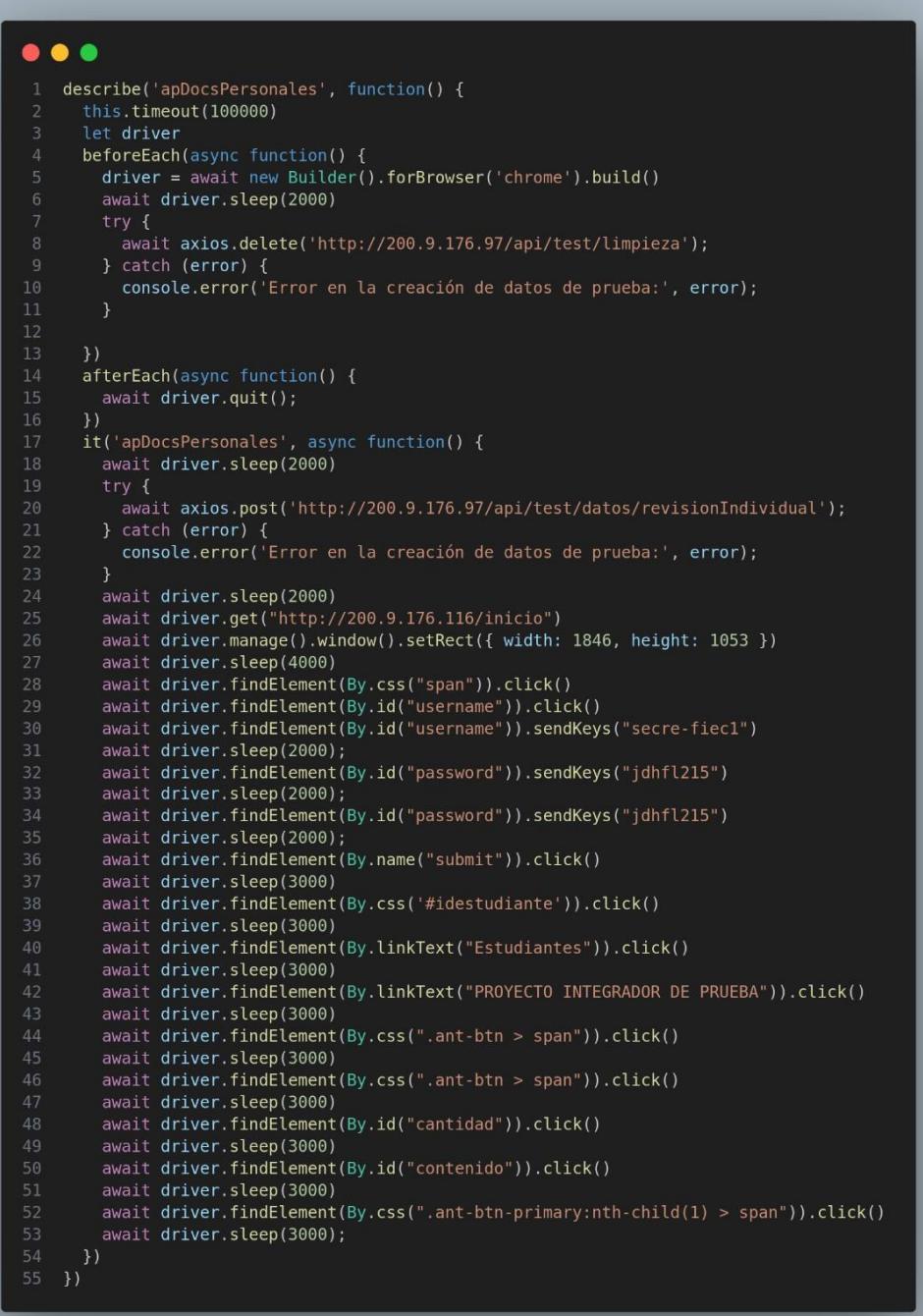

apDocsPersonales<br>capDocsPersonales (41933ms)

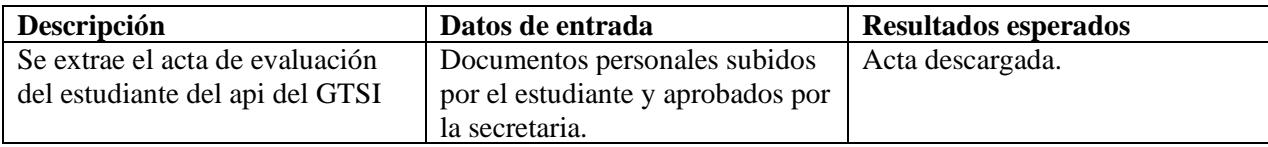

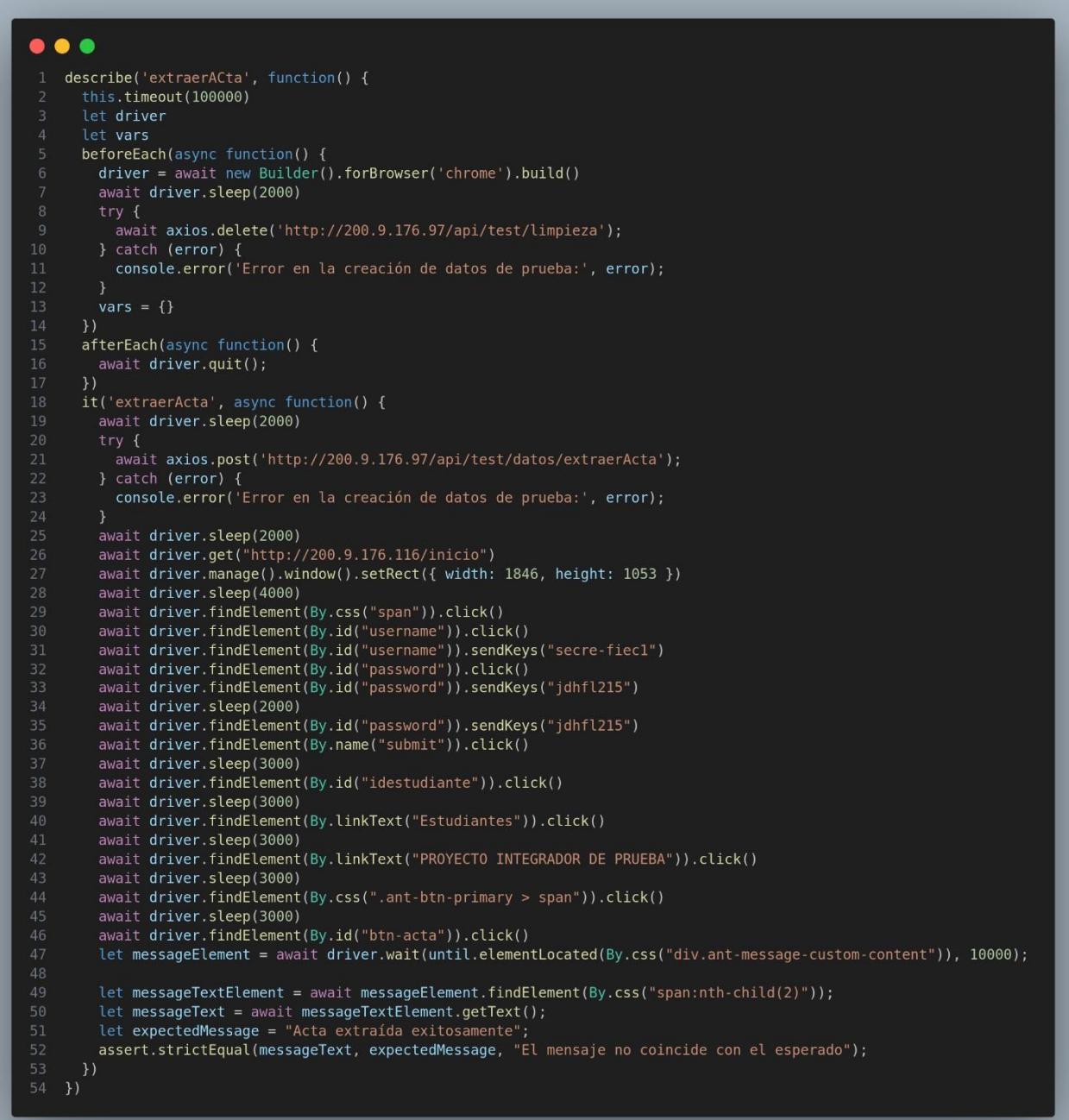

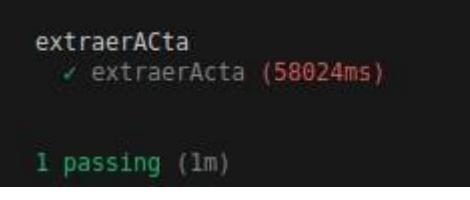

**Firmar acta (subdecano) [15]**

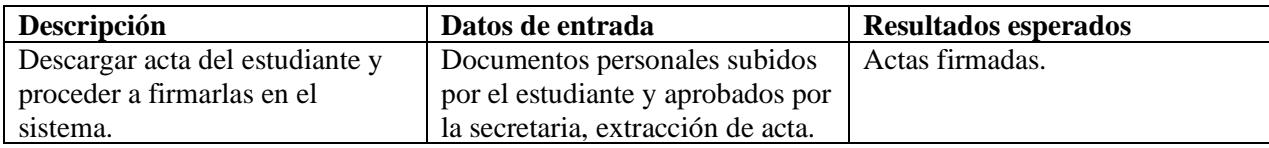

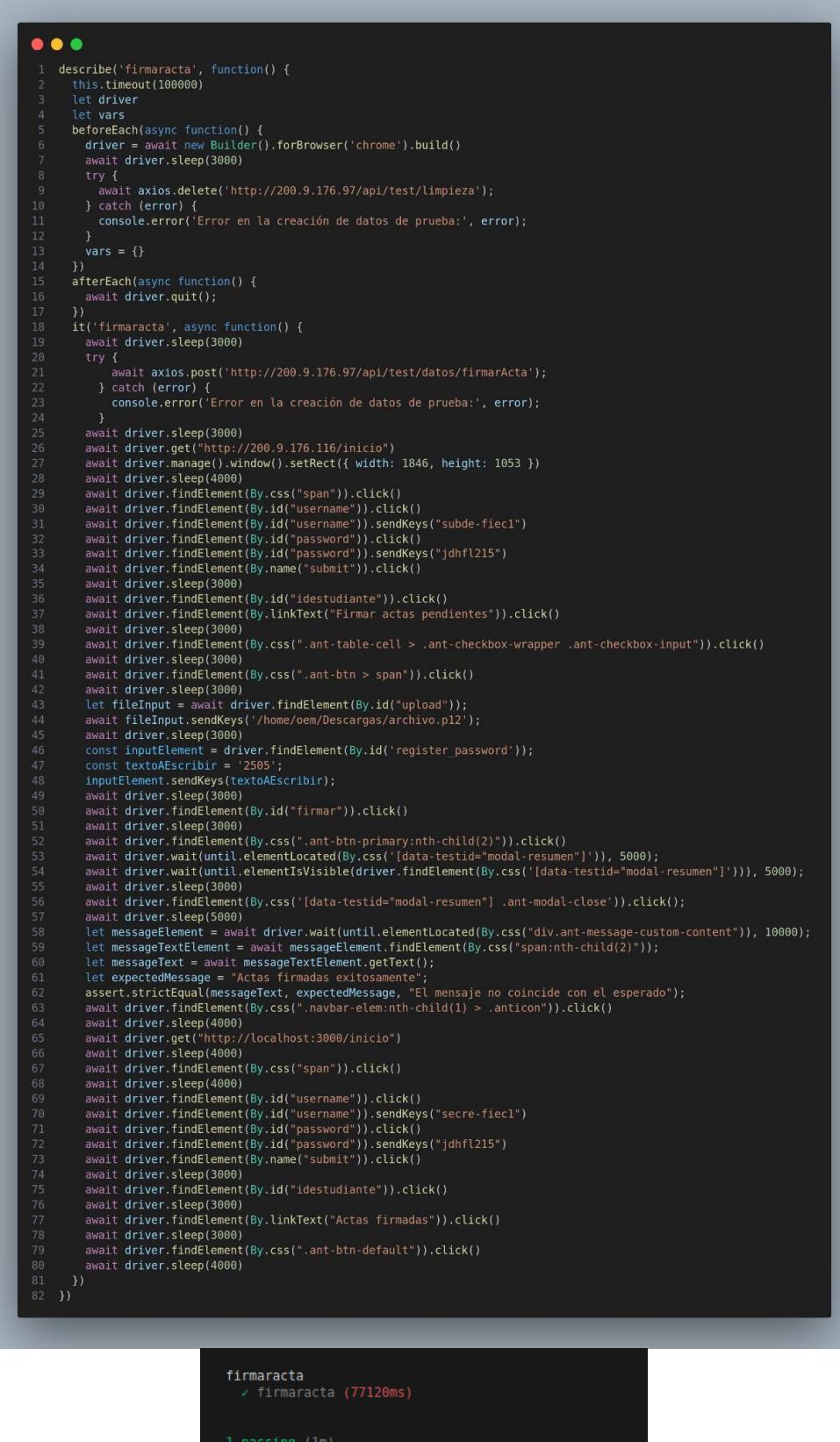

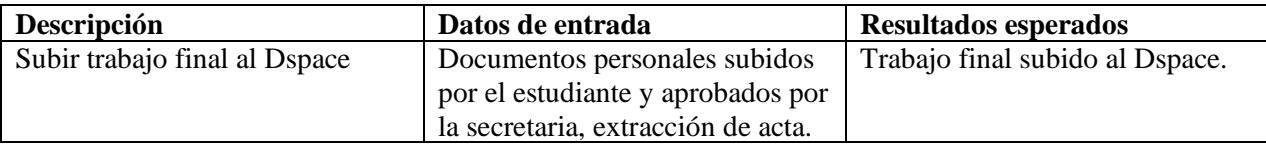

```
...
 describe('subirDSpace', function() {
   this.timeout(100000)
   let driver
   let vars
   beforeEach(async function() {
     driver = await new Builder().forBrowser('chrome').build()
     await driver.sleep(3000)
     try fawait axios.delete('http://200.9.176.97/api/test/limpieza');
     } catch (error) {
      console.error('Error en la creación de datos de prueba:', error);
     vars = \{\}\lambdaafterEach(async function() {
    await driver.quit();
   \lambdait('subirDSpace', async function() {
     await driver.sleep(3000)
       await axios.post('http://200.9.176.97/api/test/datos/subirDspace');
     } catch (error) {
      console.error('Error en la creación de datos de prueba:', error);
     await driver.sleep(3000)
     await driver.get("http://200.9.176.116/inicio")
     await driver.manage().window().setRect({ width: 1846, height: 1053 })
     await driver.findElement(By.css("span")).click()
     await driver.findElement(By.id("username")).click()<br>await driver.findElement(By.id("username")).click()<br>await driver.findElement(By.id("username")).sendKeys("secre-fiec1")
     await driver.sleep(2000);
     await driver.findElement(By.id("password")).sendKeys("jdhfl215")
     await driver.sleep(2000);
     await driver.findElement(By.id("password")).sendKeys("jdhfl215")
     await driver.sleep(2000);
     await driver.findElement(By.name("submit")).click()
     await driver.sleep(3000)
     await driver.findElement(By.css('#idestudiante')).click()
     await driver.sleep(3000)
     await driver.findElement(By.linkText("Estudiantes")).click()
     await driver.sleep(3000)
     await driver.findElement(By.css(".ant-table-row > .ant-table-cell:nth-child(3)")).click()
     await driver.sleep(3000)
     await driver.findElement(By.css(".ant-btn:nth-child(2) > span")).click()
     await driver.sleep(3000)
     await driver.findElement(By.id("btn-dspace")).click()
     let messageElement = await driver.wait(until.elementLocated(By.css("div.ant-message-custom-content")), 10000);
     let messageTextElement = await messageElement.findElement(By.css("span:nth-child(2)"));
     let messageText = await messageTextElement.getText();
     let expectedMessage = "Información súbida al dspace";
     assert.strictEqual(messageText, expectedMessage, "El mensaje no coincide con el esperado");
\rightarrow
```
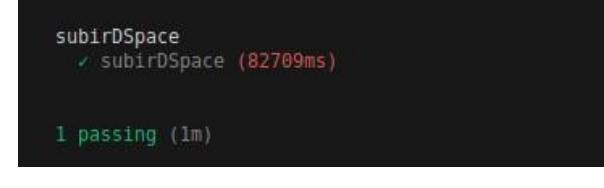

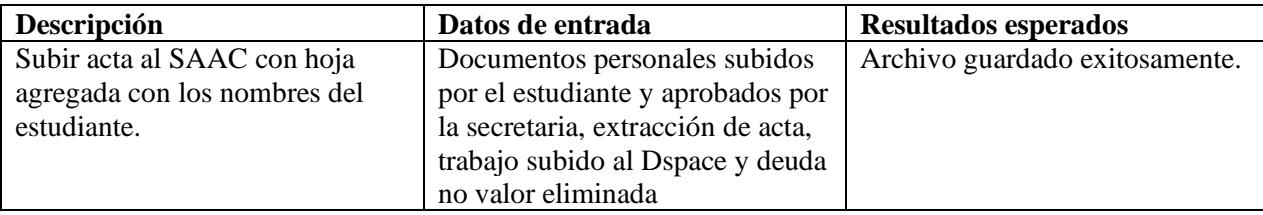

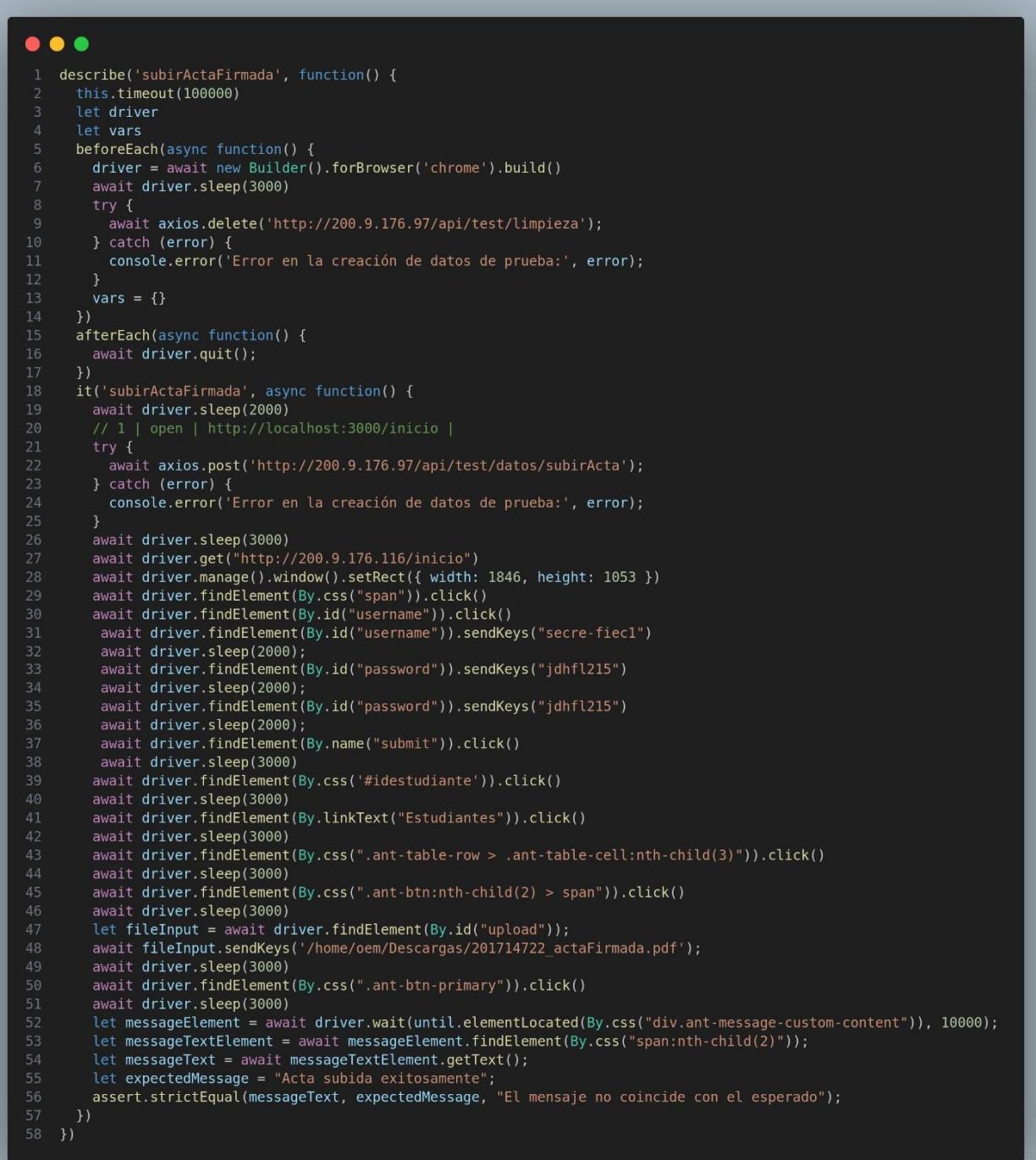

s**ubirActaFirmada**<br>/subirActaFirmada (37741ms)

# **Apéndice C**

#### **Evidencia de correcciones**

**Flujo revisión individual parte 1 (Secretaría)**

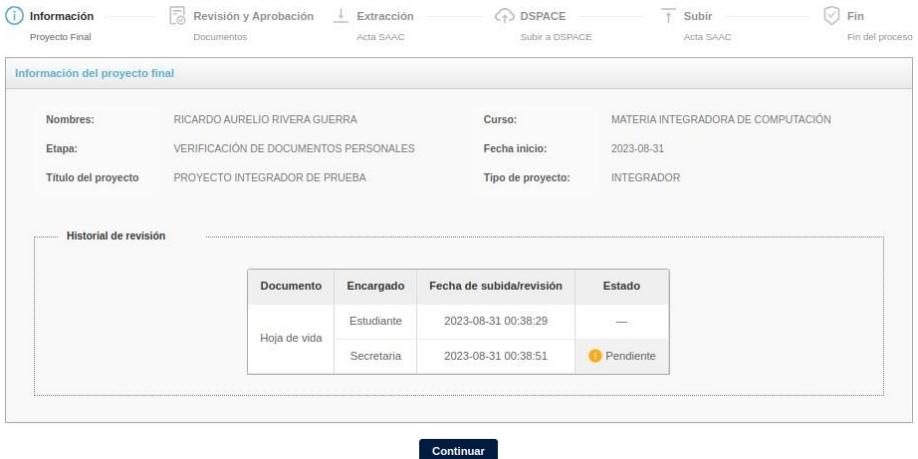

**Flujo revisión individual parte 2 (Secretaría)**

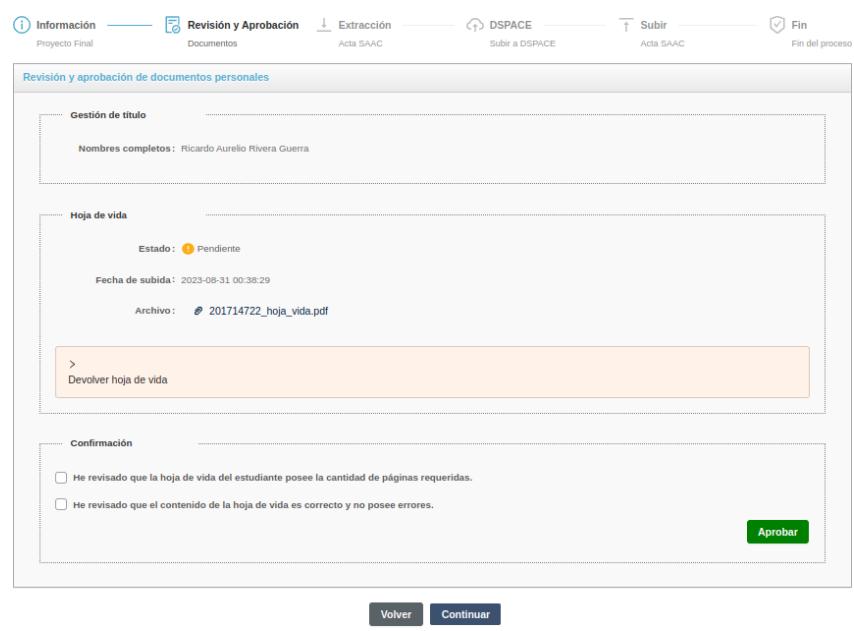

**Flujo revisión individual parte 3 (Secretaría)**

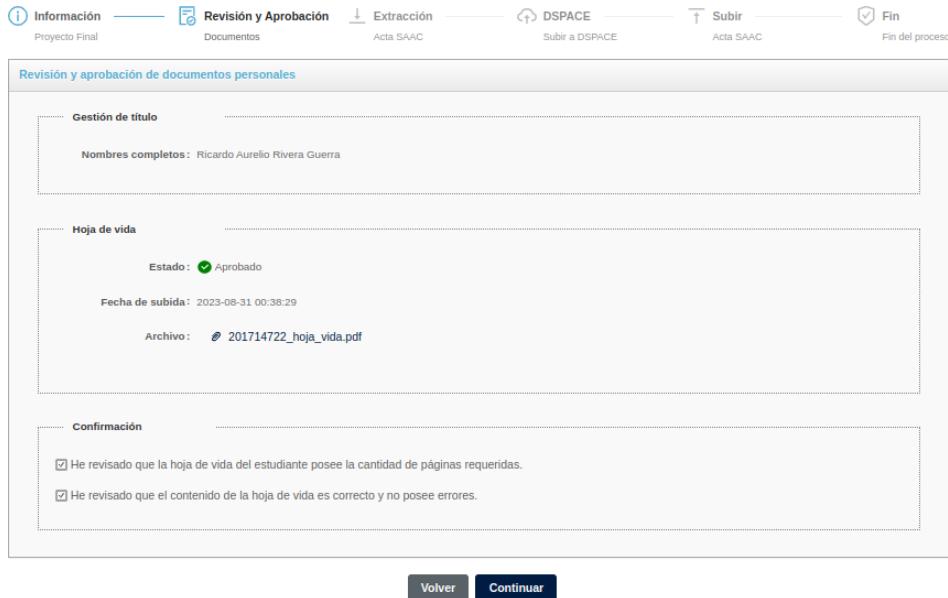

# **Flujo revisión individual parte 4 (Secretaría)**

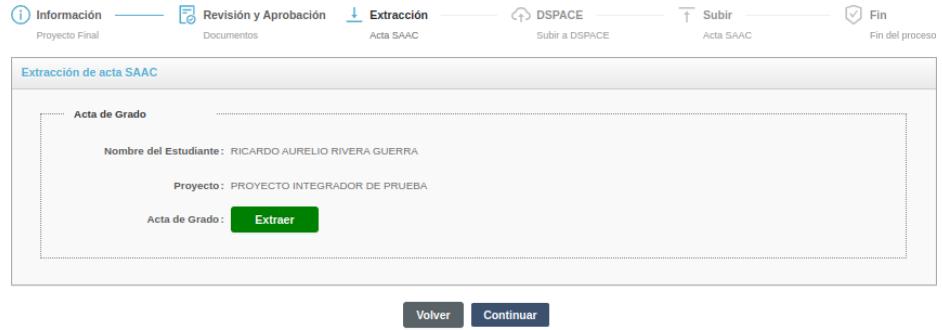

### **Flujo revisión individual parte 5 (Secretaría)**

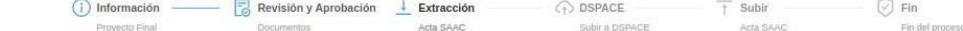

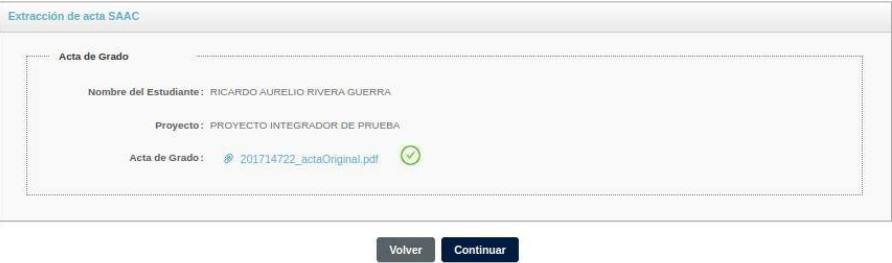

**Flujo revisión individual parte 6 (Secretaría)**

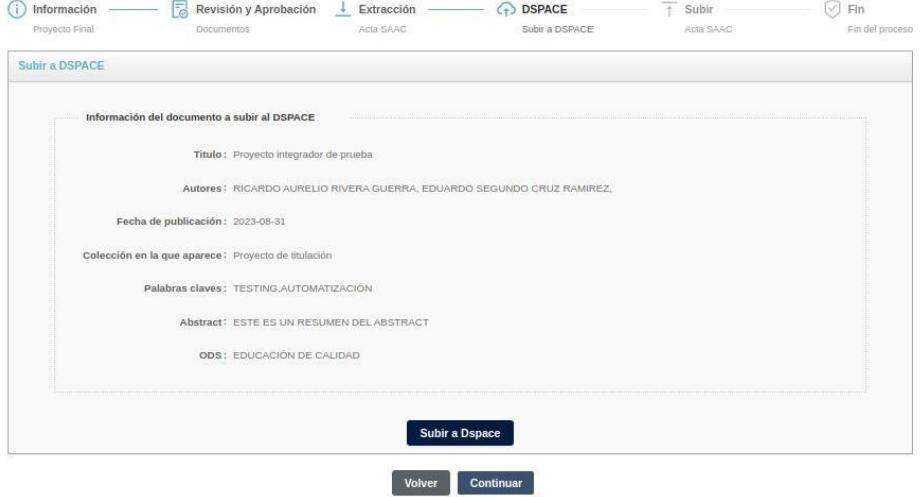

**Flujo revisión individual parte 7 (Secretaría)**

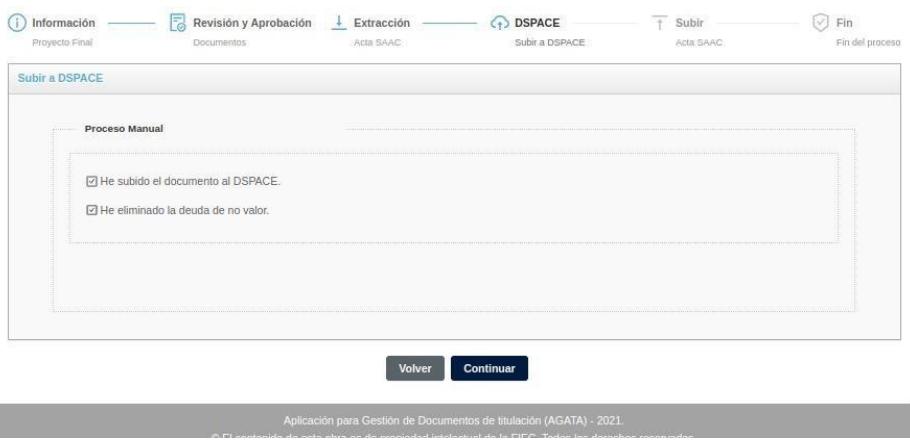

## **Flujo revisión individual parte 8 (Secretaría)**

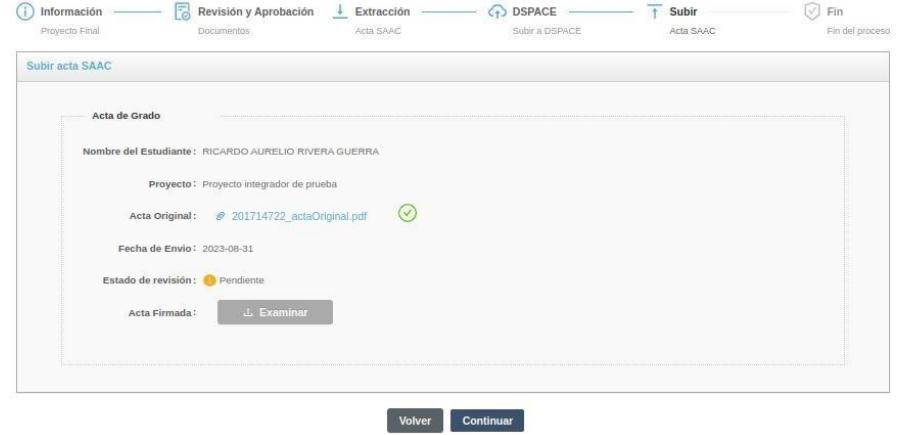

**Flujo revisión individual parte 9 (Secretaría)**

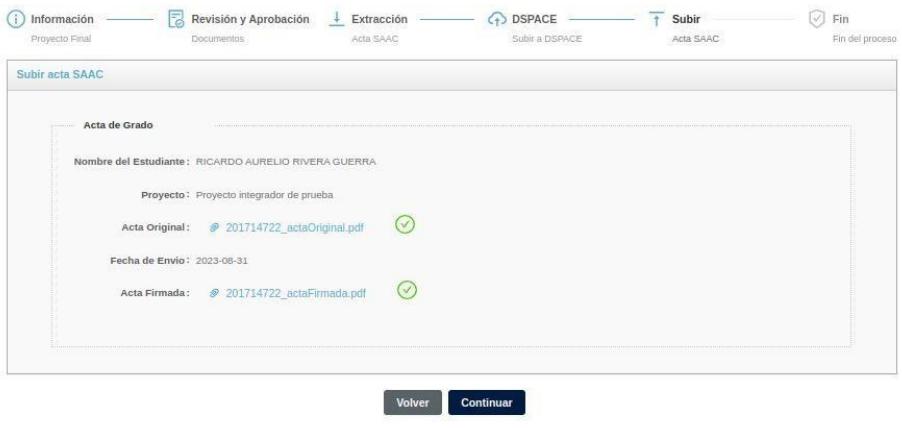

**Flujo revisión individual parte 10 (Secretaría)**

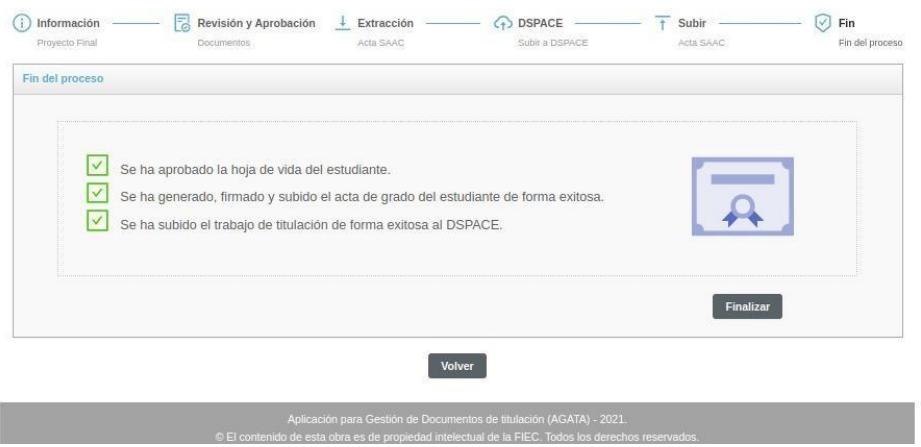

### **Código modificado en github.**

**Código de manejo de error en extraer acta de GTSI parte 1**

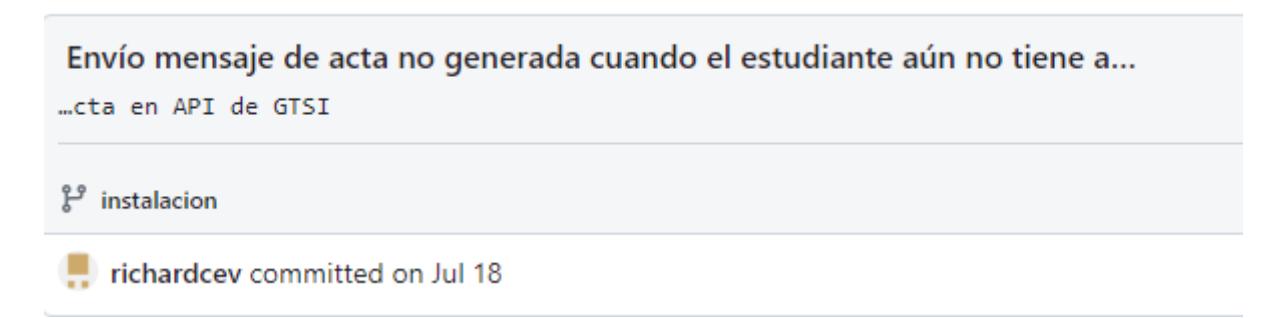

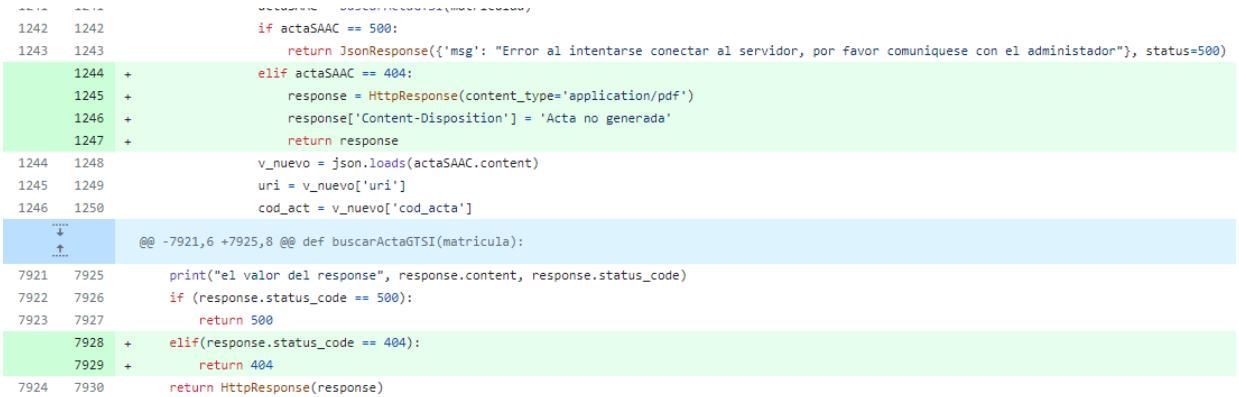

# **Código de manejo de error en extraer acta de GTSI parte 2**

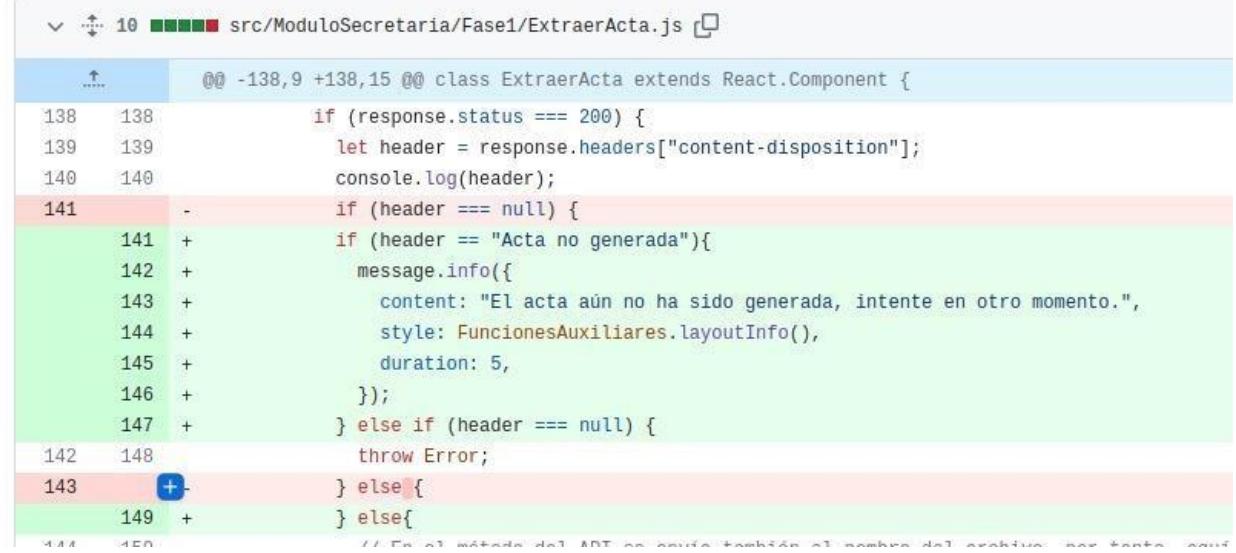

### **Código de solución de error de pasos en revisión individual parte 1**

Arreglo de botón continuar en revisión individual  $\mathcal{C}$  instalacion

richardcev committed on Jul 27

#### Showing 1 changed file with 10 additions and 14 deletions.

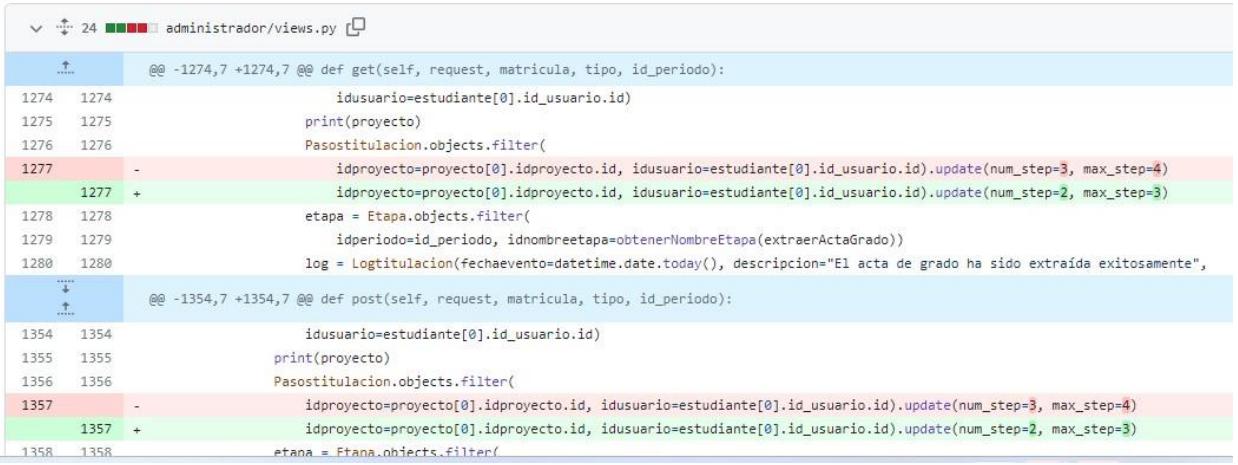

### **Código de solución de error de pasos en revisión individual parte 2**

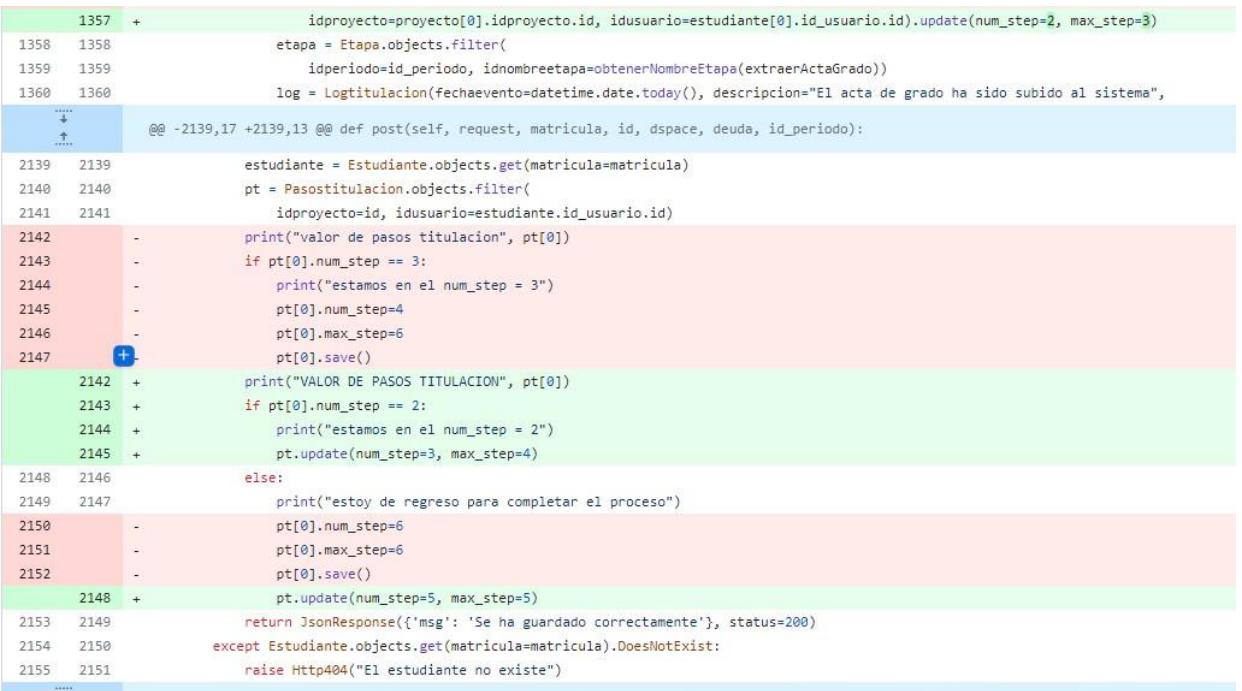

### **Código de solución de error de pasos en revisión individual parte 3**

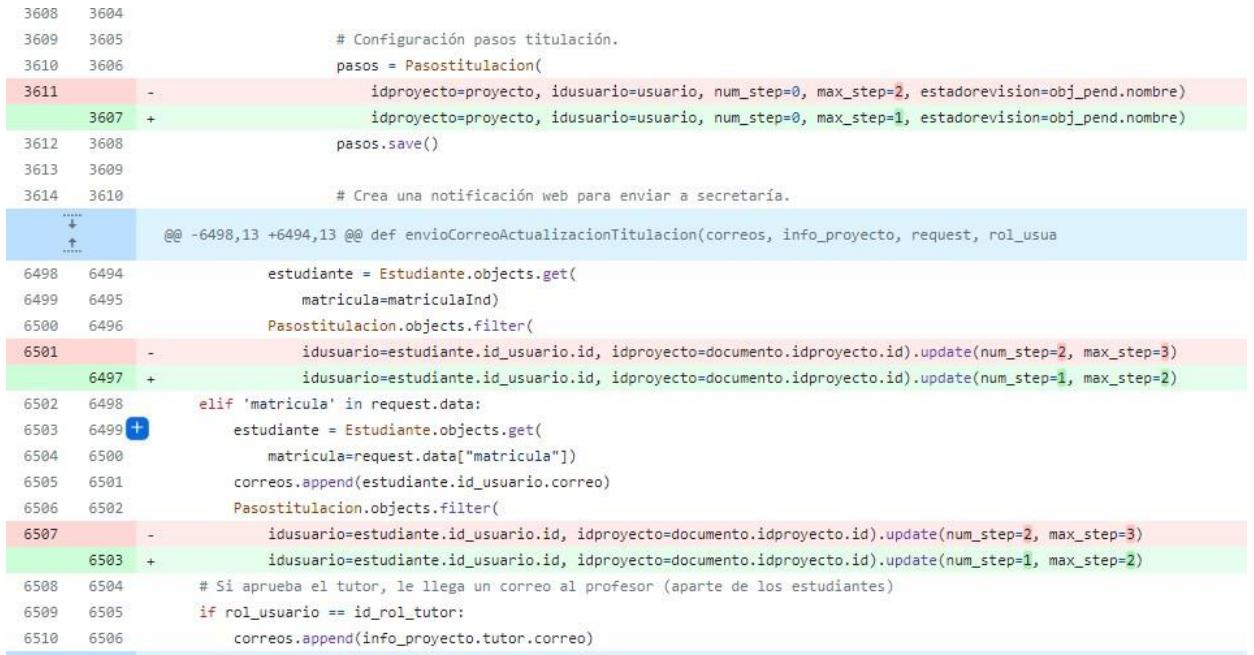

# **Código de solución de error de pasos en revisión individual parte 4**

Arreglo botón continuar en revisión individual y cambios en los en en...

..dpoints de prueba

 $\mathcal{L}$  instalacion

richardcev committed 2 weeks ago

howing 1 changed file with 204 additions and 15 deletions.

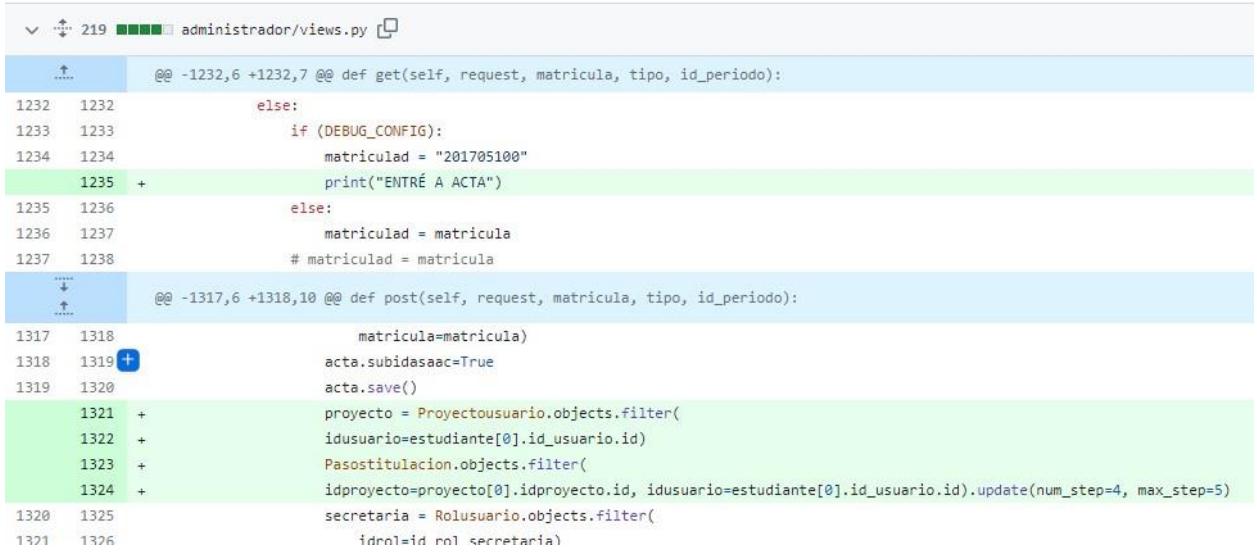